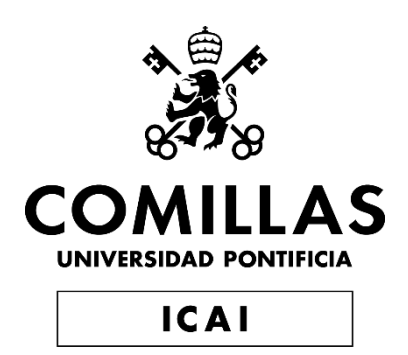

### GRADO EN INGENIERÍA EN TECNOLOGÍAS INDUSTRIALES

TRABAJO FIN DE GRADO

### DESARROLLO DE UN MODELO SIMPLIFICADO PARA LA SIMULACIÓN DE LA DINÁMICA CORPORAL EN UN IMPACTO

Autor: Federico Gil Fernández Director: Alberto Carnicero López

Madrid

Julio de 2019

#### AUTORIZACIÓN PARA LA DIGITALIZACIÓN, DEPÓSITO Y DIVULGACIÓN EN RED DE PROYECTOS FIN DE GRADO, FIN DE MÁSTER, TESINAS O MEMORIAS DE **BACHILLERATO**

#### 1<sup>e</sup>. Declaración de la autoría y acreditación de la misma.

El autor D. FEDERICO GLL FERNANDEZ

DECLARA ser el títular de los derechos de propiedad intelectual de la obra: DESARRALLO DE LAS MEDORO SINGLIFICADO PARA LA SIMULACIÓN DE LA LINGAMICA CORREPLE ON ON JEMPACTO. que ésta es una obra original, y que ostenta la condición de autor en el sentido que otorga la Ley de Propiedad Intelectual.

#### 2". Objeto y fines de la cesión.

Con el fin de dar la máxima difusión a la obra citada a través del Repositorio institucional de la Universidad, el autor CEDE a la Universidad Pontificia Comillas, de forma gratuita y no exclusiva, por el máximo plazo legal y con ámbito universal, los derechos de digitalización, de archivo, de reproducción, de distribución y de comunicación pública, incluido el derecho de puesta a disposición electrónica, tal y como se describen en la Ley de Propiedad Intelectual. El derecho de transformación se cede a los únicos efectos de lo dispuesto en la letra a) del apartado siguiente.

#### 3<sup>e</sup>. Condiciones de la cesión y acceso

Sin perjuicio de la titularidad de la obra, que sigue correspondiendo a su autor, la cesión de derechos contemplada en esta licencia habilita para:

- a) Transformarla con el fin de adaptarla a cualquier tecnología que permita incorporarla a internet y hacerla accesible; incorporar metadatos para realizar el registro de la obra e incorporar "marcas de agua" o coalquier otro sistema de seguridad o de protección.
- b) Reproducirla en un soporte digital para su incorporación a una base de datos electrónica, incluyendo el derecho de reproducir y almacenar la obra en servidores, a los efectos de garantizar su seguridad, conservación y preservar el formato.
- c) Comunicarla, por defecto, a través de un archivo institucional abierto, accesible de modo libre y gratuito a través de internet.
- d) Cualquier otra forma de acceso (restringido, embargado, cerrado) deberá solicitarse expresamente y obedecer a causas justificadas.
- e) Asignar por defecto a estos trabajos una licencia Creative Commons.
- f) Asignar por defecto a estos trabajos un HANDLE (URL persistente).

#### 4". Derechos del autor.

El autor, en tanto que titular de una obra tiene derecho a:

- a) Que la Universidad identifique claramente su nombre como autor de la misma
- b) Comunicar y dar publicidad a la obra en la versión que ceda y en otras posteriores a través de cualquier medio.
- c) Solicitar la retirada de la obra del repositorio por causa justificada.
- d) Recibir notificación fehaciente de cualquier reclamación que puedan formular terceras personas en relación con la obra y, en particular, de reclamaciones relativas a los derechos de propiedad intelectual sobre ella.

#### 5°. Deberes del autor.

El autor se compromete a:

- a) Garantizar que el compromiso que adquiere mediante el presente escrito no infringe ningún derecho de terceros, ya sean de propiedad industrial, intelectual o cualquier otro.
- b) Garantizar que el contenido de las obras no atenta contra los derechos al honor, a la intimidad y a la imagen de terceros.
- c) Asumir toda reclamación o responsabilidad, incluyendo las indemnizaciones por daños, que pudieran ejercitarse contra la Universidad por terceros que vieran infringidos sus derechos e

intereses a causa de la cesión.

d) Asumir la responsabilidad en el caso de que las instituciones fueran condenadas por infracción de derechos derivada de las obras objeto de la cesión.

#### 6". Fines y funcionamiento del Repositorio Institucional.

La obra se pondrá a disposición de los usuarios para que hagan de ella un uso justo y respetuoso con los derechos del autor, según lo permitido por la legislación aplicable, y con fines de estudio, investigación, o cualquier otro fin lícito. Con dicha finalidad. la Universidad asume los siguientes deberes y se reserva las siguientes facultades:

- > La Universidad informará a los usuarios del archivo sobre los usos permitidos, y no garantiza ni asume responsabilidad alguna por otras formas en que los usuarios hagan un uso posterior de las obras no conforme con la legislación vigente. El uso posterior, más allá de la copia privada, requerirá que se cite la fuente y se reconozca la autoría, que no se obtenga beneficio comercial, y que no se realicen obras derivadas.
- > La Universidad no revisará el contenido de las obras, que en todo caso permanecerá bajo la responsabilidad exclusive del autor y no estará obligada a ejercitar acciones legales en nombre del autor en el supuesto de infracciones a derechos de propiedad intelectual derivados del depósito y archivo de las obras. El autor remancia a cualquier reclamación frente a la Universidad por las formas no ajustadas a la legislación vigente en que los usuarios hagan uso de las obras.
- > La Universidad adoptará las medidas necesarias para la preservación de la obra en un futuro.
- > La Universidad se reserva la facultad de retirar la obra, previa notificación al autor, en supuestos suficientemente justificados, o en caso de reclamaciones de terceros.

Madrid, a  $A^{lq}$  de JVINCU de  $21^{l^o}$ 

**ACEPTA** 

Edit

Motivos para solicitar el acceso restringido, cerrado o embargado del trabajo en el Repositorio Institucional:

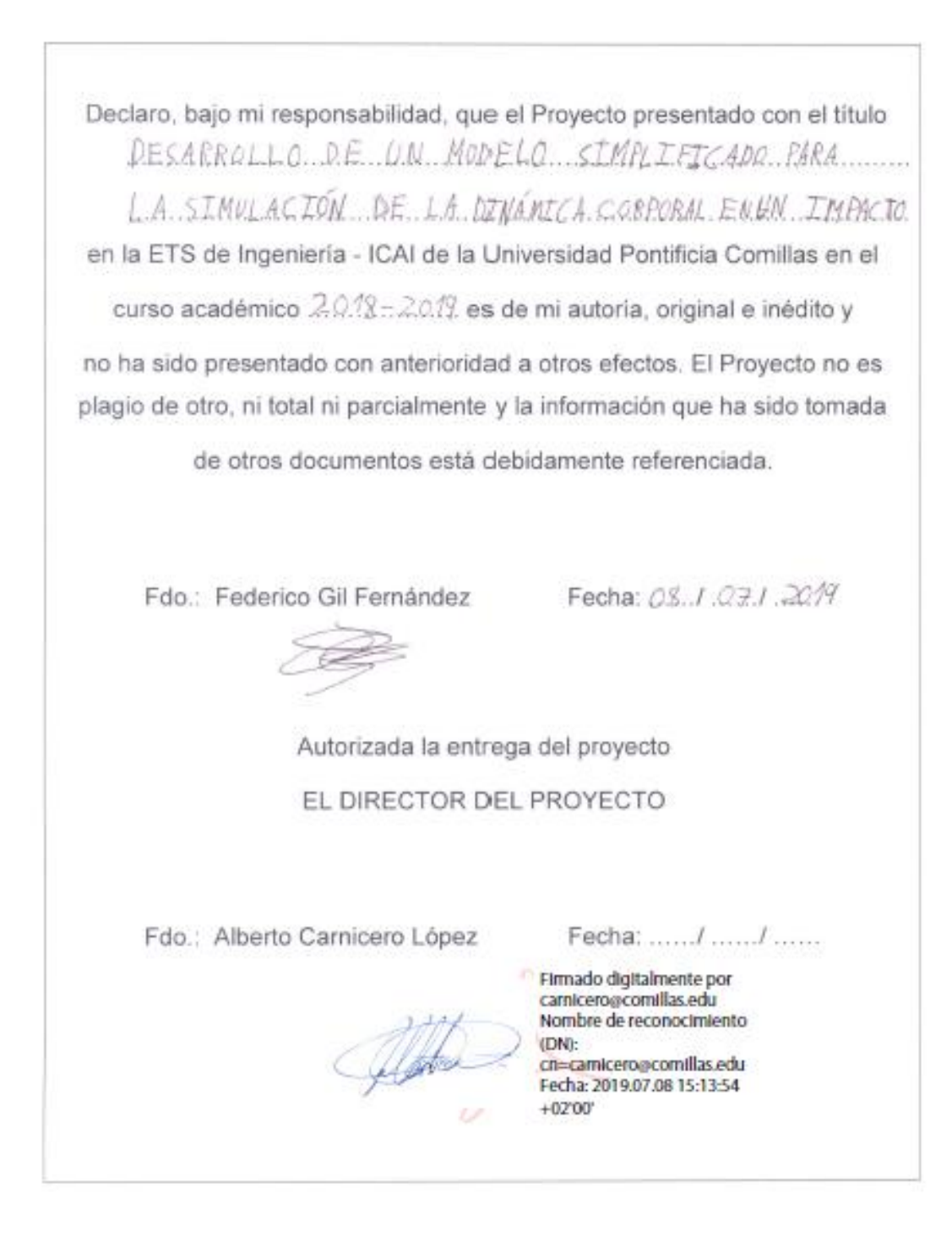

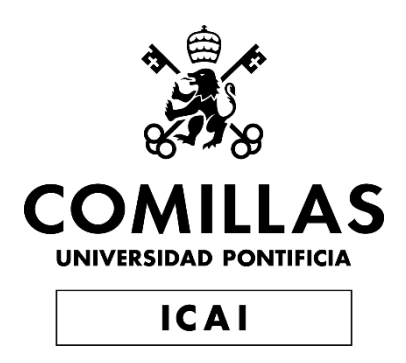

### GRADO EN INGENIERÍA EN TECNOLOGÍAS INDUSTRIALES

### TRABAJO FIN DE GRADO DESARROLLO DE UN MODELO SIMPLIFICADO PARA LA SIMULACIÓN DE LA DINÁMICA CORPORAL EN UN IMPACTO

Autor: Federico Gil Fernández Director: Alberto Carnicero López

Madrid

Julio de 2019

#### DESARROLLO DE UN MODELO SIMPLIFICADO PARA LA SIMULACIÓN DE LA DINÁMICA CORPORAL EN UN IMPACTO

#### **Autor: Gil Fernández, Federico.**

Director: Carnicero López, Alberto.

Entidad Colaboradora: ICAI-Universidad Pontificia Comillas

#### **RESUMEN DEL PROYECTO**

#### *1. Introducción*

Actualmente, se ha abierto la posibilidad de abaratar costes en el sector automovilístico, creando modelos matemáticos que tengan la suficiente precisión para garantizar la fiabilidad del ensayo o arrojen resultados que permitan sacar conclusiones para la mejora de los sistemas de seguridad de los vehículos, sin incurrir en el coste del uso de un "Crash Test Dummy" para ello.

En simulaciones de sistemas tan complejos el coste computacional y la precisión son variables que cobran gran importancia ya que normalmente a mayor precisión se necesita mayor coste computacional. Mediante un modelado inteligente se consigue una mayor precisión sin necesidad de aumentar el coste computacional.

El objetivo del presente proyecto es hacer una aproximación al modelaje para la simulación dinámica corporal ante un impacto e investigar posibles métodos de diseño de dichos modelos.

Debido a la envergadura del diseño de un Dummy completo, en este proyecto se expondrá únicamente el modelaje de una columna vertebral constituida por eslabones encadenados.

El alcance de este proyecto es el siguiente:

- 1. Un diseño CAD de los eslabones que compondrán la columna.
- 2. Un modelo de Elementos Finitos con simplificaciones de las condiciones de contorno de la colisión. Este modelo estará verificado por otro método.
- 3. Propuesta de optimización.

#### *2. Motivación*

La principal motivación es el aprendizaje de distintos métodos de modelaje corporal para poder establecer la metodología óptima para el desarrollo de un modelo que represente la dinámica corporal. Métodos como los Elementos Finitos tienen una gran relevancia a la hora de optimizar el diseño de piezas.

Se ha expresado en la introducción la relevancia de reducir los costes computacionales de estos modelos. Para poder realizar dichas reducciones se debe tener un amplio

conocimiento sobre las técnicas empleadas. Por lo que establecer un diseño desde el principio ayuda a encontrar posibles soluciones a los limitantes de un menor coste computacional.

La metodología puede ser aplicada en gran variedad de proyectos dentro de distintas industrias.

#### *3. Objetivos*

- Aprendizaje de herramientas de Elementos Finitos (ANSYS): Este conocimiento es bastante útil para la investigación en este sector y es conveniente tener una toma de contacto con dichas herramientas.
- Verificación de la utilidad de modelos de Elementos Finitos: Se hará mediante otro método de cálculo (Métodos numéricos de las ODE's generadas a partir de la Mecánica Lagrangiana).
- Generación básica de un modelo de Columna:

Después del análisis de los modelos y su verificación se podrán extraer conclusiones y problemas de este método de trabajo. Esto puede servir de base para futuros estudios que sigan el mismo.

#### *4. Metodología*

Inicialmente se recabo información sobre los distintos tipos de modelos de Dummies que existían y la manera en la que habían sido diseñados. Se seleccionó el método de Elementos Finitos como el método principal para el análisis del proyecto.

Una vez escogido el método se elaboró un estudio sobre el alcance del proyecto y las simplificaciones que se debían tener en cuenta en el mismo. Las simplificaciones establecidas fueron: Centrarse únicamente en el diseño de la columna vertebral (la cual está formada por ensamblaje de eslabones), no se pudo obtener resultados de ensayos de Dummies reales por lo que la verificación y optimización con resultados reales no iba a ser posible, tampoco se obtuvo información detallada de las condiciones de contorno de los ensayos de colisión por lo que se simplificarían.

Establecidas las limitaciones del proyecto se comenzó a desarrollar el mismo. Se empezó por el modelaje en 3D de los eslabones que compondrían la columna. Se elaboraron dos propuestas de las cuales se acabó optando por el modelo más sencillo entre ambas. Este modelaje se elaboró en SOLIDWORKS.

Desarrollado el diseño CAD, el siguiente paso fue la elaboración del ensamblaje del modelo completo de la columna y ensayarlo en ANSYS con las condiciones de contorno correspondientes. Las condiciones de contorno de dicho modelo son: la rigidez y el amortiguamiento de las articulaciones del modelo, el efecto de la gravedad y la fuerza del cinturón de seguridad que ha sido considerada como una fuerza puntual aplicada en la parte superior de la columna. El modelo final está compuesto por 4 eslabones.

Se escogió un método iterativo para llegar al modelaje completo de dicha columna, en el cual se elaboraron ensayos de menor número de eslabones y, a medida que se verificaba el correcto funcionamiento de dicho ensayo, se añadieron más eslabones hasta alcanzar el modelo final.

Para poder verificar el correcto modelado en ANSYS se buscó un método alternativo para modelar el mismo ensayo. En un principio se decidió elaborar teóricamente las ecuaciones dinámicas mediante la mecánica de Lagrange. Por ser un método lento y con alta probabilidad de error al derivar las ecuaciones se buscó otro método. Este método resulto ser Multibody Rigid Dynamics realizado con el programa SIMSCAPE. El cual permite generar las ecuaciones dinámicas a partir de un diagrama de bloques.

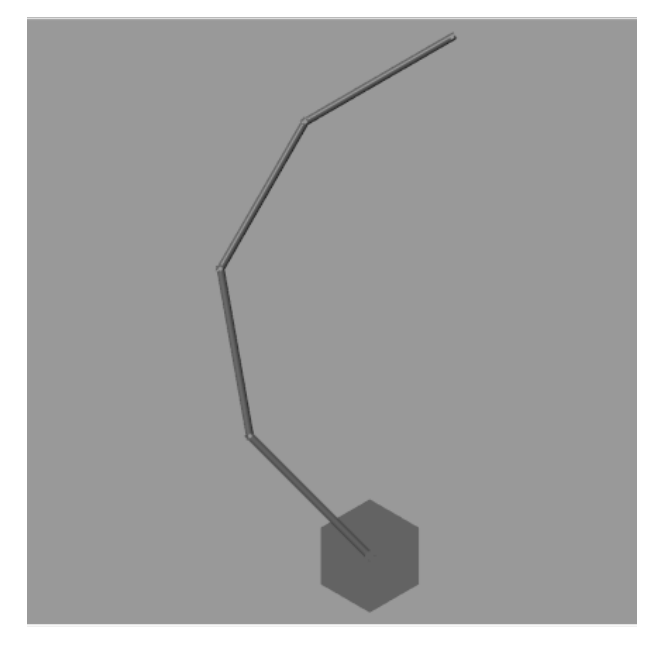

*Figura i. Visualización del Modelo Final*

Una vez se verificaron todos los modelos se propuso realizar un ensayo con Explicit Dynamics, el cual es un análisis dentro de los Elementos Finitos especializado para colisiones y se contrastará con las soluciones del Rigid Dynamics.

#### *5. Resultados*

En este apartado se expondrá el ensayo final del modelo de 4 eslabones de Rigid Dynamics, el cual es considerado el modelo final del proyecto. En este ensayo se añadieron todas las condiciones de contorno que se consideraron y se expresan en la siguiente tabla.

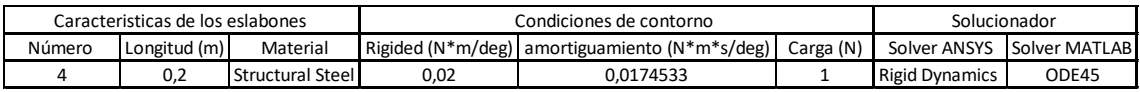

Se exponen a continuación los resultados del ensayo por el método de Elementos Finitos en ANSYS y por el método de Multibody Rigid Dynamics en SIMSCAPE. Los resultados de la variable que se expresa en la figura ii son la velocidad angular relativa de la articulación superior.

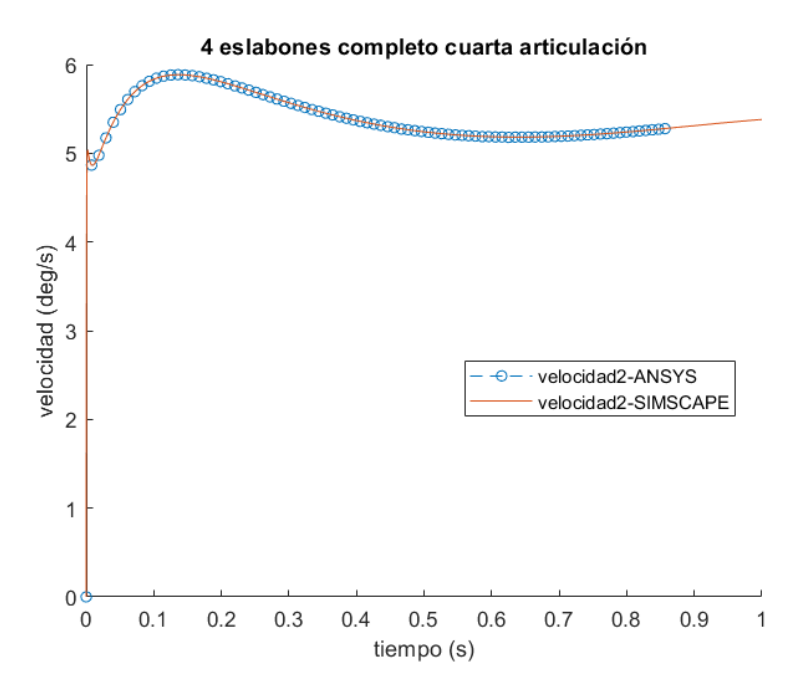

*Figura ii. Resultados del Modelo Final en ANSYS y en SIMSCAPE*

A la vista de los resultados en los que tanto el modelo de ANSYS como de SIMSCAPE coinciden, se puede concluir que el modelo desarrollado con sus respectivas condiciones de contorno es correcto.

#### *6. Conclusiones*

Se puede concluir que se han alcanzado los objetivos del proyecto dentro de las limitaciones de falta de datos de ensayos reales de Dummies.

Primero, se ha conseguido el aprendizaje necesario para el modelaje de ANSYS. Esto ha sido posible ya que al necesitar reproducir el mismo ensayo en otra herramienta se debe tener conocimiento preciso sobre las condiciones de contorno generadas en ANSYS.

Segundo, se ha verificado el correcto funcionamiento del modelaje en ANSYS mediante el método de Multibody Rigid Dynamics. Esta comprobación ha sido útil para ganar conocimiento tanto del correcto modelaje en ANSYS como en SIMSCAPE, además de dar seguridad sobre los resultados del proyecto.

Por último, se ha podido generar un modelo de columna simplificado. Este modelo se puede observar en la figura i. En futuras líneas de investigación se debería intentar obtener los datos de un ensayo real para poder optimizar los parámetros del modelo final y reproducir la respuesta del modelo físico real.

#### DEVELOPMENT OF A SIMPLIFIED MODEL FOR THE CORPORAL DYNAMIC SIMULATION IN AN IMPACT

#### *1. Introduction*

Nowadays, the possibility to reduce costs in the automotive sector by creating mathematical models with enough precision to guarantee the reliability of the tests and have results from which you can draw conclusions for the improvement of the security systems of the vehicles has appeared. This possibility has appeared without the need of having the costs of using a "Crash Test Dummy".

In the simulations of such complex systems, the computational cost and the precision are important variables because normally when you have higher precision, higher computational costs are required. By an intelligent modelling it is possible to achieve higher precision without compromising the computational cost.

The objective of the project is to approximate the modelling for a corporal dynamic simulation in an impact and to investigate possible methods in the design of this models.

Due to the size of a complete Dummy design, the modelling of a vertebral spine constructed by concated links will be elaborated in this project.

The scope of this project is the following:

- 1. A CAD design of the links that form the vertebral spine
- 2. A Finite Element model with assumptions in the boundary conditions of the collision. This method will be verified by another one.
- 3. Optimization proposition

#### *2. Motivation*

The main motivation is to acquire knowledge of the different corporal modelling methods to be able to establish the optimal methodology for a model development that represents the corporal dynamics. Methods such as Finite Elements are relevant for optimizing all kind of mechanical parts.

It has been stated in the introduction the relevance of reducing the computational costs of these models. To be able to make these reductions, an advanced knowledge of the technics available is needed. Therefore, establishing from the start a design will help to find possible solutions to the limitations that doesn't let a lower computational cost.

The methodology could be applied in a wide variety of projects in different kind of industries.

#### *3. Objectives*

• Gaining knowledge of the Finite Element tools (ANSYS):

This knowledge is useful for the research in this sector and have a touch down with these tools is convenient.

- Verification of the utility of Finite Elements models: This verification will be performed by another calculating method (Numerical methods to solve the generated differential equations by Lagrange mechanics.
- Generation of a basic vertebral spine:

After the analysis and verification of the models, it is possible to draw conclusions and problematics of this work methodology. This Will be useful for future research in line with this project.

#### *4. Methodology*

Initially, a recompilation of the different research regarding the modelling of Dummies and how they were designed was collected. The Finite Element method was selected as the main method for the analysis of this project.

Once the method was chosen a study of the scope of the project and the definition the assumptions that needed to be considered were settled. The assumptions established were: Focus only in the design of a vertebral spine (it is formed by concatenated links). It was not possible to obtain results of the real Dummy test, so, the verification and optimization can´t be performed without this data. Also, no detailed information could be found of the boundary conditions of the collision test, therefore, they will be simplified.

The development of the project started after establishing its limitations. The first step was to model the 3D link which forms the vertebral spine. Two propositions were presented from which the simplest one was selected. This modelling was performed by SOLIDWORKS.

After developing the CAD model, the next step was the assembly of the complete vertebral spine model and test it in ANSYS with the corresponding boundary conditions. The boundary conditions of this model are: the stiffness and damping of the joints, the standard earth gravity and the force applied by the seatbelt, which was considered as a punctual force applied in the upper part of the spine. The final model is formed by 4 links.

An iterative method was chosen to reach the complete model of the vertebral spine. In this method different test were created with a smaller number of links and as the correct performance of this models were verified, another link was added to the model until it reached the final model.

To be able to verify the correct ANSYS model, an alternative method had to be proposed to model the same test. In a first attempt it was decided to elaborate the dynamic equations theoretically by Lagrange mechanics. Since it is a slow method and it has a high probability of error when deriving the equations another method was sought. This method was found to be Multibody Rigid Dynamics which was implemented by the program SIMSCAPE. This program allows to generate the Dynamic equations from a block tree.

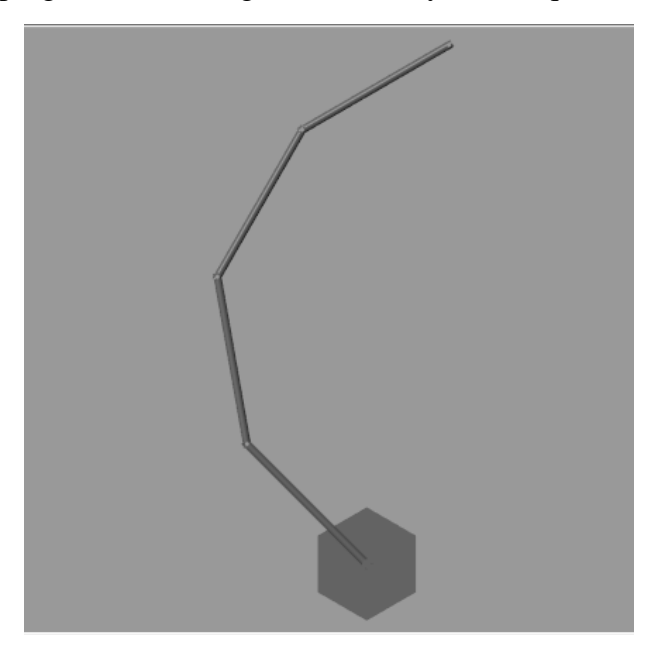

*Figure i. Visualization of the final model*

Once all the models were verified an Explicit Dynamics test, which is an analysis inside the Finite Element method specialised in collisions. This model will be contrasted with the solutions of the Rigid Dynamics.

#### *5. Results*

In this section the model of 4 links by Rigid Dynamics will be expressed. This model is considered the final model of the project. In this test all the possible designed boundary conditions were included and are represented in the following table.

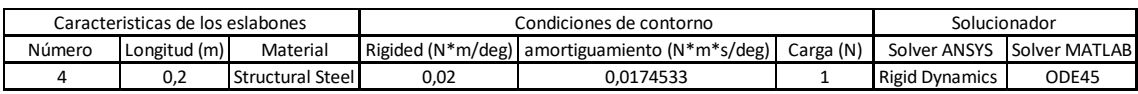

The results of this test by the Finite Element method performed in ANSYS and by the Multibody Rigid Dynamics method by SIMSCAPE will be exposed. The results from the variable that will be represented in figure ii is the relative angular velocity of the upper joint.

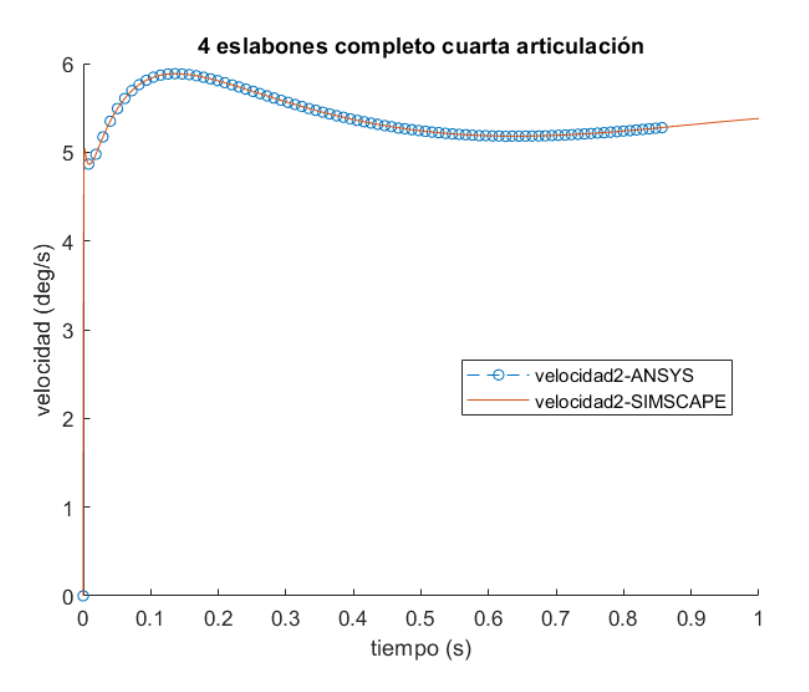

*Figura ii. Results of the final model in ANSYS and SIMSCAPE*

These results show that the ANSYS model and the SIMSCAPE model have the same results. Therefore, it can be concluded that the designed model with the established boundary conditions is correct.

#### *6. Conclusions*

It can be concluded that the objectives of this project considering the lacking data of the real tests of real Dummies are met.

Firstly, the knowledge necessary for modelling in ANSYS was achieved. This was possible since another model was required for reproducing the same test as in ANSYS. And for achieving this reproduction a precise knowledge over the boundary conditions is needed for modelling these in ANSYS.

Secondly, it has been verified the proper functionality of the ANSYS model by the method of Multibody Rigid Dynamics. This checking was found useful for gaining knowledge both in the correct ANSYS modelling and in SIMSCAPE modelling. Also, it gives credibility to the final results of the project.

Thirdly, a simplified vertebral spine model could be generated. This model is represented in the figure i. In future lines of research finding data from the real tests of Dummies for then performing an optimization of the parameters in the final model and reproduce the real physical model response could be an interesting approach.

## ÍNDICE

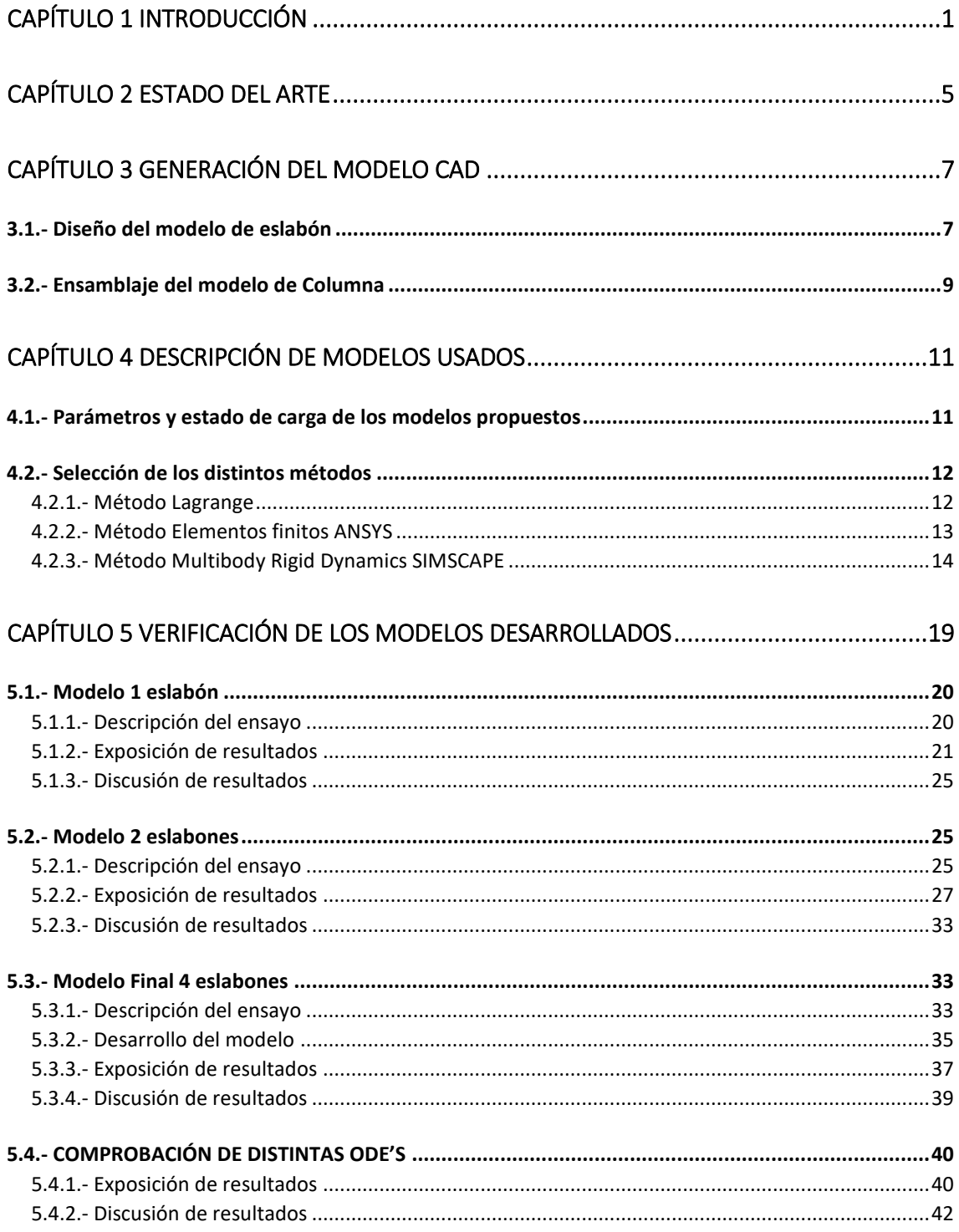

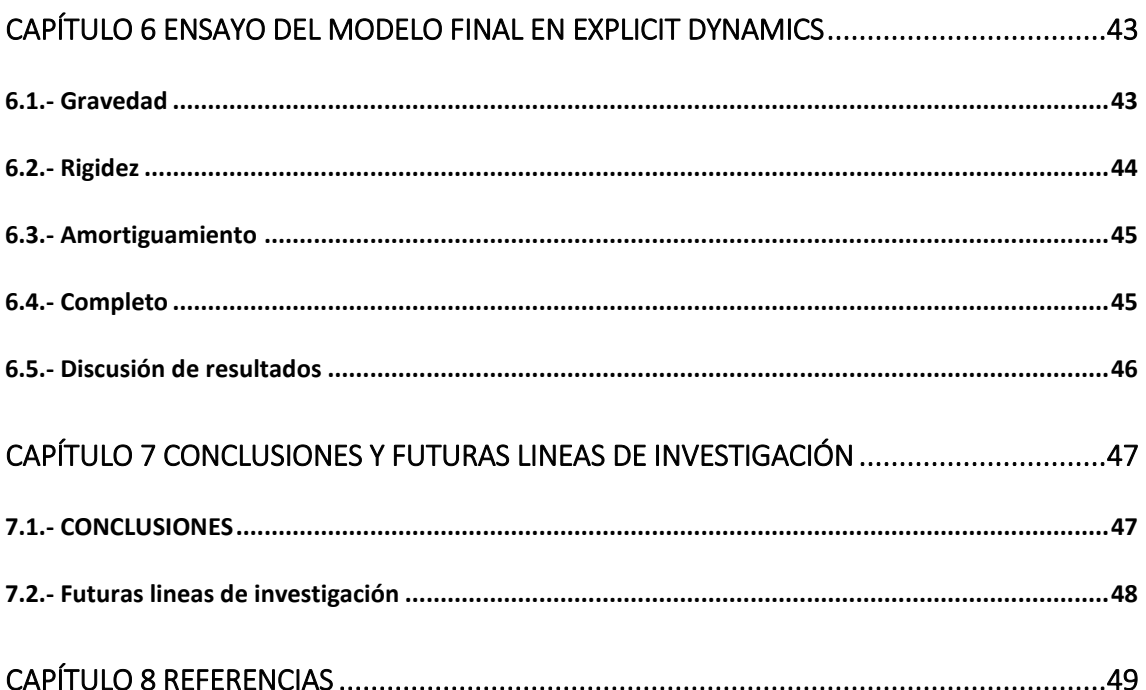

## ÍNDICE DE FIGURAS

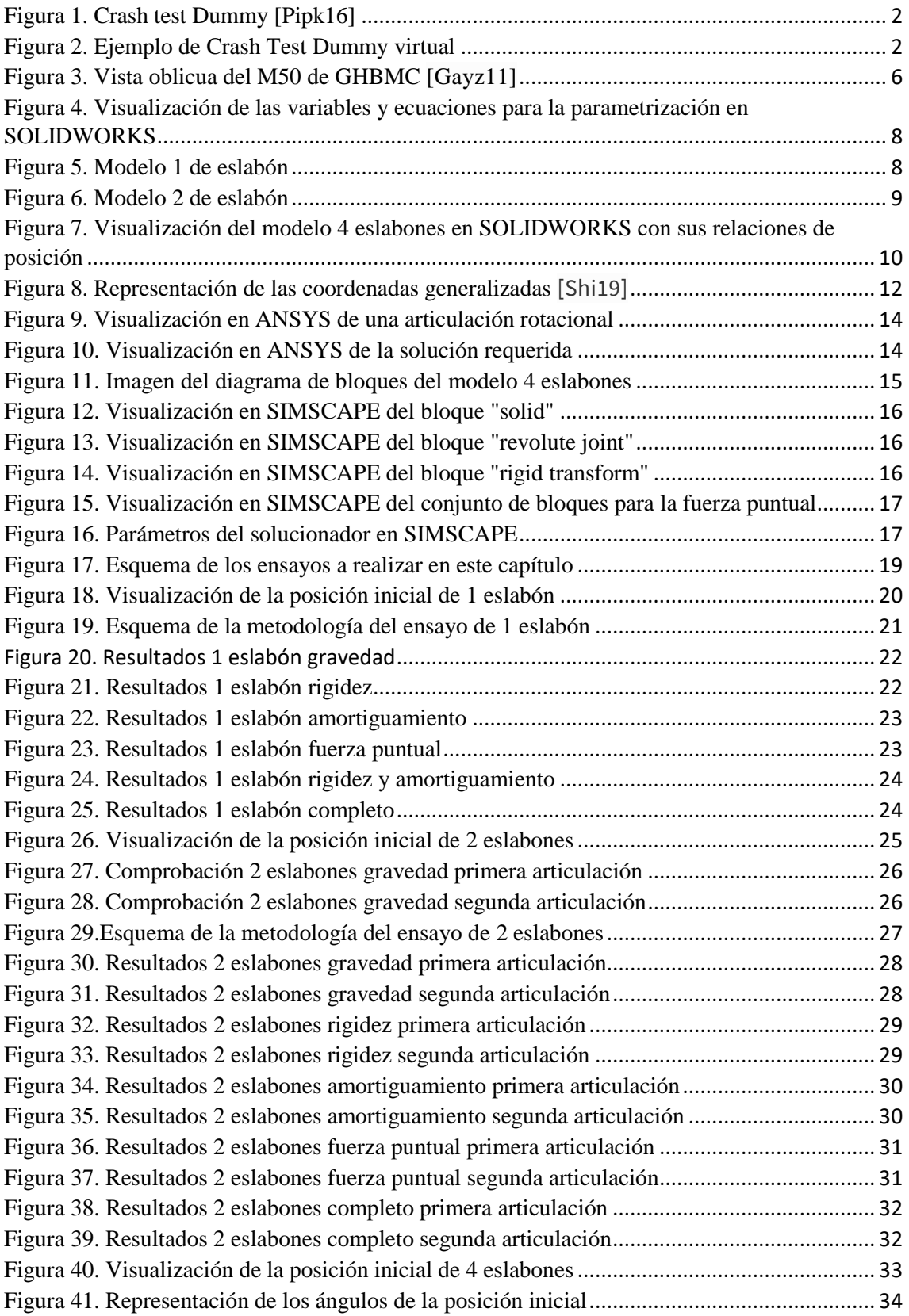

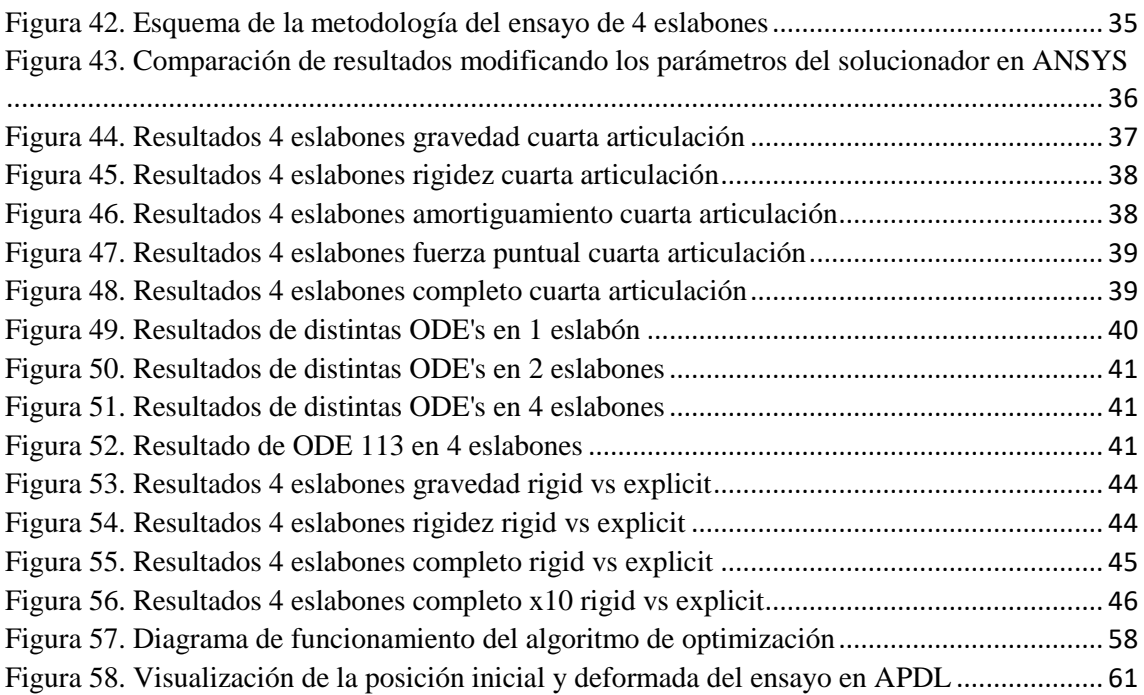

## ÍNDICE DE TABLAS Y ECUACIONES

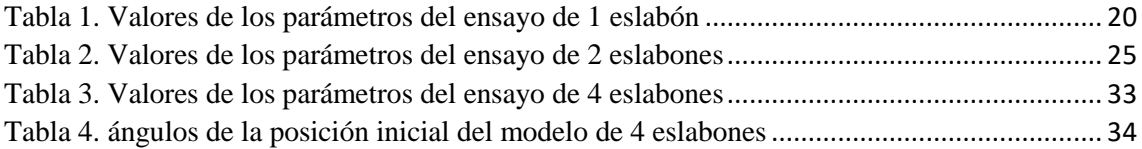

## **Capítulo 1 INTRODUCCIÓN**

<span id="page-20-0"></span>El modelado de Elementos Finitos, Algoritmos de Optimización Avanzados unidos a la alta velocidad de procesamiento de información y la matemática como lenguaje subyacente, están consiguiendo un alto grado de virtualización de la realidad mecánica a través de simulaciones informáticas complejas que consiguen imitar el mundo físico con un alto grado de precisión en cuanto a materiales, texturas, diseños o comportamientos de lo simulado ante la modificación de sus parámetros. Las herramientas de simulación están permitiendo un ahorro muy significativo en los tiempos y coste de diseños de piezas en todo el sector industrial.

Todo sector industrial relacionado con el transporte de personas y más concretamente el de la automoción realiza los denominados "Crash Test Dummies" para certificar la seguridad para las personas de los vehículos que producen. Para ello utilizan cuerpos humanos reales o maniquíes de alta tecnología (Dummy) a los que someten a accidentes reales con el fin de obtener todo tipo de datos relevantes para la mejora de los sistemas de seguridad de los vehículos. Estos Tests que han salvado numerosas vidas, en el momento actual son obligatorios para la certificación del vehículo. No obstante, las mejoras en la calidad de los sistemas de seguridad son utilizadas como elementos diferenciadores entre las distintas marcas competidoras.

Los Dummies son estructuras que intentan imitar físicamente el comportamiento del cuerpo humano frente a una colisión específica y contienen multitud de sensores para la obtención de datos relacionados con la colisión. Su coste de fabricación medio se encuentra en torno a los 300.000 euros y su vida útil se encuentra entre 2 y 3 colisiones. Las marcas realizan en torno a 200 colisiones anuales. El sistema es eficiente a un coste muy elevado.

Actualmente, se ha abierto la posibilidad de abaratar costes en el sector automovilístico creando modelos matemáticos que tengan la suficiente precisión para garantizar la fiabilidad del ensayo o arrojen resultados que permitan sacar conclusiones para la mejora de los sistemas de seguridad de los vehículos sin incurrir en el coste del uso de un "Crash Test Dummy" para ello.

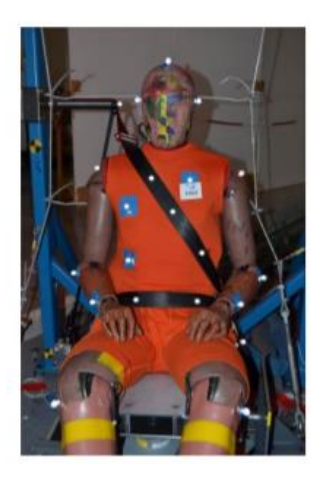

*Figura 1. Crash test Dummy [Pipk16]*

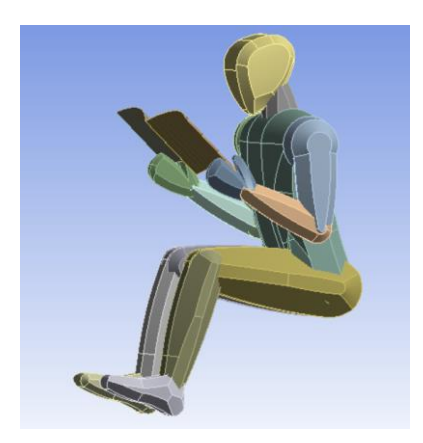

*Figura 2. Ejemplo de Crash Test Dummy virtual*

En simulaciones de sistemas tan complejos el coste computacional y la precisión son variables que cobran gran importancia ya que normalmente a mayor precisión se necesita mayor coste computacional. Mediante un modelado inteligente se consigue una mayor precisión sin necesidad de aumentar el coste computacional.

Esta posibilidad de optimizar los modelos matemáticos de "Crash Test Dummies" junto con el interés que las empresas del sector automovilístico muestran ante dichos avances provocan que varias empresas como ANSYS hayan destinado recursos al diseño de este tipo de modelos.

El objetivo del presente proyecto es hacer una aproximación al modelado para la simulación dinámica corporal ante un impacto e investigar posibles métodos de diseño de dichos modelos.

Debido a la envergadura del diseño de un Dummy completo, en este proyecto se expondrá únicamente el modelaje de una columna vertebral constituida por eslabones encadenados.

Este proyecto pretende investigar metodologías básicas para creación de futuros modelos matemáticos de distintas partes del cuerpo humano.

Las características de este modelo son:

- Modular, permitiendo añadir un número determinado de eslabones.
- Adaptativo, podría usarse para modelar otras partes del cuerpo como brazos, piernas, cuello etc.

Para generar el modelo se han establecido como necesarias tres fases de diseño.

- 1. Un diseño CAD de los eslabones que compondrán la columna.
- 2. Un modelo de Elementos Finitos con las condiciones de contorno de la colisión.
- 3. Una optimización de los parámetros del modelo contrastado con un ensayo real de un "Crash test Dummy".

No se han obtenido los datos exactos sobre las condiciones de contorno de una colisión. Por lo que en el apartado de Elementos Finitos se establecerán simplificaciones de las condiciones de contorno y se verificarán su correcto modelaje.

Tampoco se han obtenido los datos de un ensayo real de un Dummy por lo que el proceso de optimización se encuentra limitado por la falta de estos datos. No obstante, se añadirá un anexo en el que se propondrán las posibilidades estudiadas para dicha optimización.

Teniendo en cuenta las limitaciones expuestas anteriormente, el alcance de este proyecto es el siguiente:

- 1. Un diseño CAD de los eslabones que compondrán la columna.
- 2. Un modelo de Elementos Finitos con simplificaciones de las condiciones de contorno de la colisión.
- 3. Propuesta de optimización.

# **Capítulo 2 ESTADO DEL ARTE**

<span id="page-24-0"></span>Existen en el mercado varios modelos de Dummies completos desarrollados por empresas como ANSYS o HUMANETICS, de los cuales no se tiene información en detalle de la metodología del modelaje.

En el entorno académico se han podido distinguir tres vías de trabajo:

La Primera, basada en trabajos centrados en la verificación de la precisión de modelos ya desarrollados por terceros, es la literatura más extensa. Suele hacer uso de los modelos propuestos por las empresas o modelos propuestos en las otras vías de literatura. Estos trabajos se centran en reproducir fielmente las condiciones de contorno de los ensayos a realizar. Se modelan los asientos en los que los modelos descansan. El modelaje del cinturón o de las fuerzas que este ejerce sobre el modelo. Una vez tienen las características del ensayo contrastan las respuestas de los modelos con ensayos reales para estudiar la precisión que tienen los mismos.

La Segunda se basa en la generación virtual de una réplica exacta de la estructura de un cuerpo humano o de un Dummy. Existen dos tipos de enfoque con respecto a esta vía, Multibody Dynamics y Elementos Finitos. En el caso de Multibody Dynamics se pretende modelar ciertos componentes como solidos rígidos, huesos, y otras partes como componentes viscoelásticos, tejidos. Por ejemplo, MADYMO es un modelo de cuerpo completo. En el enfoque de Elementos Finitos, por ejemplo, existe el Global Human Body Models Consortium formado por 10 marcas automovilísticas y 7 universidades. Este consorcio está desarrollando un modelo para Elementos Finitos que se estima se compondrá de unas 2.5 millones de piezas. Estos modelos han sido generados mediante un escaneo corporal con MRI (Magnetic Resonance Image) con el cual son capaces de generar un modelo CAD detallado de las distintas partes del cuerpo. Posteriormente elaboran el modelo de elementos finitos refinando el mallado y estableciendo las regiones de contacto entre elementos. Finalmente escogen materiales no lineales que asemejan el comportamiento de las distintas partes del cuerpo.

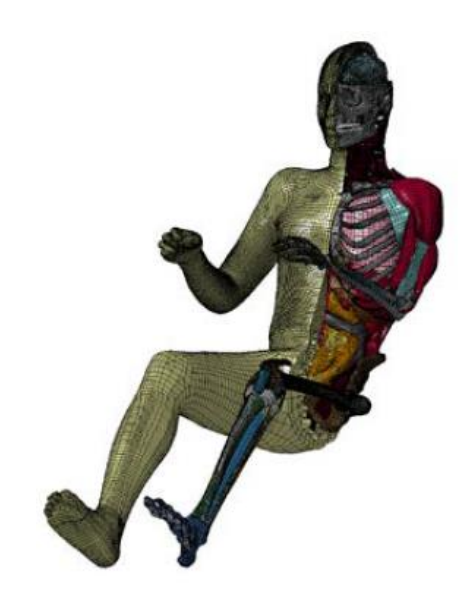

*Figura 3. Vista oblicua del M50 de GHBMC [Gayz11]*

En tercer lugar, la creación de un modelo simplificado que mediante la optimización de determinados parámetros obtenga una respuesta dinámica con la misma precisión que un Dummy físico. Esta vía es la más próxima a la desarrollada en el presente proyecto, que pretenden tener menos demanda computacional sin perder la precisión. Por ejemplo, Lopez-Valdes ha desarrollado modelos simples en los que optimizando mediante ensayos con PMHS (Post Mortem Human Subject).

# <span id="page-26-0"></span>**Capítulo 3 GENERACIÓN DEL MODELO CAD**

El diseño del modelo de la columna vertebral está basado en un ensamblaje de un determinado número de eslabones. Dependiendo de la cantidad, geometría y material de los eslabones se determina la dinámica del modelo.

En este capítulo se describirá todo el proceso llevado a cabo para desarrollar las geometrías que serán usadas tanto por ANSYS como por SIMSCAPE para realizar los ensayos. El capítulo está compuesto por dos subcapítulos, Desarrollo de modelo de eslabón y Ensamblaje del modelo columna. El desarrollo de modelo de eslabón será utilizado tanto para generar el ensamblaje total de la columna en el siguiente subcapítulo para su posterior exportación a ANSYS, como para ser usado directamente como bloque en SIMSCAPE.

Para los modelos descritos se optó por el uso del programa SOLIDWORKS, ya que permite de manera sencilla definir las variables para la parametrización de la pieza y poder exportarla en extensión ". step" para los programas que harán uso posterior de estos modelos, ANSYS y SIMSCAPE, puedan importar dicha geometría.

#### <span id="page-26-1"></span>**3.1.- Diseño del modelo de eslabón**

La cantidad de eslabones se determinará en el momento de hacer el ensamblaje de la geometría, mientras que el material podrá ser seleccionado posteriormente en la resolución del modelo matemático en los siguientes programas. Por lo tanto, la variable que se pretende desarrollar en esta fase es la geometría del eslabón.

En cuanto a la complejidad de la geometría del eslabón, se intentará no añadir excesiva complejidad por el hecho de aumentar el coste computacional del modelo. Sin embargo, resulta interesante darle una cierta complejidad a la pieza para poder comprobar que la metodología del mallado en Elementos Finitos permite dicha complejidad sin perder la fiabilidad del modelo.

Otra característica importante es la parametrización de la pieza. La columna vertebral tiene una medida fija y dependiendo de la cantidad seleccionada de eslabones de los que se compondrá el modelo es necesario que todas las medidas estén referenciadas a la variable longitud y diámetro para poder agilizar la creación de distintos modelos.

| $\frac{1}{2}$ $\frac{1}{2}$<br>$\Sigma$<br>Filtrar todos los campos | $n \in \mathbb{Z}$                                      |                   |                    |
|---------------------------------------------------------------------|---------------------------------------------------------|-------------------|--------------------|
| <b>Nombre</b>                                                       | Valor/Ecuación                                          | Equivale a        | <b>Comentarios</b> |
| -Variables globales                                                 |                                                         |                   |                    |
| "diametro"                                                          | $= 8.5$ mm                                              | 8.5mm             |                    |
| "longitud basic"                                                    | $= 18.75$ cm                                            | 187.5mm           |                    |
| "diametro_aqujero_basic"                                            | $= 4mm$                                                 | 4mm               |                    |
| Agregar variable global                                             |                                                         |                   |                    |
| <b>Operaciones</b>                                                  |                                                         |                   |                    |
| Agregar supresión de operación                                      |                                                         |                   |                    |
| <b>Ecuaciones</b>                                                   |                                                         |                   |                    |
| "D1@Croquis1"                                                       | $=$ "diametro"                                          | 8.5 <sub>mm</sub> |                    |
| "D1@Saliente-Extruir1"                                              | $=$ "longitud_basic" / 2                                | 93.75mm           |                    |
| "D1@Croquis2"                                                       | = "diametro_aqujero_basic"                              | 4mm               |                    |
| "D3@Croquis2"                                                       | $=$ "diametro" / 2                                      | 4.25mm            |                    |
| "D2@Croquis2"                                                       | = "longitud basic" / 2 - "diametro aquiero basic"       | 89.75mm           |                    |
| "D1@Croquis3"                                                       | = "diametro_aqujero_basic"                              | 4mm               |                    |
| "D2@Croquis3"                                                       | $=$ "diametro" / 2                                      | 4.25mm            |                    |
| "DRACHAMILE"                                                        | - "Innational Innata" ( ? - "allowadan Amiliana Innata" | $00.75$ and $10$  |                    |

*Figura 4. Visualización de las variables y ecuaciones para la parametrización en SOLIDWORKS*

Se plantearon dos modelos de eslabón representados en las figuras 5 y 6.

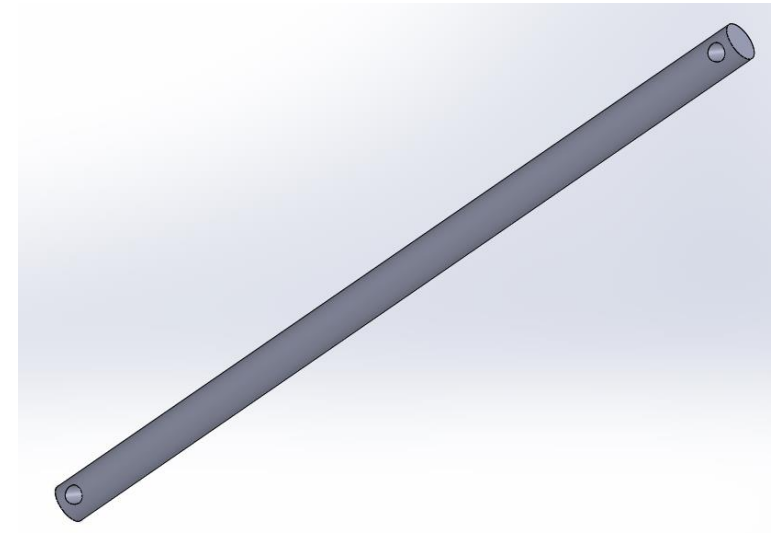

*Figura 5. Modelo 1 de eslabón*

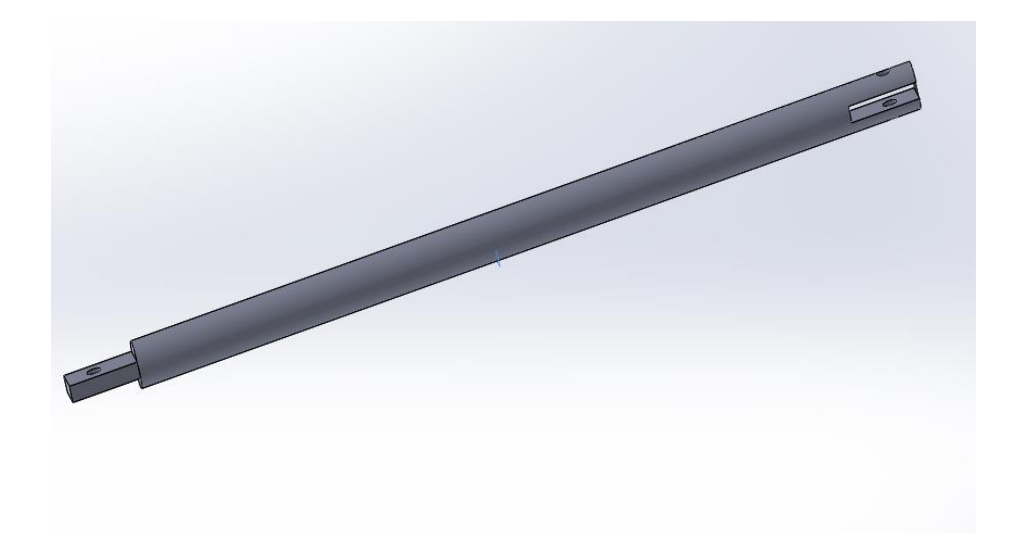

*Figura 6. Modelo 2 de eslabón*

El segundo modelo se generó debido a la posibilidad de realizar un ensamblaje real del modelo, el cual permite mantener recta la columna sin ningún tipo de colisión entre los miembros. Finalmente se descartó por entrar en conflicto con la premisa de no añadir complejidad innecesaria al modelo ya que el primer modelo tiene complejidad suficiente como para plantear una malla compleja en el momento de elaborar el modelo de Elementos Finitos.

#### <span id="page-28-0"></span>**3.2.- Ensamblaje del modelo de Columna**

Una vez planteado el modelo individual del eslabón se debe ensamblar el modelo con la posición inicial para los ensayos en ANSYS. Esto requiere generar un ensamblaje estableciendo las debidas relaciones que coloquen los eslabones consecutivos en dicha posición inicial. A continuación, se desarrollarán las relaciones usadas para la generación del ensamblaje en el modelo de 4 eslabones debido a que es el más complejo. Los ensamblajes de los modelos más sencillos serán representados en sus respectivos apartados.

Las relaciones utilizadas en este ensamblaje pretenden representar las articulaciones que se realizarían al hacer el ensamblaje. Al posicionar la primera pieza esta se bloquea en el espacio, por lo que cada articulación entre dos eslabones tiene las mismas 3 relaciones de posición. La primera relación de posición que se utiliza es "concéntrica", para situar de manera concéntrica ambos agujeros que forman la articulación. La segunda relación de posición sería "ángulo" la cual permite establecer el ángulo entre ambos eslabones unidos, pudiendo formar la posición inicial de ambos eslabones. La tercera relación de posición es "distancia" la cual permite separar cierta distancia los eslabones entre sí. Este es útil para evitar que ambos colisionen y pueda existir algún problema en el modelo de ANSYS por dicha colisión.

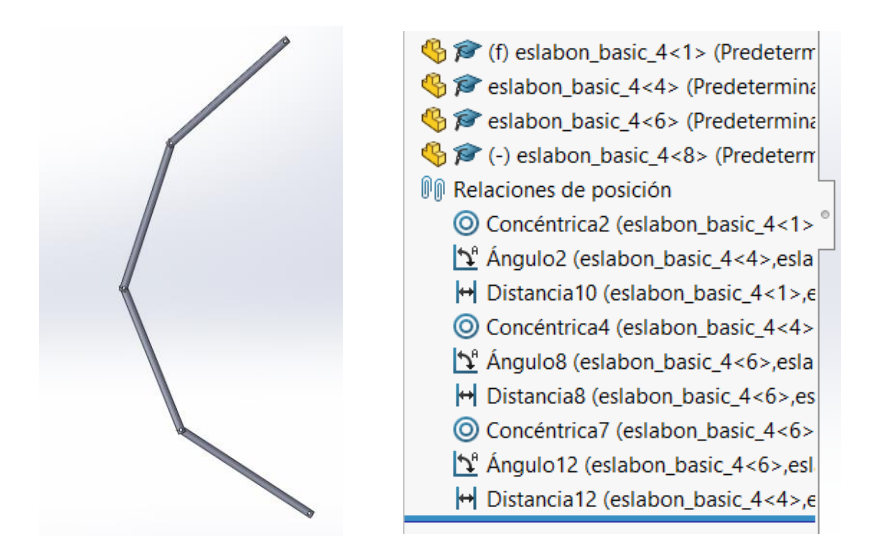

*Figura 7. Visualización del modelo 4 eslabones en SOLIDWORKS con sus relaciones de posición*

# <span id="page-30-0"></span>**Capítulo 4 DESCRIPCIÓN DE MODELOS USADOS**

En el capítulo 5 se pretende comprobar la fiabilidad de los resultados del modelo de Elementos Finitos desarrollado en ANSYS, en el cual inicialmente se hará uso de "Rigid Dynamics". Para ello se buscaron distintos métodos los cuales pudieran verificar los resultados de ANSYS. Se optó por el desarrollo de las EDO's mediante la mecánica clásica de Lagrange y mediante el programa SIMSCAPE, el cual genera las EDO's mediante "Multibody Rigid Dynamics".

En este capítulo se pretende desarrollar la selección de los distintos métodos y el uso de dichos métodos para los modelos planteados en esta memoria.

#### <span id="page-30-1"></span>**4.1.- Parámetros y estado de carga de los modelos propuestos**

En este apartado se pretende describir las condiciones de contorno, parámetros y estado de carga que actúan en los modelos que se plantearán en los siguientes capítulos. La primera característica de los ensayos es que serán considerados en 2D.

Cada eslabón esta unido al siguiente mediante una articulación la cual tiene como parámetros la rigidez y el amortiguamiento de esta. Por lo tanto, los modelos tendrán tantas articulaciones como eslabones, siendo una de ellas la articulación unida al espacio restringiendo desplazamiento y permitiendo rotación.

En una colisión se debe considerar la fuerza que ejerce el cinturón de seguridad sobre el cuerpo. Esta fuerza se puede modelar como una fuerza externa aplicada en los puntos representativos en los que el cuerpo contacta con el cinturón. Por lo tanto, se debe verificar que el método admite un estado de cargas con una fuerza externa. Se aplicará una fuerza externa en el final del eslabón más alejado de cada modelo en dirección contraria al movimiento que tendría el cuerpo sentado en un vehículo. También se debe tener en cuenta la gravedad que se ejerce en dicho cuerpo.

Por todo ello las condiciones de contorno para tener en cuenta en los siguientes modelos son:

- Gravedad
- Rigidez de la articulación
- Amortiguamiento de la articulación

• Fuerza puntual aplicada

#### <span id="page-31-0"></span>**4.2.- Selección de los distintos métodos**

En esta sección se describirán los métodos usados para la elaboración de resultados del capítulo 5. Estos métodos son Lagrange, Elementos finitos y Multibody Rigid Dynamics.

#### <span id="page-31-1"></span>**4.2.1.- Método Lagrange**

La intención de desarrollar las ecuaciones mediante este método matemático es obtener el conocimiento de la matemática detrás de los programas que generan dichas ecuaciones, ya que mediante Lagrange se deben elaborar teóricamente. Debido a la generación manual de las ecuaciones resulta un método lento a la hora de desarrollarse y con alta probabilidad de cometer un error. Por ello no será usado a lo largo de todo el proceso de verificación de todos los modelos.

Este método, el cual hace uso de la definición de las energías potencial y cinemáticas del sistema para generar el lagrangiano, resulta útil cuando se modelan ecuaciones dinámicas en las que las variables a calcular son ángulos. Mediante la ecuación 1 se obtienen las ecuaciones dinámicas de dicho movimiento. Estas ecuaciones se pueden resolver posteriormente con métodos numéricos.

$$
\frac{d}{dt}\left(\frac{dL}{d\dot{q}}\right) + \frac{dL}{dq} = Q\tag{1}
$$

El lagrangiano "L" está compuesto por la energía cinética y potencial y se deriva con la ecuación 1 por cada una de las coordenadas generalizadas, por lo que habrá una ecuación por cada eslabón que tenga el modelo.

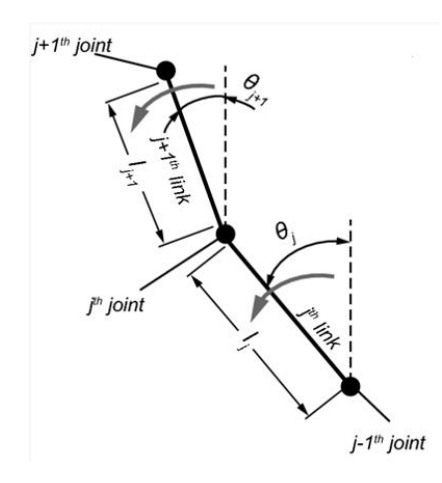

*Figura 8. Representación de las coordenadas generalizadas [Shi19]*

En el caso del modelo de la columna, la energía cinética del modelo se debe expresar en función de las coordenadas generalizadas tanto la energía cinética de rotación como la de traslación de cada eslabón.

La energía potencial tiene dos componentes posibles, la energía potencial gravitatoria de cada eslabón y la energía potencial de la rigidez de cada articulación, ya que es modelada como un muelle y es una fuerza conservativa.

La Q es la fuerza generalizada, la cual en este modelo tendría dos componentes, las cuales son fuerzas no conservativas o fuerzas externas. Estas son la fuerza puntual aplicada (la cual genera un momento con respecto de las coordenadas generalizadas) y la fuerza generada por el amortiguamiento.

En este caso particular se hizo uso de la simplificación de toda la masa de los eslabones al centro de gravedad (CDG) de cada uno. Probablemente esta simplificación conlleve cierto error en la solución en contraste con los otros métodos, pero debido a la existencia de un modelo en Simscape para verificar con mayor precisión el modelo no supone un problema asumir dicho error.

La derivación del lagrangiano se hizo mediante una extensión de cálculo simbólico de MATLAB llamada MUPAD, las ecuaciones desarrolladas de los modelos correspondientes junto con un ejemplo de scripts serán adjuntados en el ANEXO A.

#### **4.2.2.- Método Elementos finitos ANSYS**

<span id="page-32-0"></span>En este apartado se expondrá el desarrollo general seguido para la generación de los ensayos en el programa de Elementos Finitos ANSYS.

En los modelos de ANSYS en esta fase se optó por la importación de la geometría de un programa de CAD. Para ello en SOLIDWORKS se hará el debido ensamblaje requerido para cada ensayo usando el eslabón generado en la fase anterior. De esta manera se puede directamente entrar en el modelaje de las condiciones de contorno y el estado de cargas de cada uno de los ensayos. Se desarrollarán a continuación las mismas.

En la geometría está definido el número de eslabones y su colocación, el programa al importarla establece automáticamente ciertas zonas de contacto entre distintos elementos de la geometría. Lo conveniente en este caso sería eliminar dichos contactos. Las articulaciones entre los eslabones no están definidas, existen métodos para que ANSYS las establezca automáticamente, pero debido a que existen como máximo 4 articulaciones en el modelo más complejo se realizaran manualmente seleccionando en la geometría donde tienen lugar. En ellas se podrá especificar el amortiguamiento y la rigidez de cada una de las articulaciones, siendo la definición de estos parámetros esencial para la precisión del modelo.

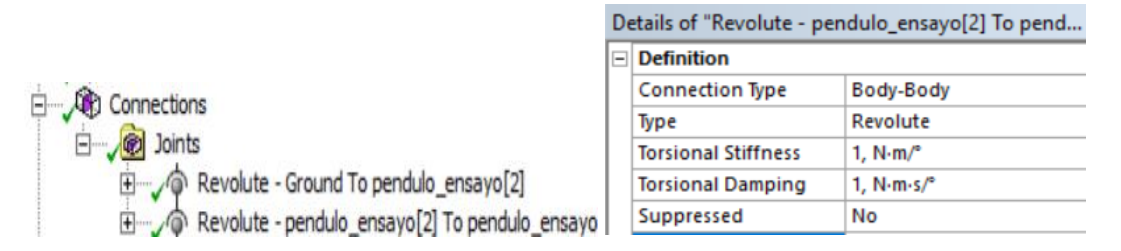

*Figura 9. Visualización en ANSYS de una articulación rotacional*

En cuanto al mallado en estos ensayos se usará el mallado automático que ANSYS proporciona, debido a que se puede comprobar que los resultados son correctos y el tiempo de resolución no es alto.

Los resultados que se contrastarán en los distintos modelos serán las velocidades angulares de los distintos eslabones del ensayo. Para ello el post-procesador de ANSYS permite seleccionar estos datos y exportarlos para ser contrastados con el resto de los métodos.

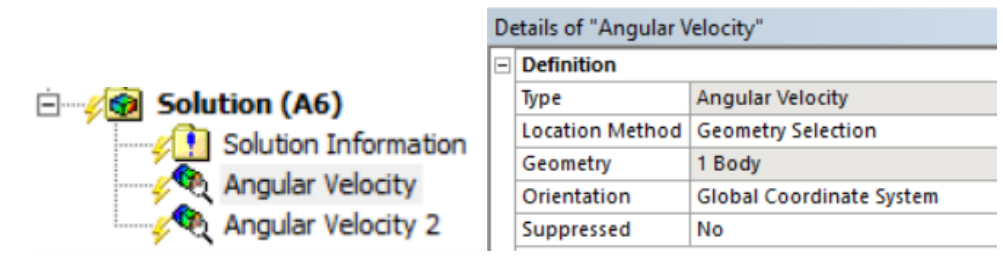

*Figura 10. Visualización en ANSYS de la solución requerida*

#### <span id="page-33-0"></span>**4.2.3.- Método Multibody Rigid Dynamics SIMSCAPE**

En este apartado se expondrá el desarrollo general seguido para la generación de los ensayos resueltos por "Multibody Rigid Dynamics" con SIMSCAPE, programa el cual está integrado dentro de MATLAB/SIMULINK.

Este programa hace uso de un esquema de bloques que representa el sistema físico del cual posteriormente se generan las ecuaciones diferenciales del mismo.

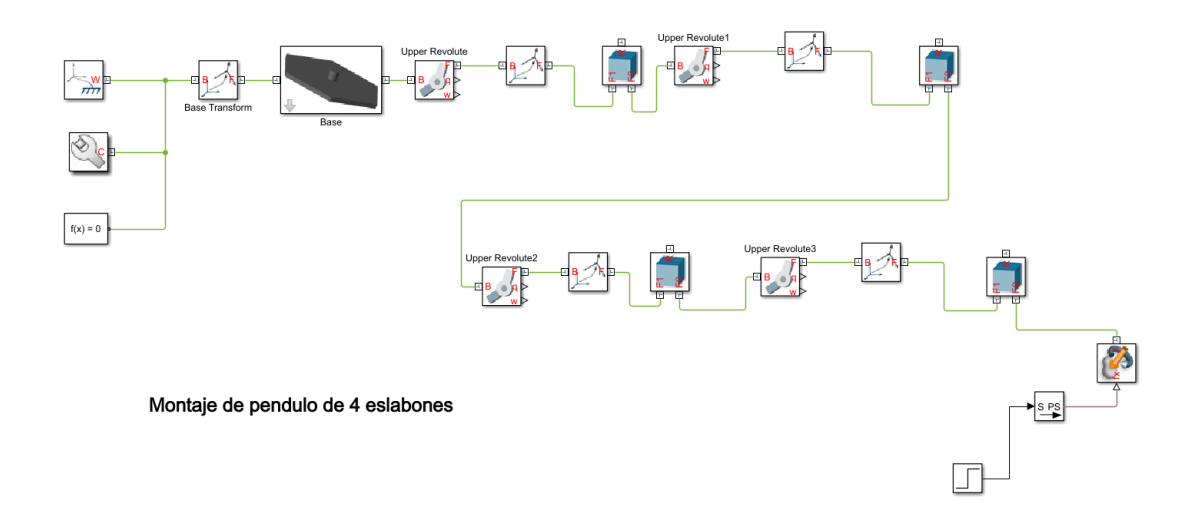

*Figura 11. Imagen del diagrama de bloques del modelo 4 eslabones*

En este modelo se especificarán los distintos bloques utilizados:

Los 5 primeros bloques desde la izquierda generan el entorno, el tipo de solucionador y el sistema de referencia del modelo.

Los siguientes bloques hacen referencia al modelo a ensayar para la verificación del ANSYS.

• El bloque "solid" permite importar una geometría ".step" y establecer sistemas de referencia en puntos concretos del mismo. Estos sistemas de referencia permiten ensamblar bloques entre si, especificando la colocación de los sistemas de referencia de unión con otros cuerpos, "F1 y F2". Por ello se importará el eslabón generado en CAD. Es importante tener el archivo CAD en la misma localización en todo momento, ya que el nombre del archivo depende de la ruta de acceso a dicho archivo. De ser cambiado se deberá espeficar la nueva ruta o el programa no será capaz de resolver el modelo.

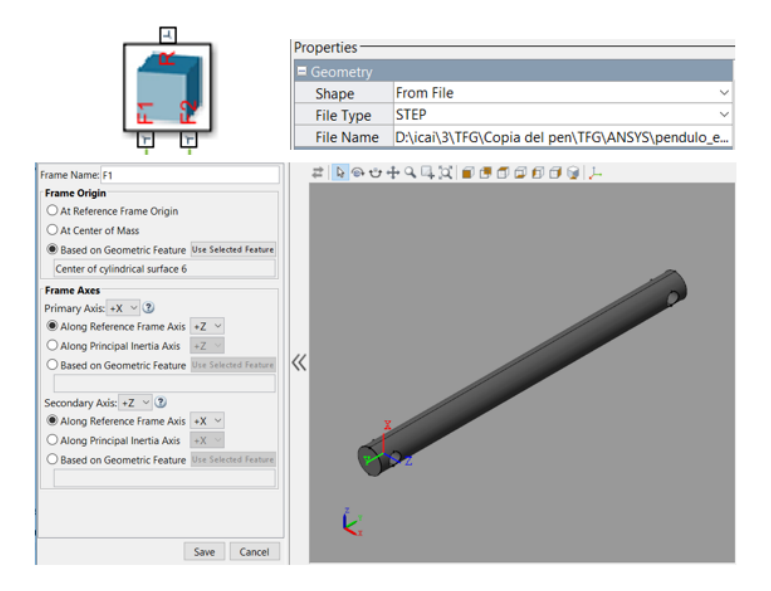

#### *Figura 12. Visualización en SIMSCAPE del bloque "solid"*

• El bloque "revolute joint" permite unir dos sistemas de referencia de varios solidos y añadir una rigidez y amortiguamiento al mismo, permitiendo reproducir el mismo ensayo que en ANSYS. Es importante tener en cuenta las unidades en las que se trabaja y que coincidan con las del ensayo en ANSYS. La posición de equilibrio en la cual la rigidez no actua es un parametro importante debido a que marca el ángulo en el que el muelle de la rigidez se encuentra en reposo. En modelos complejos se debe tener en cuenta este parametro para reproducir exactamente el mismo modelo que en ANSYS.

|  | Properties ·                |                  |               |              |  |
|--|-----------------------------|------------------|---------------|--------------|--|
|  | <b>El State Targets</b>     |                  |               |              |  |
|  | Internal Mechanics          |                  |               |              |  |
|  | <b>Equilibrium Position</b> | 180              | deg           | Ü            |  |
|  | <b>Spring Stiffness</b>     | 1.14591559026165 | $N*m/deg$     | $\checkmark$ |  |
|  | Damping Coefficient         | $\overline{0}$   | $N*m/(rad/s)$ | $\checkmark$ |  |
|  | $\pm$ Actuation             |                  |               |              |  |
|  | $\equiv$ Sensing            |                  |               |              |  |
|  | Position                    | $\checkmark$     |               |              |  |
|  | Velocity                    |                  |               |              |  |

*Figura 13. Visualización en SIMSCAPE del bloque "revolute joint"*

• El bloque "rigid transform" se utiliza para fijar una tranformación entre dos sistemas de referencia. Será usado en el modelo de 4 eslabones debido a que se necesita colocar la posición inicial descrita en dicha geometría. Este bloque añade cierta complejidad al modelo en combinación con el parametro de la posición de equilibrio de las articulaciones y será explicado con detalle en el apartado de dicho modelo.

|  | Properties <sup>.</sup> |                      |     |              |
|--|-------------------------|----------------------|-----|--------------|
|  | Rotation                |                      |     |              |
|  | Method                  | <b>Standard Axis</b> |     |              |
|  | Axis                    |                      |     | $\checkmark$ |
|  | Angle                   | -35                  | deg | $\checkmark$ |
|  | <b>El Translation</b>   |                      |     |              |
|  |                         |                      |     |              |

*Figura 14. Visualización en SIMSCAPE del bloque "rigid transform"*

• El conjunto de bloques representado en la figura 15 será explicado como conjunto. Este conjunto es usado para modelar la actuación de una fuerza externa en el modelo. El bloque de la izquierda es un escalón, por lo que es donde se describe la señal de la fuerza a aplicar. El siguiente bloque trasforma la señal de simulink en una señal física que SIMSCAPE puede leer. Finalmente, el bloque de la
derecha se debe especificar a que corresponde la señal, por lo que hay que especificar una fuerza en un determinado eje de un sistema de coordenadas seleccionado. La selección del sistema de coordenadas debe ser la misma que en el modelo de ANSYS. Se especificará en el modelo de 4 eslabones su selección.

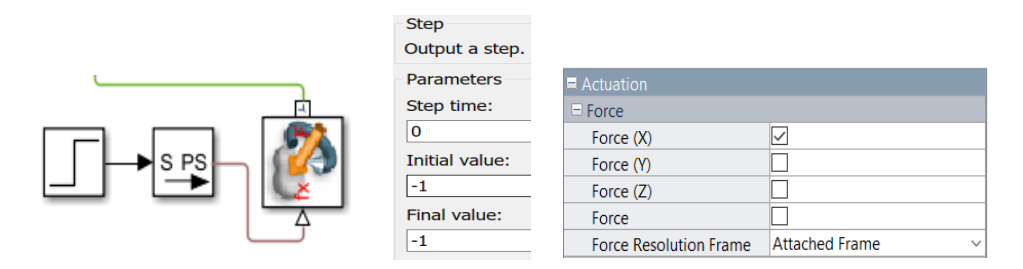

*Figura 15. Visualización en SIMSCAPE del conjunto de bloques para la fuerza puntual*

Una vez generado el modelo es necesario especificar el tipo de solucionador de métodos numéricos y los parametros de resolución del mismo. Existen una gran cantidad de metodos, cada uno especializado en alguna característica especifica del modelo. Se puede escoger entre "fixed-step" o "variable-step". En los "fixed-step" el step es determinado al principio de la simulación y este no varía a lo largo de ella. Cuanto menor sea el step mayor será la precisión de los calculos pero conlleva un mayor coste computacional. En el caso de los "variable-step" el step varía a lo largo de la simulación según criterios determinados por el programa con el fin de optimizar en precisión y coste computacional. En este caso se ha seleccionado solvers de "variable step". Se usará para la verificación principal el "ode45", pero se recomienda hacer un proceso iterativo de varios solvers para encontrar el solver que más se ajuste a las necesidades del modelo. Para comprobar la variación de los mismos se añadirá un apartado en esta memoria haciendo la comparativa de los distintos solvers.

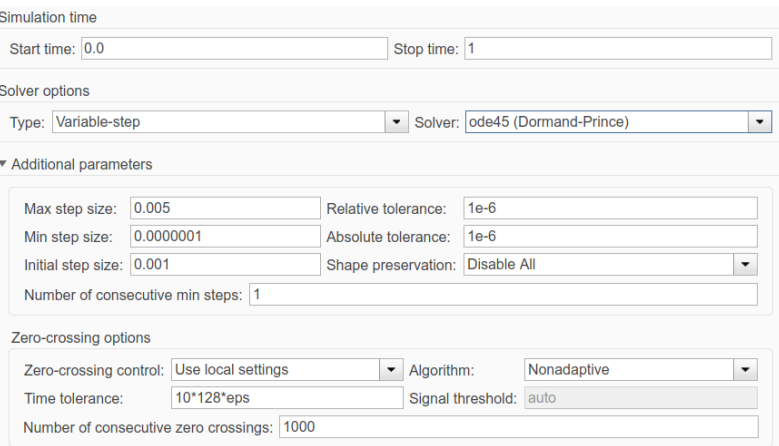

*Figura 16. Parámetros del solucionador en SIMSCAPE*

Finalmente los resultados de la velocidad angular se pueden exportar a MATLAB facilmente para su contraste con los resultados de ANSYS. Esto se hace mediante la herramienta "Simulation Data Inspection", en la cual se puede seleccionar cualquier tipo

de solución del modelo y pasar en forma de "double timeseries" que es una matriz de 1x2 en la que se guarda el tiempo y el valor del resultado requerido, con lo cual su representación en grafica es sencillo.

# **Capítulo 5 VERIFICACIÓN DE LOS MODELOS DESARROLLADOS**

Debido a todos los elementos que actuan en el modelo explicados en el apartado 4.1 se opto por utilizar un método iterativo en el cual se irá añadiendo más complejidad. Se comprobaron los resultados en modelos sencillos con menos eslabones y una vez verificados se aumentaron la cantidad de eslabones y se comprobó que los resultados continuaron siendo fiables. En el ensayo a plantear hay varias condiciones de contorno que influyen en el resultado, por lo que también se decidió comprobar individualmente el efecto de cada uno de ellos para poder detectar posibles errores.

Debido a estas decisiones se realizaron los siguientes ensayos:

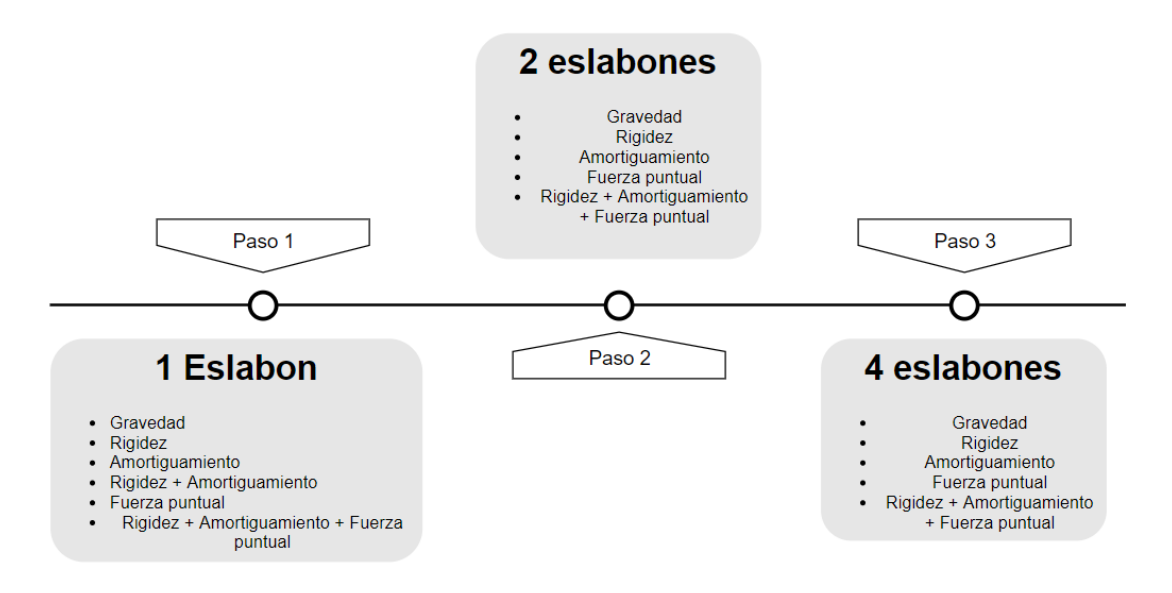

*Figura 17. Esquema de los ensayos a realizar en este capítulo*

Se explicarán a continuación cada uno de los pasos en apartados distintos. Todos ellos tendrán una estructura general. Primero se expondrá una tabla con la información del ensayo y la correspondiente situación inicial de los elementos, seguido de un esquema explicando el procedimiento aplicado en cada uno de los apartados. Finalmente se expondrán los resultados de los distintos modelos y su correspondiente interpretación. Para la verificación se ha decidido contrastar los resultados de la velocidad angular de cada una de las articulaciones de los modelos. La ventaja de contrastar esta variable frente a la posición es que independientemente del sistema de referencia que tenga cada uno de los modelos esta variable no se ve afectada.

# **5.1.- Modelo 1 eslabón**

### **5.1.1.- Descripción del ensayo**

| Caracteristicas de los eslabones |              |                  | Condiciones de contorno |                                                           |  | Solucionador              |               |
|----------------------------------|--------------|------------------|-------------------------|-----------------------------------------------------------|--|---------------------------|---------------|
| Número                           | Longitud (m) | Material         |                         | Rigided (N*m/deg) amortiguamiento (N*m*s/deg)   Carga (N) |  | Solver ANSYS              | Solver MATLAB |
|                                  | 0.2          | Structural Steel | 0.02                    | 0.0174533                                                 |  | 10 o 10000 Rigid Dynamics | ODE45         |

*Tabla 1. Valores de los parámetros del ensayo de 1 eslabón*

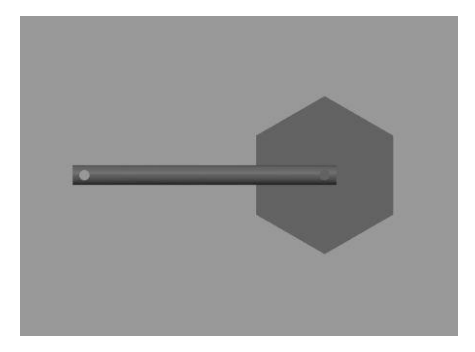

*Figura 18. Visualización de la posición inicial de 1 eslabón*

Debido a la simpleza del modelo en este caso se desarrollarán las ecuaciones dinámicas mediante Mecánica Lagrangiana del ensayo, para poder contrastarlo con los otros métodos correspondientes. El siguiente esquema representa metodología llevada en este ensayo.

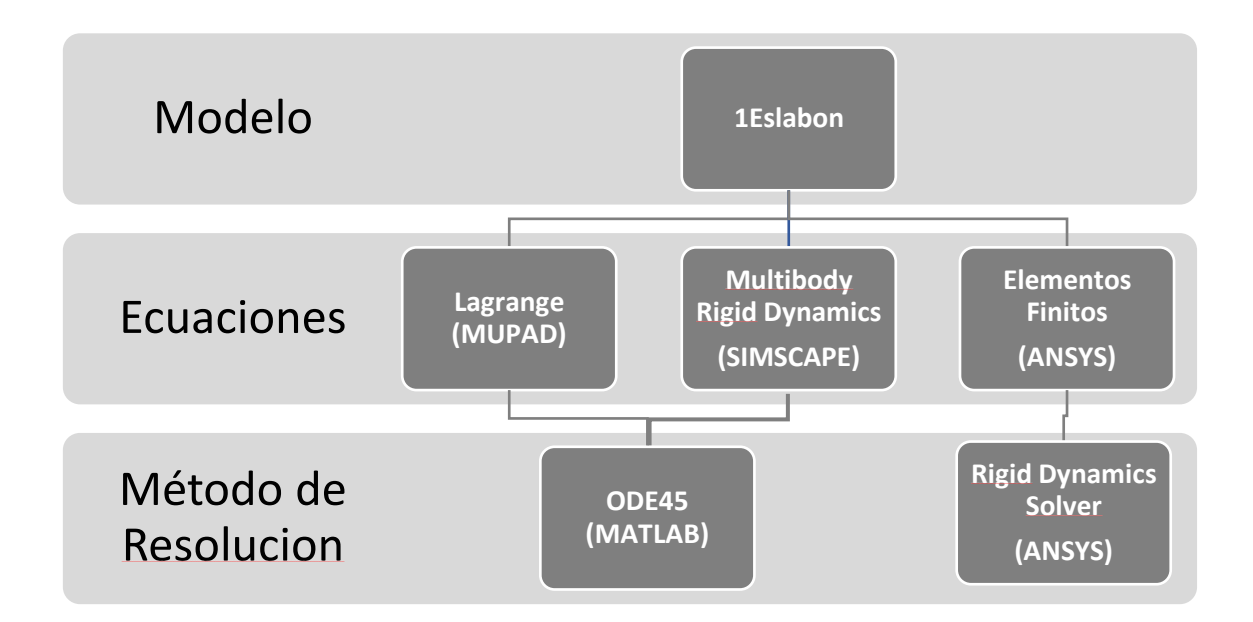

*Figura 19. Esquema de la metodología del ensayo de 1 eslabón*

### **5.1.2.- Exposición de resultados**

Cabe destacar que los resultados mediante Elementos Finitos y Multibody Rigid Dynamics en la mayor parte de los ensayos son identicos, por lo que en varias gráficas se superponen una a la otra.

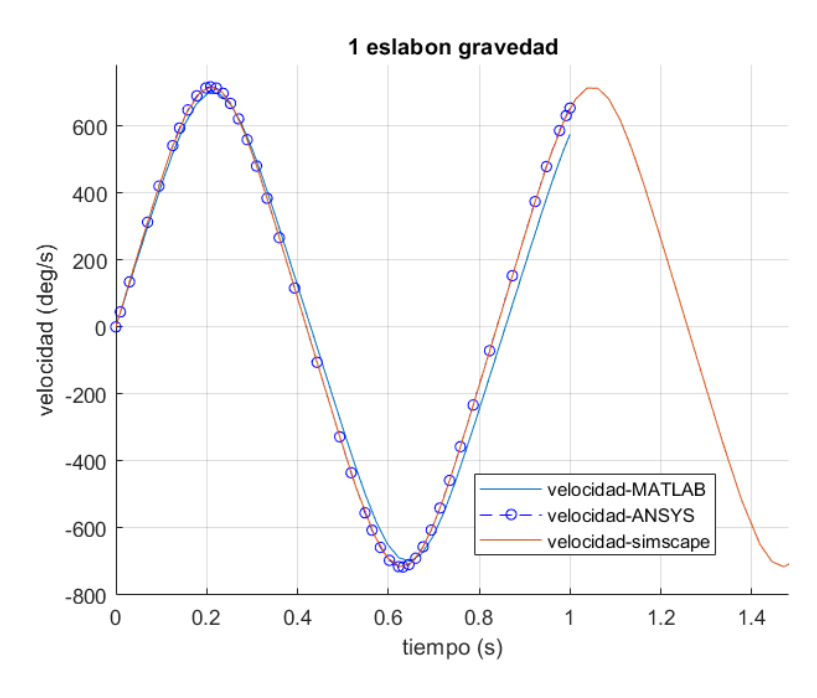

*Figura 20. Resultados 1 eslabón gravedad*

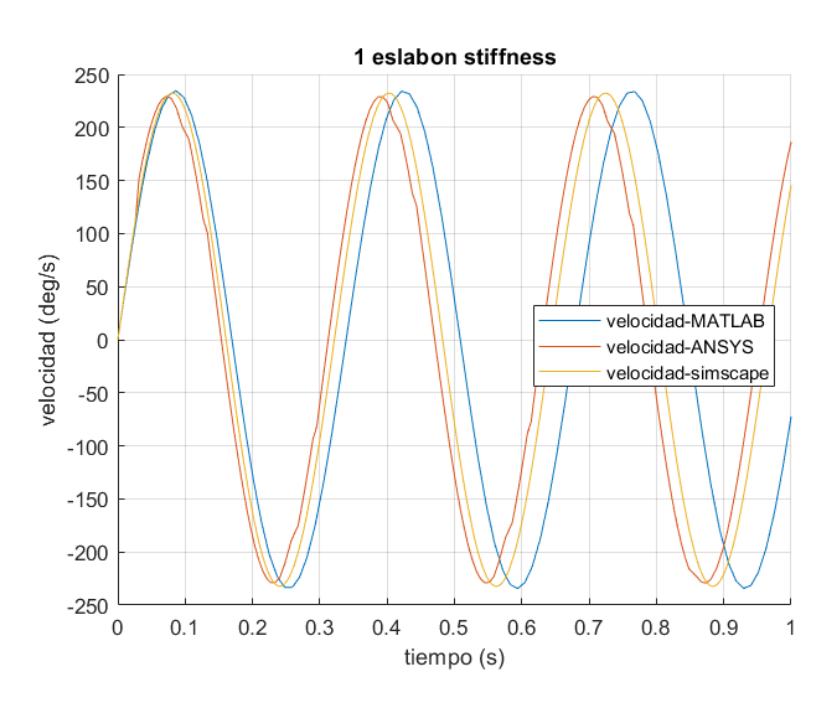

*Figura 21. Resultados 1 eslabón rigidez*

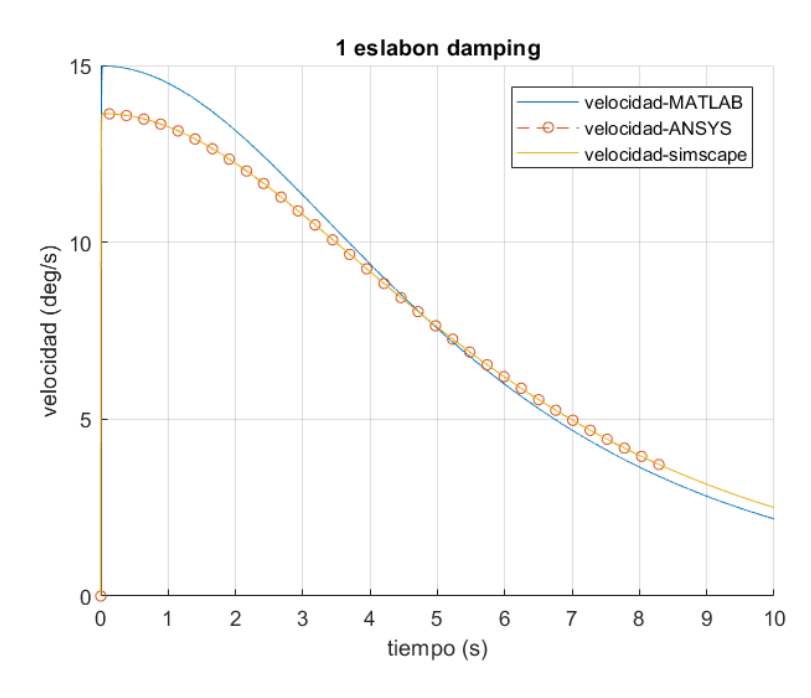

*Figura 22. Resultados 1 eslabón amortiguamiento*

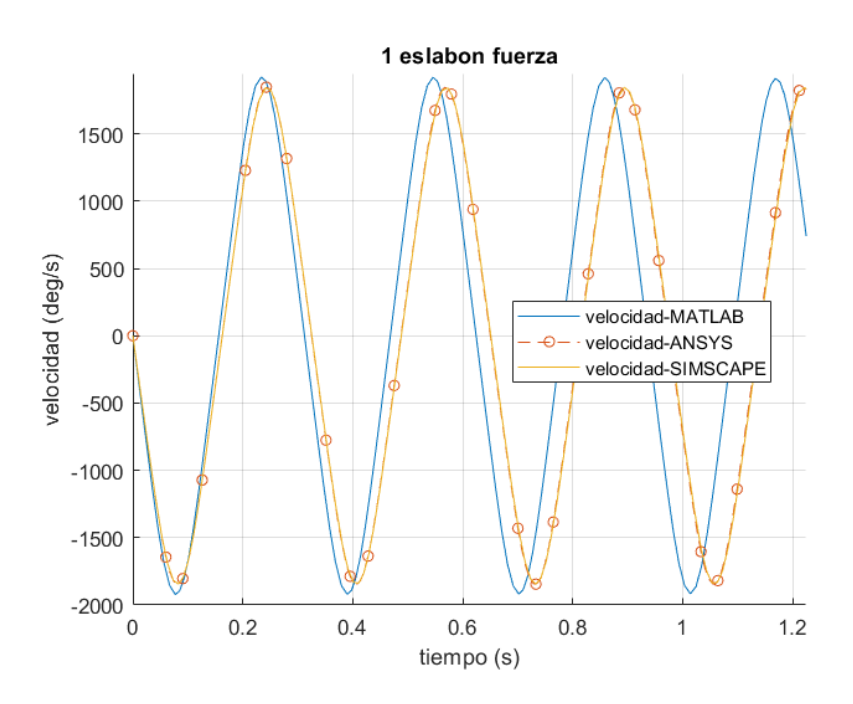

*Figura 23. Resultados 1 eslabón fuerza puntual*

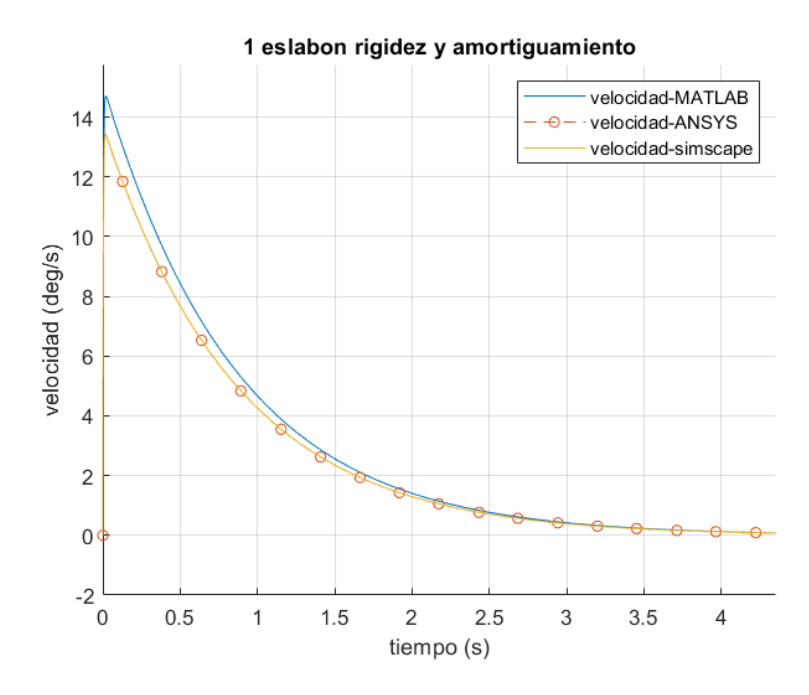

*Figura 24. Resultados 1 eslabón rigidez y amortiguamiento*

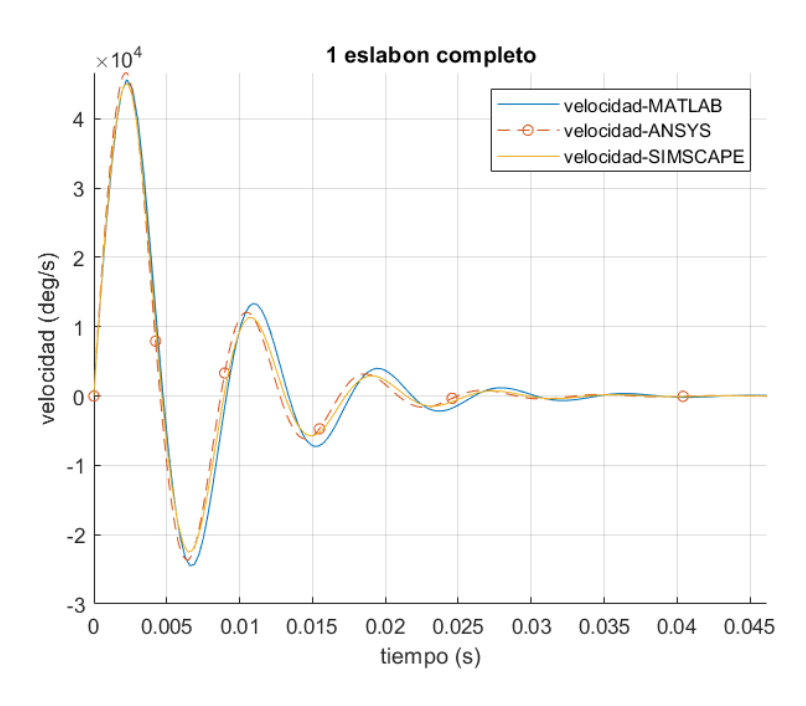

*Figura 25. Resultados 1 eslabón completo*

# **5.1.3.- Discusión de resultados**

Observando los resultados se puede apreciar que el método de Lagrange llevado a cabo posee cierto error en todas las gráficas. Con esto se puede afirmar que la simplificación del uso del CDG aproxima el comportamiento del modelo, pero penaliza con error. Una posible solución es integrar toda la masa a lo largo del cuerpo lo que garantiza una mayor precisión. El problema de esta solución es que la elaboración de dichas ecuaciones de manera manual se vuelve más compleja.

En cuanto al contraste de ANSYS con SIMSCAPE podemos observar que únicamente en la rigidez existe cierto desfase entre las gráficas, lo que provoca cierto error en el modelo completo. Esto puede ser debido al integrador de los distintos métodos. Se puede apreciar que el error es relativamente pequeño por lo que se dan por verificados estos modelos.

Debido a la mayor precisión en las ecuaciones con SIMSCAPE y que la mejora en las ecuaciones generadas por Lagrange conlleva una dificultad matemática que puede inducir a un error humano de cálculo, se opta por no continuar desarrollando más adelante estas ecuaciones. No obstante, se añadirá el calculo de las ecuaciones de 2 eslabones con gravedad para corroborar que se acumula mayor error en la solución a medida que se añaden eslabones en el modelo.

# **5.2.- Modelo 2 eslabones**

### **5.2.1.- Descripción del ensayo**

| Caracteristicas de los eslabones |              |                  | Condiciones de contorno |                                                                                                    |  | Solucionador            |                             |
|----------------------------------|--------------|------------------|-------------------------|----------------------------------------------------------------------------------------------------|--|-------------------------|-----------------------------|
| Número                           | Longitud (m) | Material         |                         | Rigided ( $N$ <sup>*</sup> m/deg) amortiguamiento ( $N$ <sup>*</sup> m <sup>*</sup> s/deg) Carga ( $N$ ) |  |                         | Solver ANSYS ISolver MATLAB |
|                                  | 0.2          | Structural Steel | 0.02                    | 0.0174533                                                                                                |  | 10 o 100 Rigid Dynamics | ODE45                       |

*Tabla 2. Valores de los parámetros del ensayo de 2 eslabones*

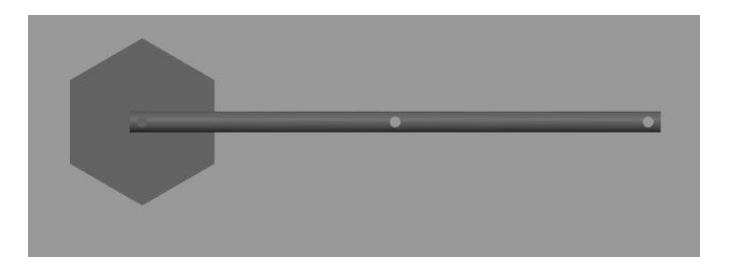

*Figura 26. Visualización de la posición inicial de 2 eslabones*

Como se ha explicado en el anterior apartado se prescindirá del cálculo de las ecuaciones por Lagrange debido a la innecesaria dificultad matemática añadida de desarrollarlas manualmente y el error que acumula la simplificación usada en dichas ecuaciones. Para comprobar la acumulación de error de las ecuaciones se desarrollaran las ecuaciones de lagrange para 2 eslabones gravedad y se contrastarán con los resultados de ANSYS. La obtención de estas ecuaciones se añadirán en el ANEXO B.

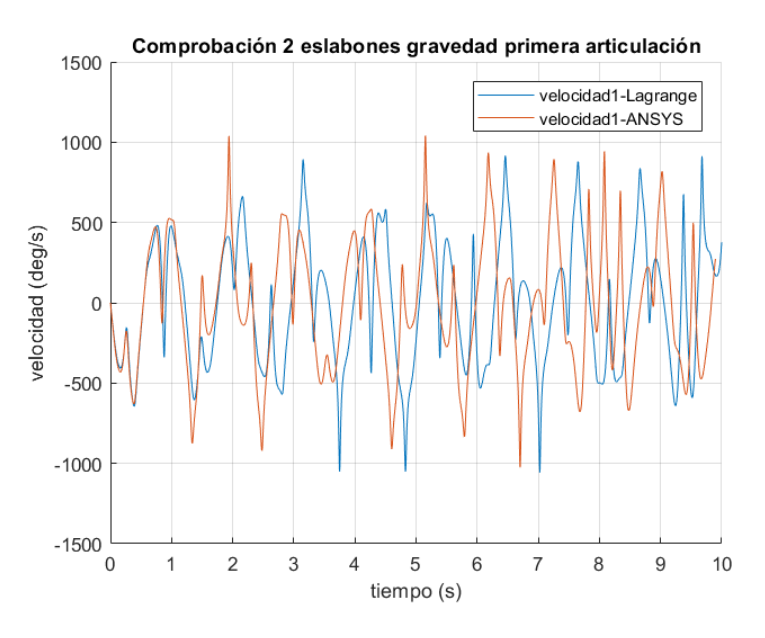

*Figura 27. Comprobación 2 eslabones gravedad primera articulación*

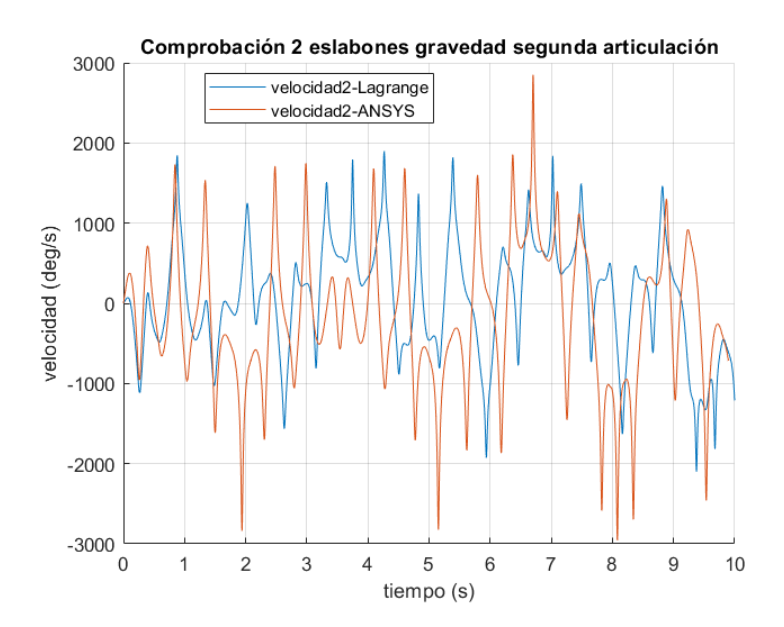

*Figura 28. Comprobación 2 eslabones gravedad segunda articulación*

Como se puede observar en las figuras 23 y 24 existe una acumulación de error en ambas gráficas. En la gráfica de la primera articulación tanto Lagrange como ANSYS dan resultados similares en el primer segundo de simulación, pero a medida que pasa el tiempo

las gráficas se separan hasta el punto en el que no mantienen el mismo comportamiento y se vuelven completamente dispares. En el caso de la segunda articulación, debido a que en esta se acumula mayor error por la concatenación de las ecuaciones, desde el inicio de la simulación el error es considerable pese a mantener un comportamiento similar durante el primer segundo. Despues de este punto las graficas se desajustan dando soluciones completamente dispares.

Mostrando estas gráficas se justifica el hecho de no incluir en futuros ensayos el calculo de las ecuaciones de Lagrange correspondientes. Unicamente se verificará el ANSYS mediante SIMSCAPE.

El siguiente esquema representa metodología llevada en este ensayo.

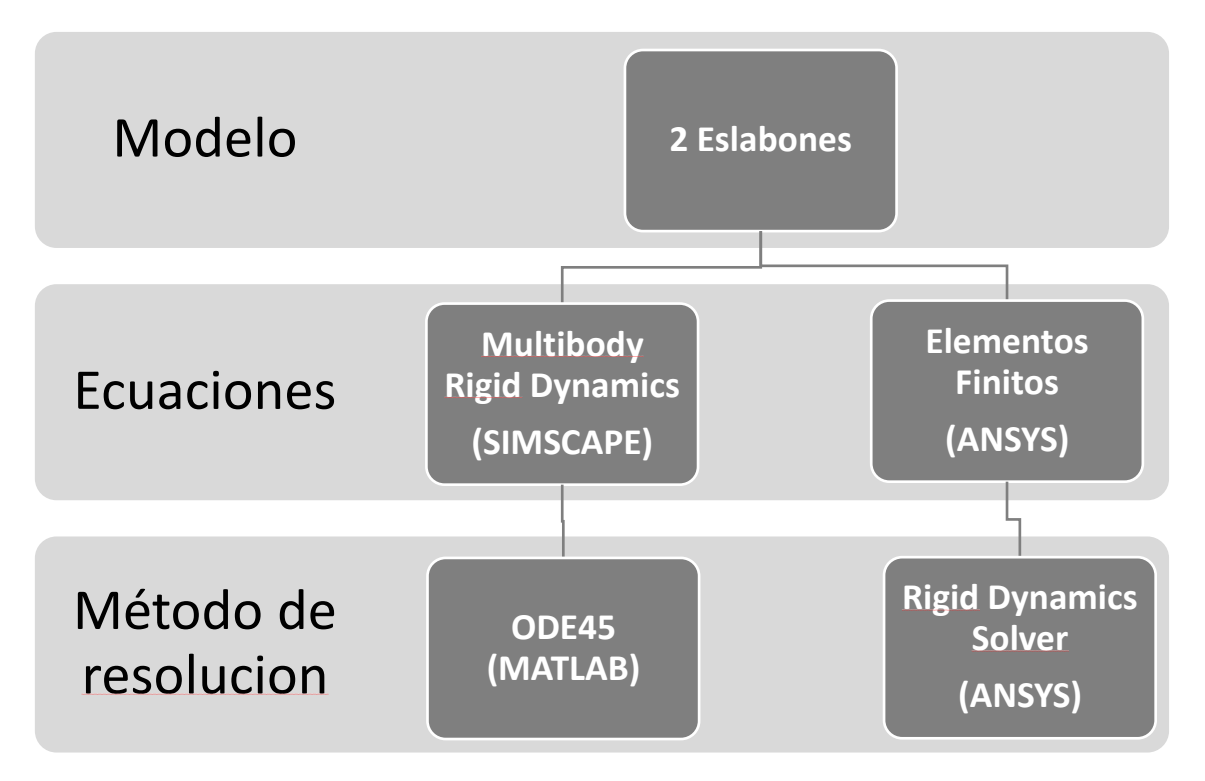

*Figura 29.Esquema de la metodología del ensayo de 2 eslabones*

# **5.2.2.- Exposición de resultados**

En este ensayo se ha decidido exponer los resultados de ambas articulaciones para comprobar si se acumula mayor error a medida que se añaden mayor número de eslabones.

Cabe destacar que los resultados mediante Elementos Finitos y Multibody Rigid Dynamics en la mayor parte de los ensayos son identicos, por lo que en varias gráficas se superponen una a la otra.

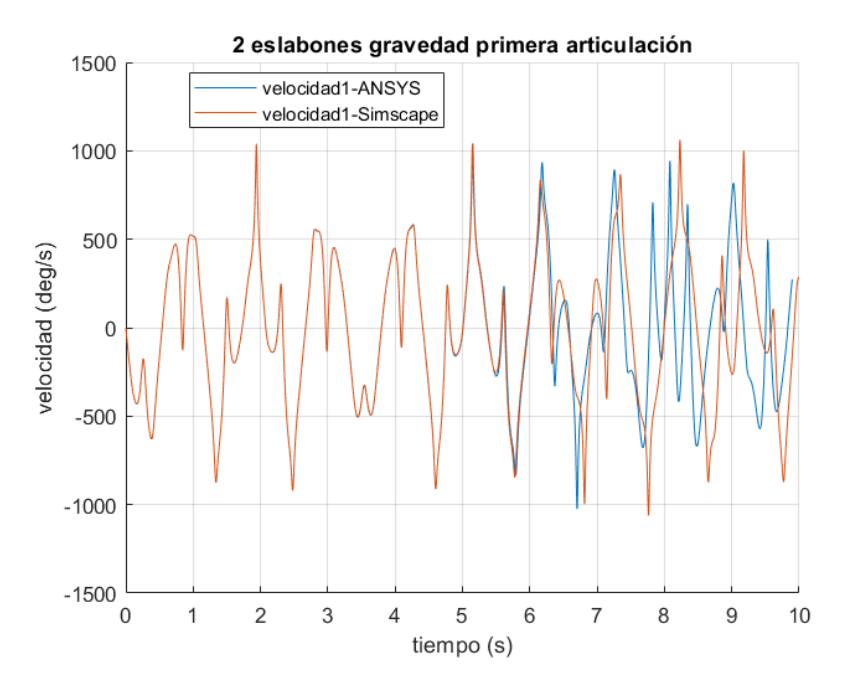

*Figura 30. Resultados 2 eslabones gravedad primera articulación*

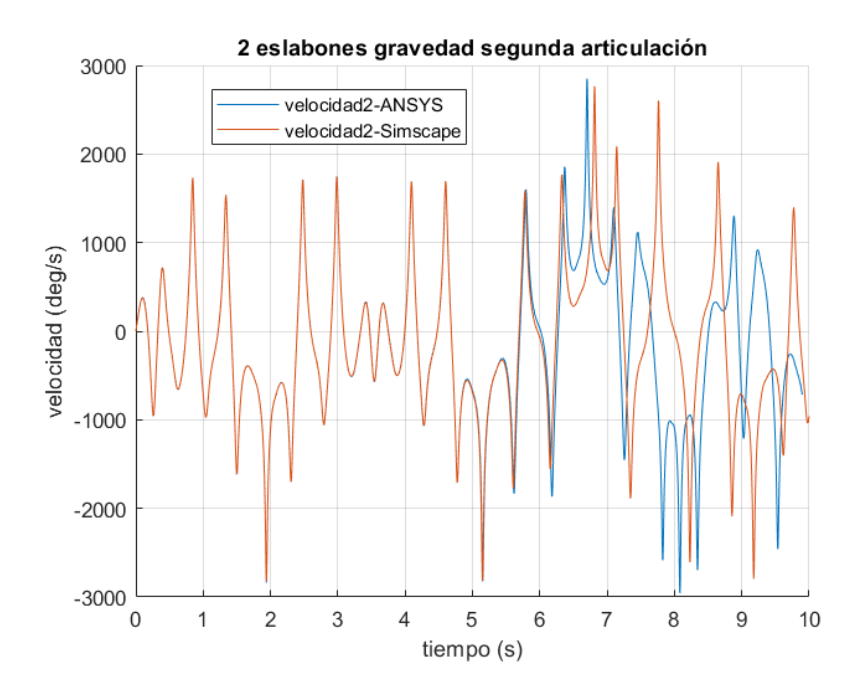

*Figura 31. Resultados 2 eslabones gravedad segunda articulación*

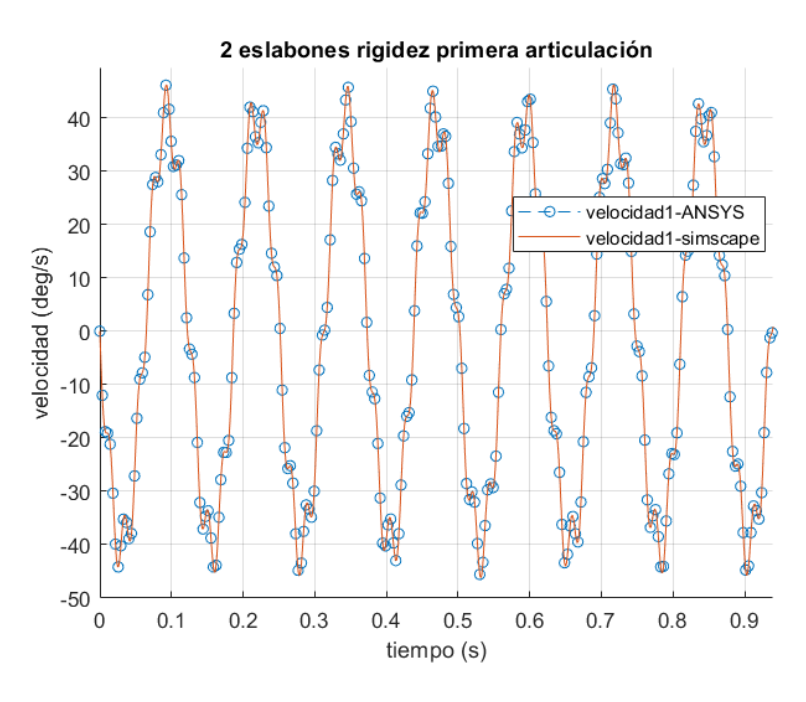

*Figura 32. Resultados 2 eslabones rigidez primera articulación*

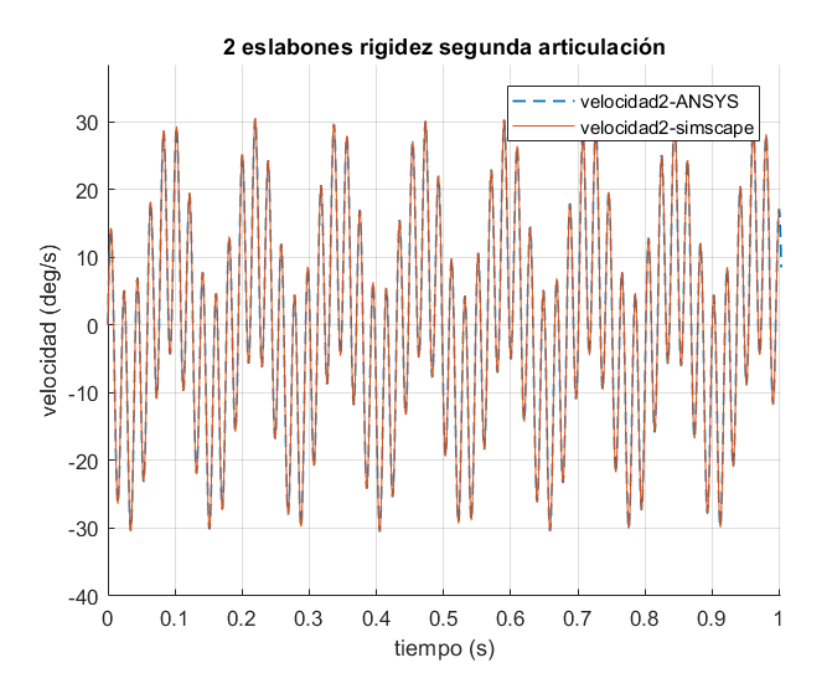

*Figura 33. Resultados 2 eslabones rigidez segunda articulación*

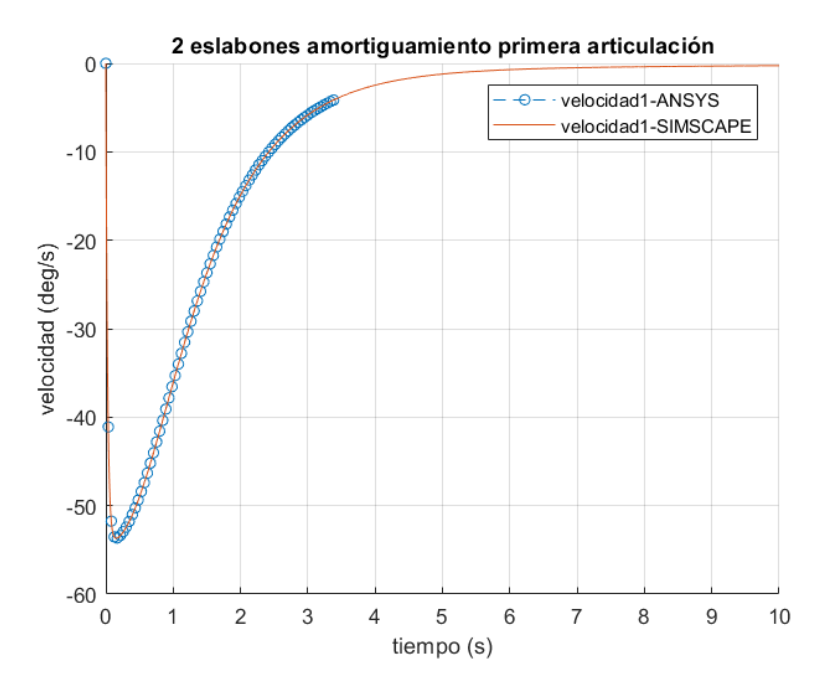

*Figura 34. Resultados 2 eslabones amortiguamiento primera articulación*

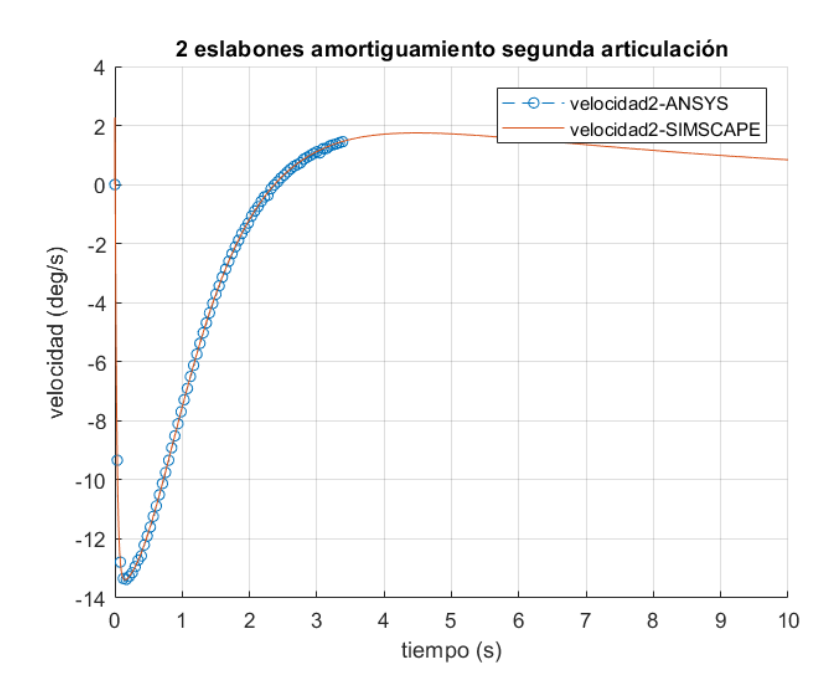

*Figura 35. Resultados 2 eslabones amortiguamiento segunda articulación*

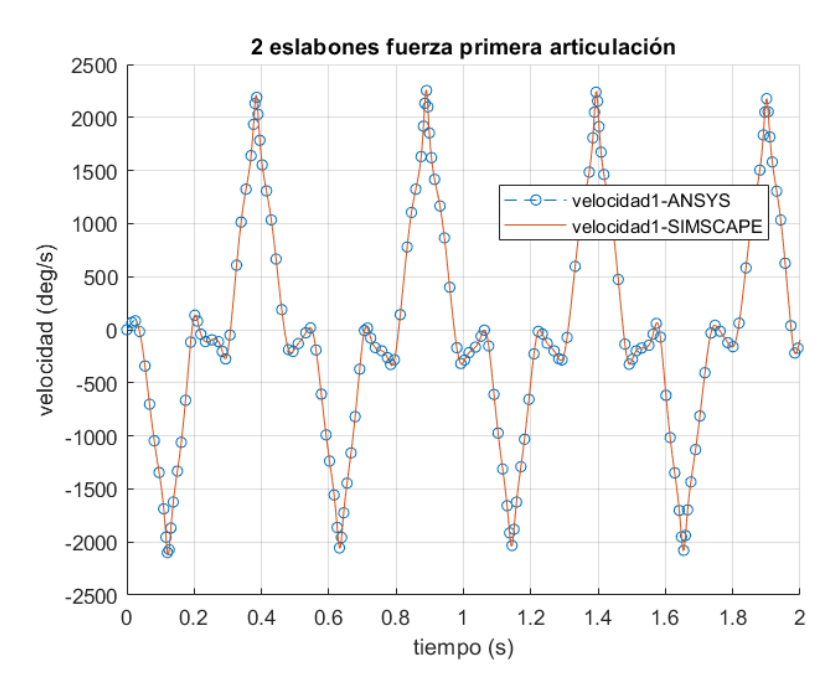

*Figura 36. Resultados 2 eslabones fuerza puntual primera articulación*

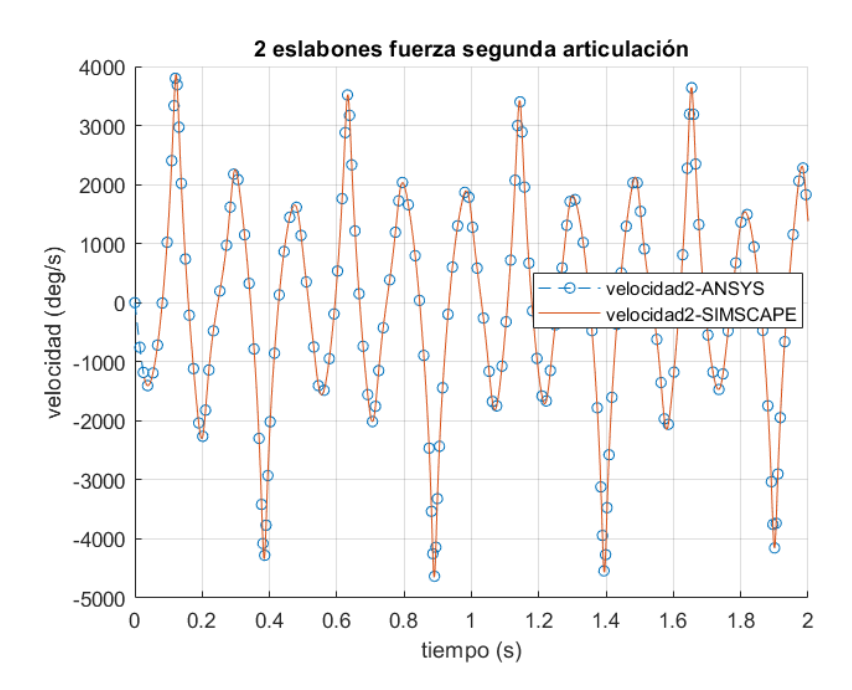

*Figura 37. Resultados 2 eslabones fuerza puntual segunda articulación*

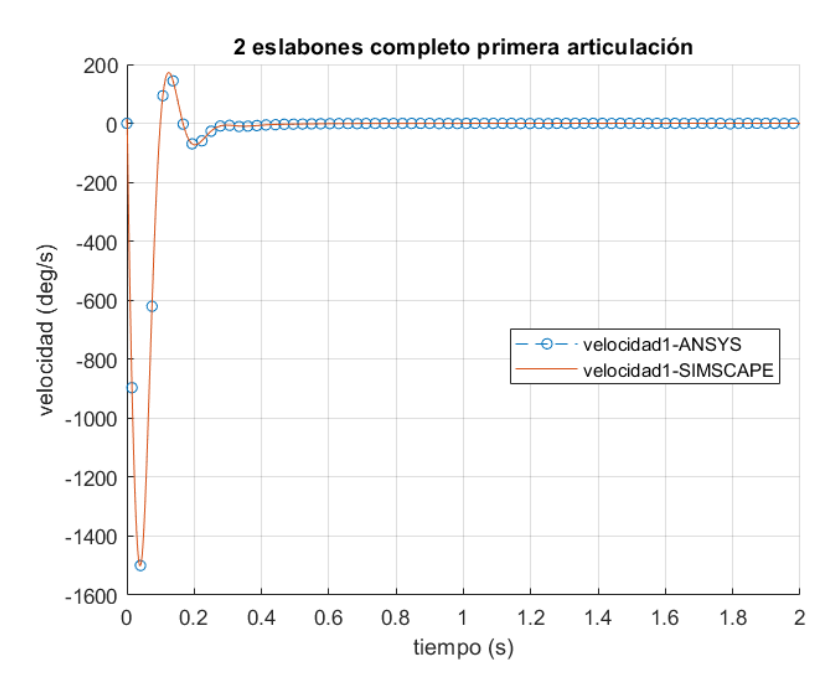

*Figura 38. Resultados 2 eslabones completo primera articulación*

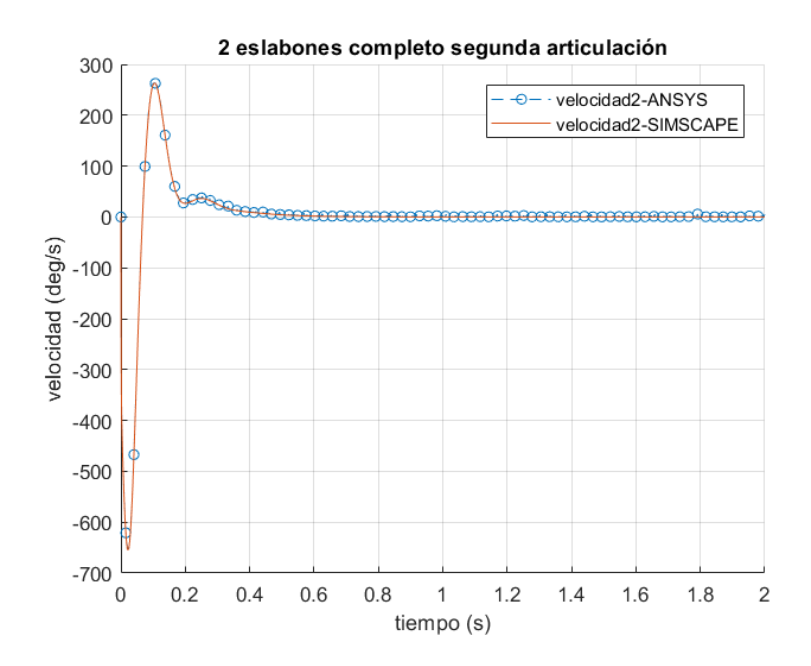

*Figura 39. Resultados 2 eslabones completo segunda articulación*

## **5.2.3.- Discusión de resultados**

Se puede apreciar por las gráficas del ensayo con gravedad que pasado un determinado tiempo los resultados empiezan a diferir entre ambos métodos de resolución. Esta acumulación de error es causada por los parametros del solucionador ya que en ciertos puntos el time step de los modelos difiere, causando cierto error en la respuesta.

Debido a que el ensayo final es una colisión y el tiempo de interés del ensayo serán solo los primeros instantes de dicha colisión, se pueden dar por validos los modelos expuestos en este apartado.

# **5.3.- Modelo Final 4 eslabones**

## **5.3.1.- Descripción del ensayo**

| Caracteristicas de los eslabones |              |                         | Condiciones de contorno |                                                                                                    |  | Solucionador          |               |
|----------------------------------|--------------|-------------------------|-------------------------|----------------------------------------------------------------------------------------------------|--|-----------------------|---------------|
| Número                           | Longitud (m) | Material                |                         | Rigided ( $N$ <sup>*</sup> m/deg) amortiguamiento ( $N$ <sup>*</sup> m <sup>*</sup> s/deg)   Carga ( $N$ ) |  | Solver ANSYS          | Solver MATLAB |
|                                  | 0.2          | <b>Structural Steel</b> | 0,02                    | 0.0174533                                                                                                  |  | <b>Rigid Dynamics</b> | ODE45         |

*Tabla 3. Valores de los parámetros del ensayo de 4 eslabones*

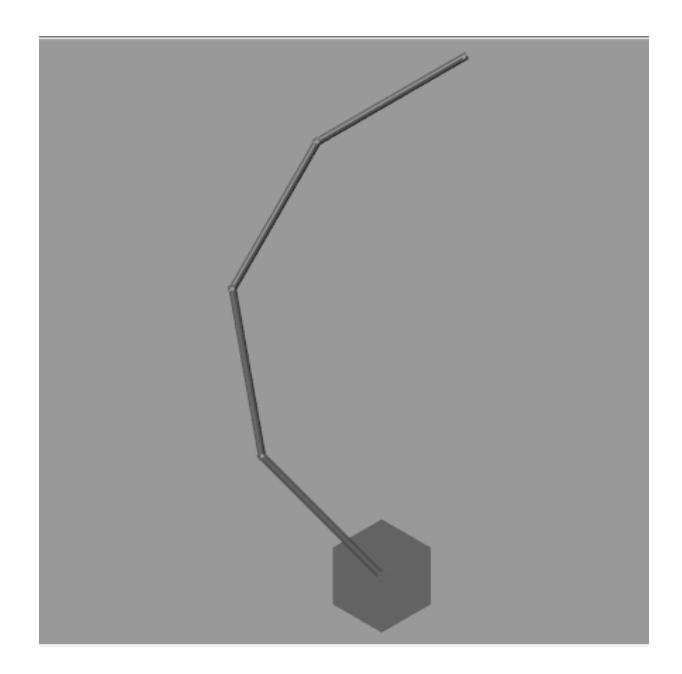

*Figura 40. Visualización de la posición inicial de 4 eslabones*

#### Tabla ángulos de colocación

En este paso se ha optado por adoptar una geometría similar a la reproducción de una columna vertebral real. Debido a que en esta fase se pretende verificar las herramientas de cálculo, este modelo sin contraste con un ensayo físico no ha de ser preciso. Por lo tanto, se busca formular una aproximación de orden de magnitud con respecto a una columna real. Para ello se han tomado ciertas simplificaciones a partir de las medidas reales. La primera simplificación es que los eslabones deben tener la misma longitud. La columna vertebral está dividida en tres zonas: cervical, dorsal y lumbar. Una descripción detallada de las mismas es proporcionada en la introducción del trabajo.

La decisión de usar 4 eslabones es debido a que la longitud de la zona dorsal es mayor, por lo que en proporción se debería asignar una mayor longitud, por lo que se incluyen 2 eslabones para representar esta zona.

La longitud aproximada de la columna vertebral de un adulto es de 75 cm, por lo tanto, cada eslabón tendrá una longitud de 18,75 cm de longitud.

Cada vertebra tiene una anchura distinta, siendo más anchas en la zona dorsal. Como simplificación se asumirán todos los eslabones con un mismo diámetro, por lo que se escogerá un valor medio aproximado de las anchuras de las vértebras, el cual es 8,5 mm.

Los ángulos de dicho modelo han sido escogidos de manera aproximada en base a imágenes de la posición de la columna de una persona sentada. Estos valores se pueden observar en la tabla 4.

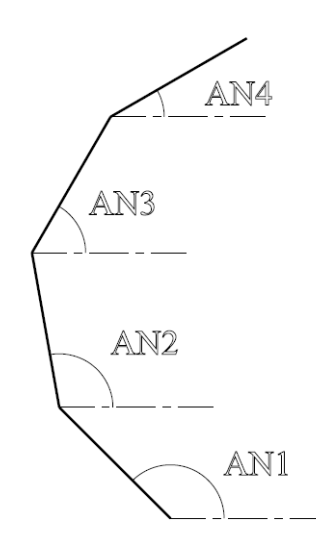

*Figura 41. Representación de los ángulos de la posición inicial*

| $AN1$ (deg) | $AN2$ (deg) | $AN3$ (deg) | $AN4$ (deg) |
|-------------|-------------|-------------|-------------|
|             |             | 60          | 30          |

*Tabla 4. ángulos de la posición inicial del modelo de 4 eslabones*

El siguiente esquema representa metodología llevada en este ensayo.

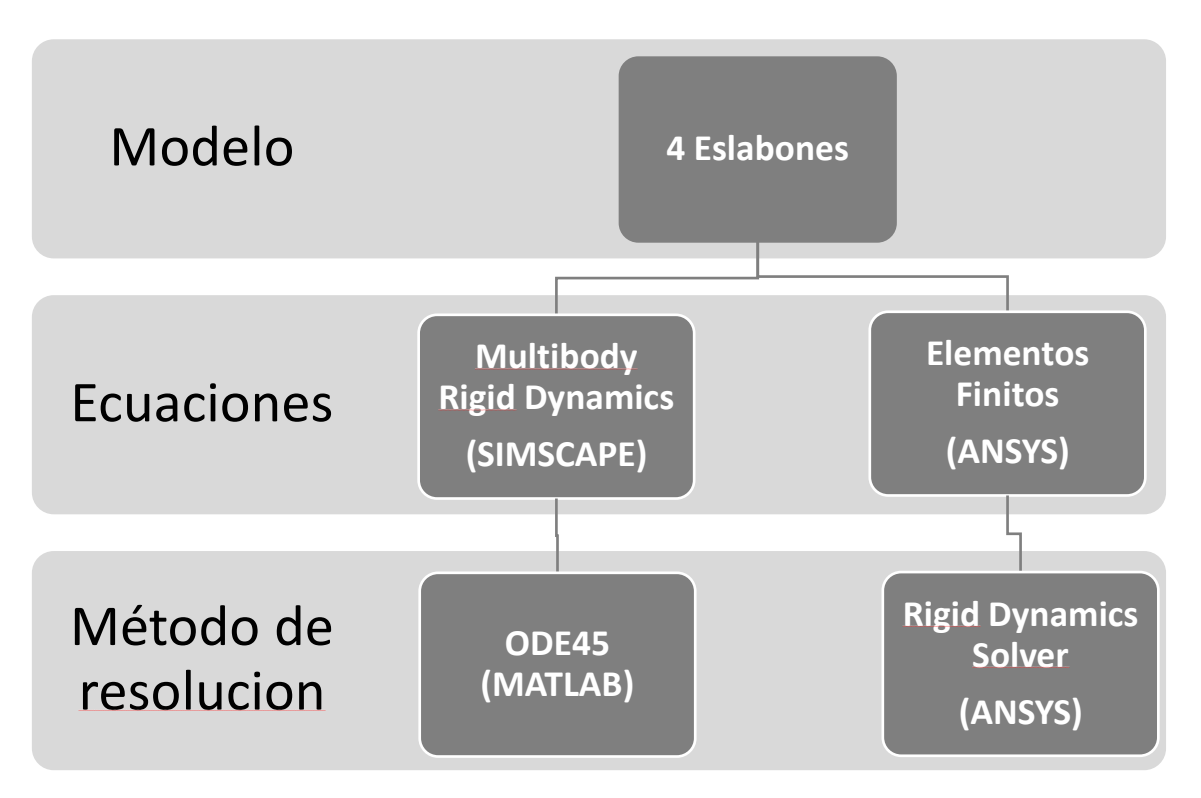

*Figura 42. Esquema de la metodología del ensayo de 4 eslabones*

# **5.3.2.- Desarrollo del modelo**

Debido a que este modelo es presentado como el modelo final, se explicará con mayor detenimiento la elaboración de los modelos de ANSYS y SIMSCAPE para que fueran idénticos en condiciones de contorno. Las principales especiaciones son del modelo SIMSCAPE ya que es el modelo que se genera a partir de la reprodución exacta del generado en ANSYS.

La complejidad de reproducir los mismos ensayos es la referencia de los parámetros a los mismos sistemas de referencias en ambos modelos.

La primera dificultad que se encontró en el modelaje es la posición inicial en SIMSCAPE. Se encontraron dos maneras de colocar las posiciones iniciales de los objetos. La primera consistía en especificar el ángulo de la posición inicial en la articulación correspondiente con respecto del ángulo que formaba con la anterior articulación. El problema de este método era determinar la posición de equilibrio de la rigidez de cada articulación, y el hecho de que se perdía la posición correcta de los ejes de referencia por lo que después al aplicar la fuerza externa no se fue capaz de definir la dirección correcta en la que se aplicaba. El segundo método consistía en hacer el uso del bloque "rigid transform" descrito en el apartado 4.1.2. Este método permite hacer una transformación entre dos ejes de referencia, lo cual permitía insertar los ángulos de la posición inicial fácilmente

sin comprometer el ángulo de la posición de equilibrio de la rigidez y permitiendo situar la fuerza externa fácilmente.

Otra dificultad fue el hecho de que en ciertos ensayos con los parámetros establecidos del solucionador las gráficas de las soluciones representaban comportamientos anormales. Este tipo de errores se solucionó reduciendo el tamaño del "time step" del solucionador ya que reduciendo este parámetro el solucionador resuelve las ecuaciones en pasos de tiempo más pequeños aumentando su precisión. La desventaja de tener que llevar acabo este cambio es que conlleva un mayor coste computacional por lo que el tiempo para resolver el modelo se amplía considerablemente.

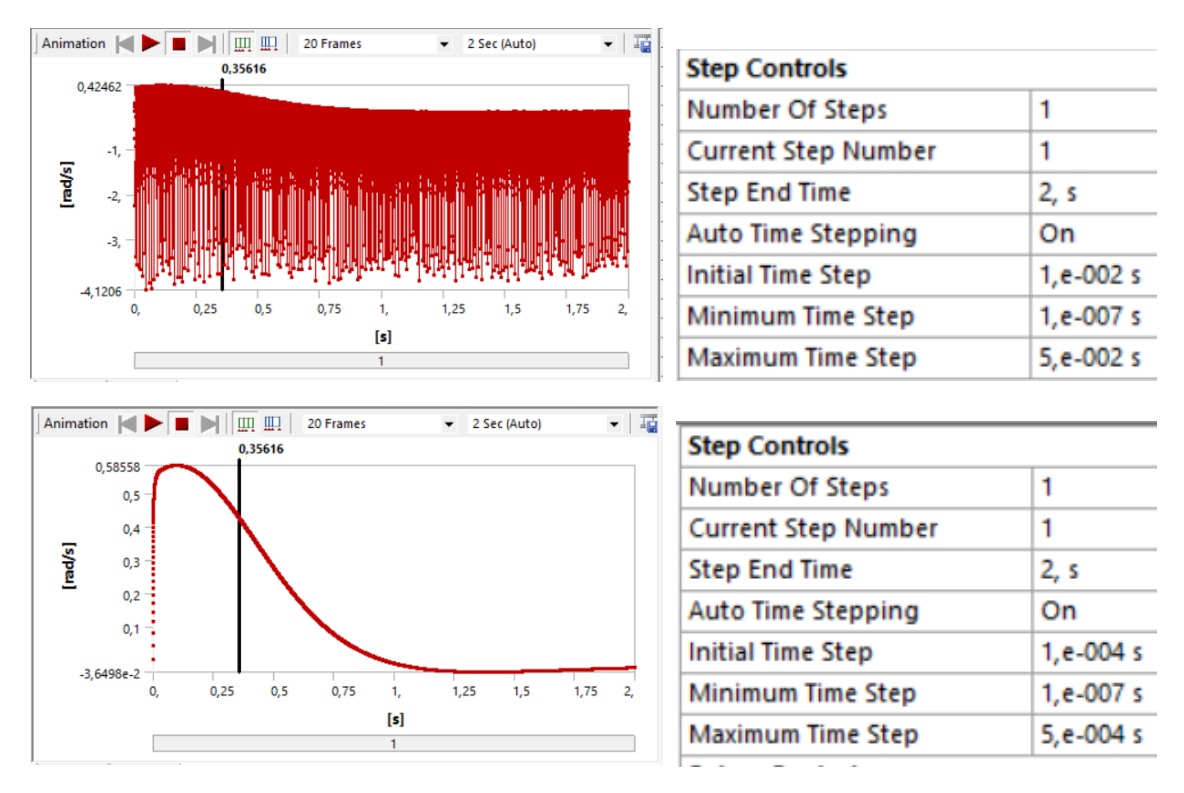

*Figura 43. Comparación de resultados modificando los parámetros del solucionador en ANSYS*

La mayor dificultad encontrada fue modelar la fuerza externa de la misma forma en ambos programas. En este caso se encontró una limitación en el SIMSCAPE a la hora de añadir este tipo de cargas. Ya que se han de colocar en un sistema de eje de coordenadas concreto y si este eje de coordenadas es móvil con respecto de cierta geometría, no es posible cambiar este comportamiento. Por ello fue más sencillo modificar el modelo de ANSYS. Para ello se generó un nuevo sistema de coordenadas en el modelo situado en el lugar en el que la fuerza es aplicada con respecto de la geometría. ANSYS permite que la fuerza se actualice acorde al movimiento del sistema de referencia por lo que consigue el mismo comportamiento que SIMSCAPE. Esta solución se llevo acabo a base de ensayos de prueba y error hasta que se ha comprendido el comportamiento de ambos programas con respecto a las opciones que permitían.

Por último, una consideración en cualquier modelo de ANSYS cuando se importa una Geometría es que la ruta del archivo de dicha geometría debe permanecer igual. De lo contrario, si se desplaza el archivo a otra carpeta o se cambia el nombre el programa no será capaz de reproducir el ensayo. En el "workbench" existe la opción de reparar la ruta del archivo y seleccionar la nueva, ahorrando repetir el modelaje de las condiciones de contorno de nuevo. View>Files.

### **5.3.3.- Exposición de resultados**

Cabe destacar que los resultados mediante Elementos Finitos y Multibody Rigid Dynamics en la mayor parte de los ensayos son identicos, por lo que en varias gráficas se superponen una a la otra.

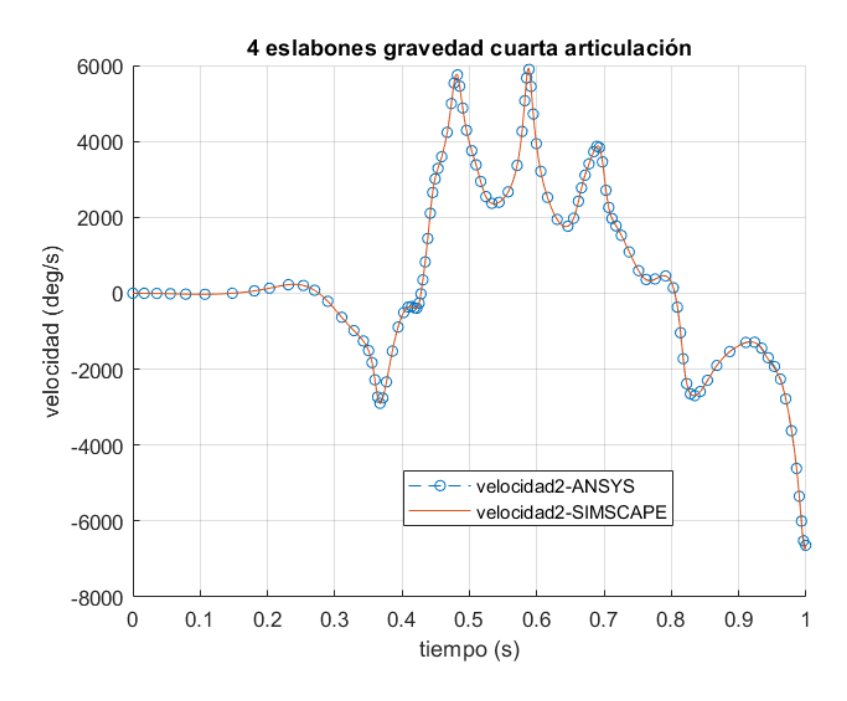

*Figura 44. Resultados 4 eslabones gravedad cuarta articulación*

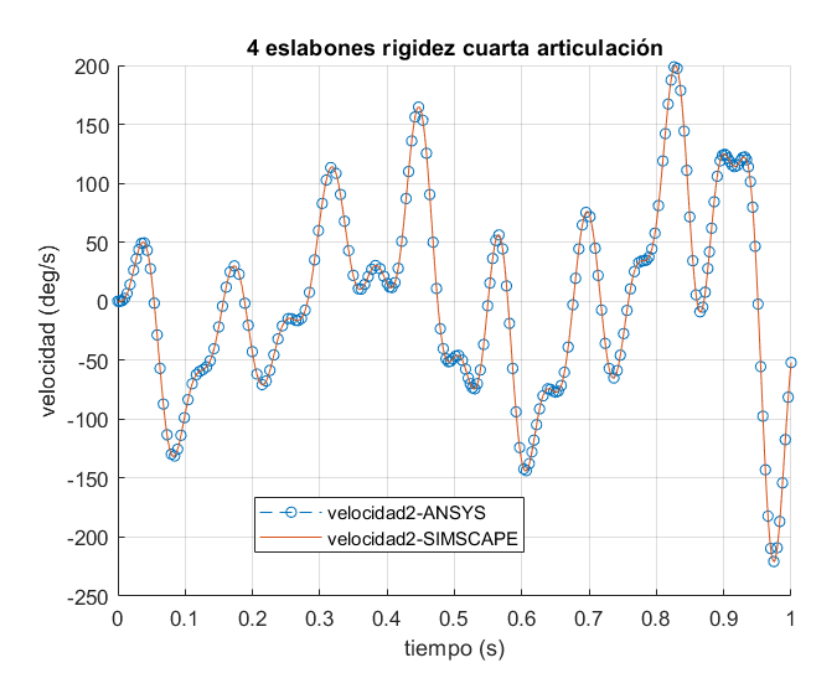

*Figura 45. Resultados 4 eslabones rigidez cuarta articulación*

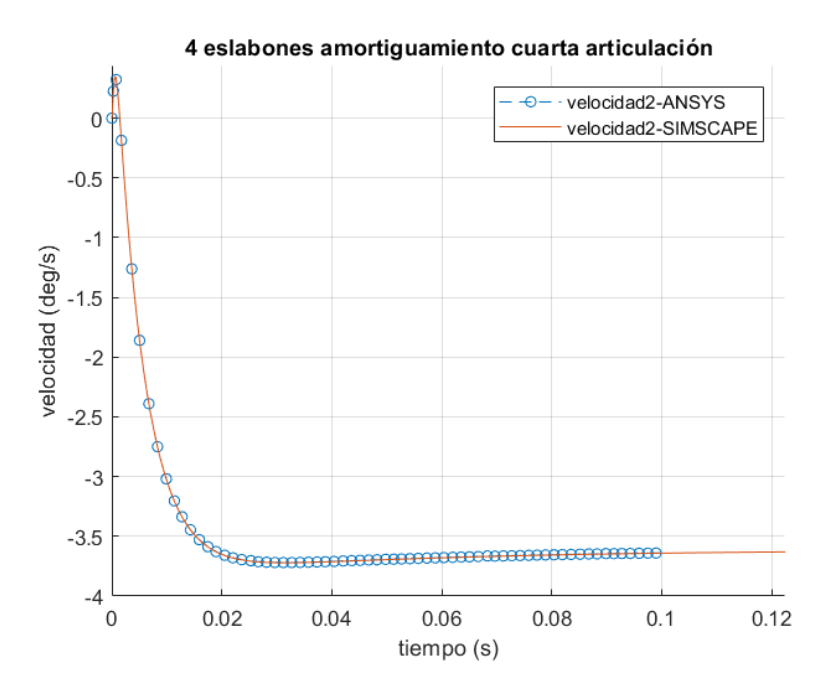

*Figura 46. Resultados 4 eslabones amortiguamiento cuarta articulación*

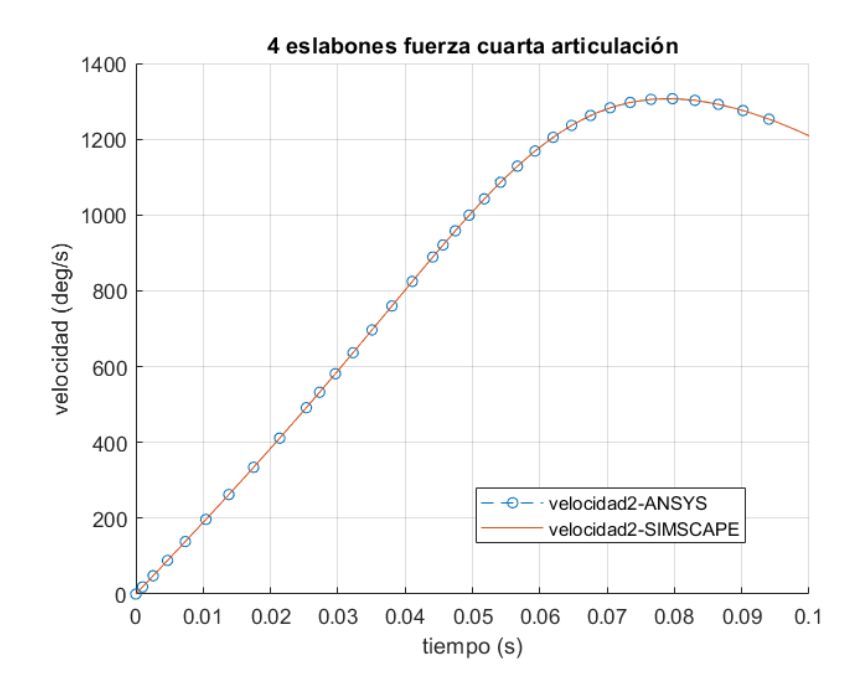

*Figura 47. Resultados 4 eslabones fuerza puntual cuarta articulación*

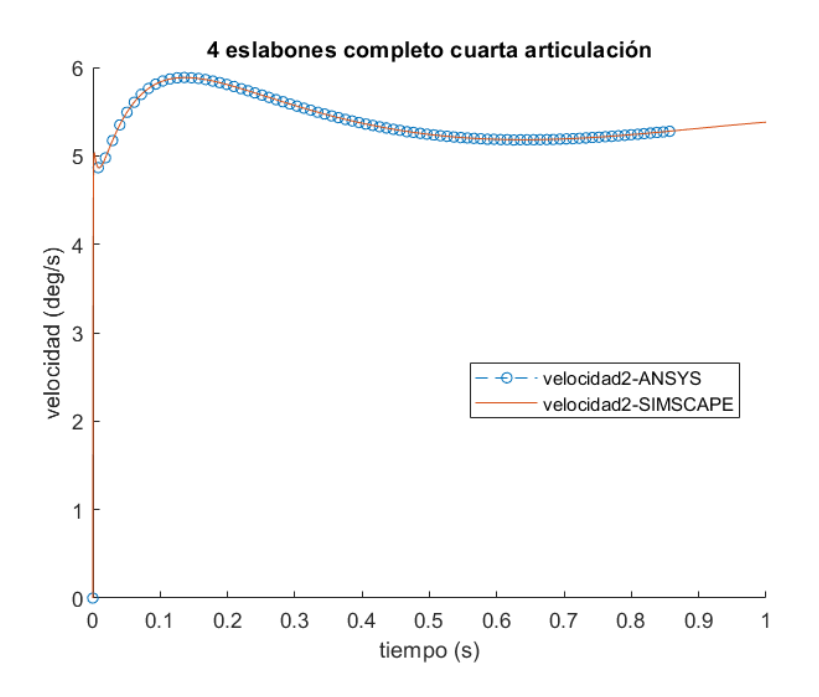

*Figura 48. Resultados 4 eslabones completo cuarta articulación*

### **5.3.4.- Discusión de resultados**

Debido a que este modelo posee 4 articulaciones se ha optado por representar únicamente la última articulación ya que la fuerza es aplicada en el último eslabón del modelo y el movimiento del mismo en las gráficas es más complejo debido a dicha fuerza. Se puede apreciar que los resultados tanto de ANSYS como de SIMSCAPE son iguales. El hecho de que ciertas graficas simplemente expresen hasta 0.1 segundos es debido a una mejor representación de las gráficas, se ha comprobado que hasta 1 segundo ambos solucionadores mantenían el mismo valor.

A la vista de estos resultados se puede concluir la verificación del modelo de ANSYS y el dominio de las condiciones de contorno que tendría dicho modelo.

# **5.4.- COMPROBACIÓN DE DISTINTOS METODOS DE INTEGRACIÓN DE ODE'S**

Como se ha explicado en el apartado 4.1.2. Existen distintos tipos de métodos numéricos para encontrar a solución de las EDO`s. Estos métodos difieren levemente y funcionan con más precisión en casos muy específicos por su metodología. En la fase de verificación se han contrastado los resultados de distintos solucionadores ODE, como ODE45 o ODE15s, con el fin de comprobar si existen diferencias sustanciales en el uso concreto de alguno de ellos y poder establecer cual es el más adecuado para la precisión de los resultados de estos ensayos.

#### **5.4.1.- Exposición de resultados**

La comprobación se ha realizado en los modelos completos de cada uno de los pasos anteriores para comprobar si a medida que el modelo es más complejo existe una mayor varianza de resultados según que método numérico se escoja.

En practicamente todos los casos las diferencias entre solucionadores no es apreciable en la respuesta completa, por lo que se han ampliado los valores pico para verificar la diferencia entre solucionadores.

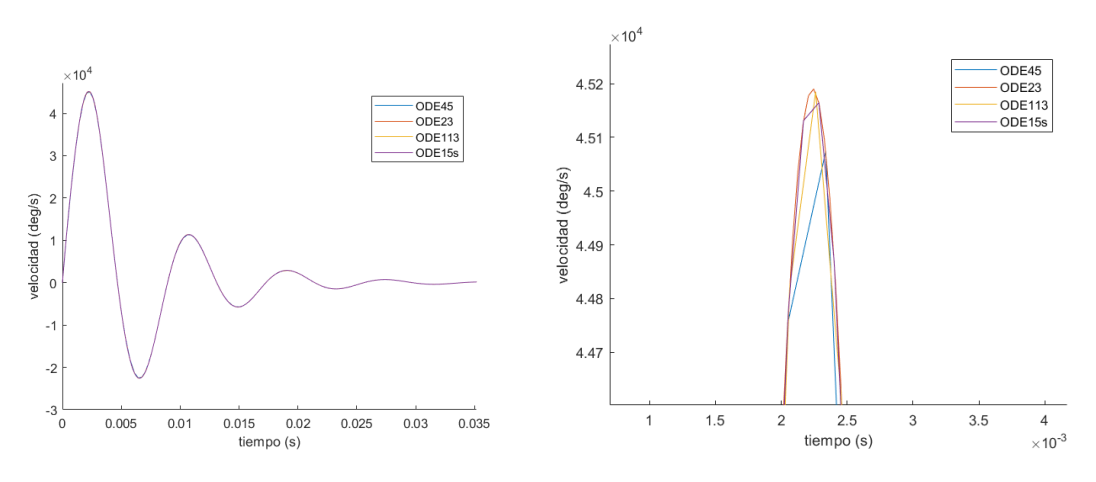

1 eslabón

*Figura 49. Resultados de distintas ODE's en 1 eslabón*

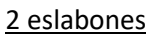

4 eslabones

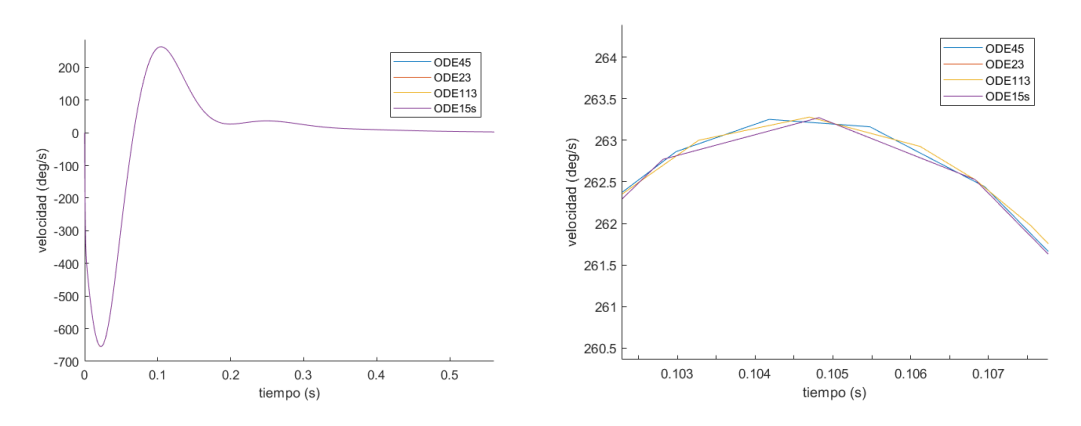

*Figura 50. Resultados de distintas ODE's en 2 eslabones*

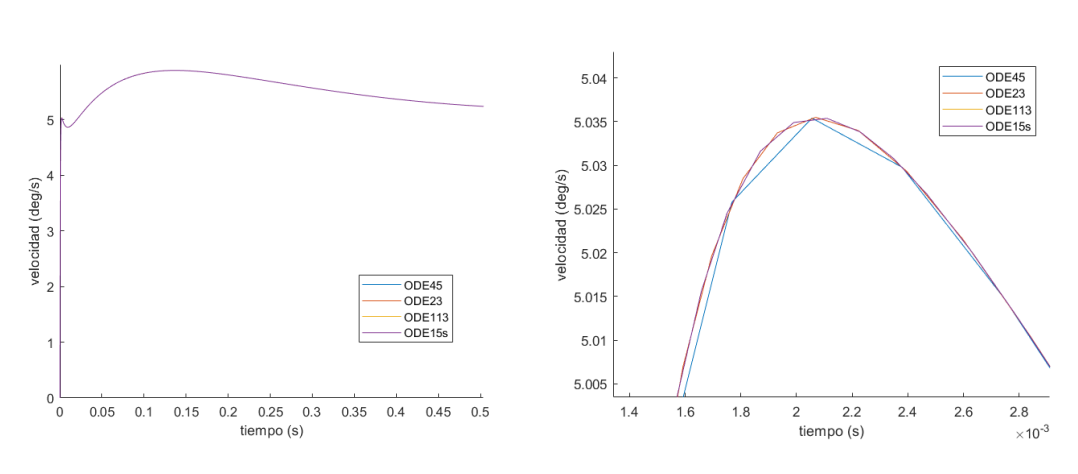

*Figura 51. Resultados de distintas ODE's en 4 eslabones*

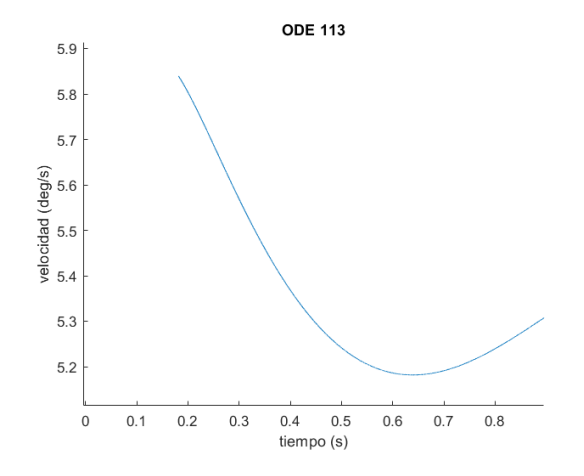

*Figura 52. Resultado de ODE 113 en 4 eslabones*

## **5.4.2.- Discusión de resultados**

En cuanto al uso de distintos métodos numéricos se observa que tanto en el modelo de 1 eslabón como en el modelo de 2 eslabones todos los métodos tienen soluciones a simple vista idénticas. En el caso del modelo de 1 eslabón en el cual se aplicó una mayor fuerza, por lo tanto mayores velocidades, la diferencia de resultados es más significativa. La diferencia es de unos 100 deg/s aproximadamente lo cual podría ser determinante en ciertos casos.

En el caso del modelo de 4 eslabones, el cual es un modelo con mayor complejidad podemos observar que uno de los solucionadores únicamente resuelve a partir del segundo 0.2 de la simulación, pese a que a partir de dicho instante tiene mismos resultados que los otros solucionadores.

Debido a este estudio se concluye que en el caso de un modelo complejo o que aparezcan grandes valores de velocidad, se debería hacer un estudio previo sobre que método numérico sería el adecuado para la aplicación que desempeña dicho modelo.

# **Capítulo 6**

# **ENSAYO DEL MODELO FINAL EN EXPLICIT DYNAMICS**

Una vez desmostrado el funcionamiento completo del modelo en Elementos Finitos por Rigid Dynamics se inicia la ultima fase del proyecto en la cual el modelo de 4 eslabones verificado será ensayado con el solucionador Explicit Dynamics. Este solucionador está diseñado especificamente para colisiones, por eso es interesante ensayar el modelo final en dicho solucionador.

En este apartado se procederá a desarrollar el proceso llevado a cabo con Explicit Dynamics.

Principalmente se ha usado la misma geometría y las condiciones de contorno que en el modelo final de 4 eslabones de Rigid Dynamics en el apartado anterior. La principal diferencia, aparte del solucionador ser distinto, es que en Explicit Dynamics la deformación de los eslabones es tenida en cuenta mientras que en Rigid Dynamics se consideran infinitamente rigidas. Esto genera un tipo de respuesta diferente si se mantienen los mismos parametros del modelo.

Se procederá a analizar las diferencias de las respuestas entre ambos métodos. Para ello, se realizará el mismo ensayo tanto en Rigid Dynamics y Explicit Dynamics para observar estas. De ser muy dispares se aplicará alguna modificación con la intención de asemejar ambas respuestas y así conseguir un correcto entendimiento de ambos solucionadores.

Para ello se iran añadiendo de manera separada las condiciones de contorno tal y como se realizó en el capitulo 5. Se irán razonando separadamente cada ensayo. En estos ensayos se expondrán como resultados las velocidades relativas de la articulación fija al espacio. No se hará uso de la misma variable que en el capítulo 5 ya que en Explicit Dynamic no estaba permitida.

# **6.1.- Gravedad**

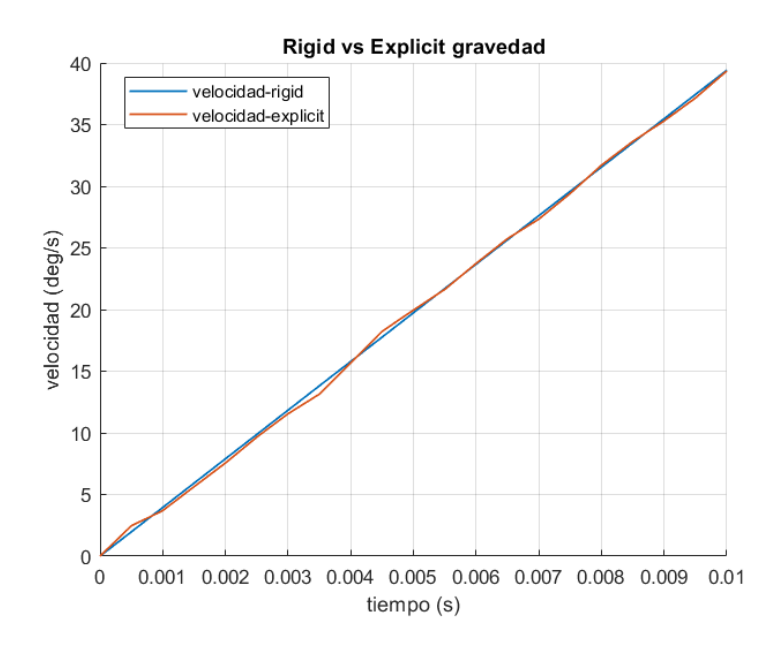

*Figura 53. Resultados 4 eslabones gravedad rigid vs explicit*

La primera consideración importante con respecto a esta comparativa es que el tiempo de simulación se ha reducido considerablemente. La causa de esto es que Explicit Dynamics es usado como cálculo para las condiciones iniciales de un análisis implícito y también resulto conveniente ya que el Explicit Dynamics tiene un alto coste computacional.

En este tiempo la gravedad acelera levemente el modelo por lo que la rigidez del modelo es despreciable, de ahí que las soluciones se puedan considerar idénticas.

### **6.2.- Rigidez**

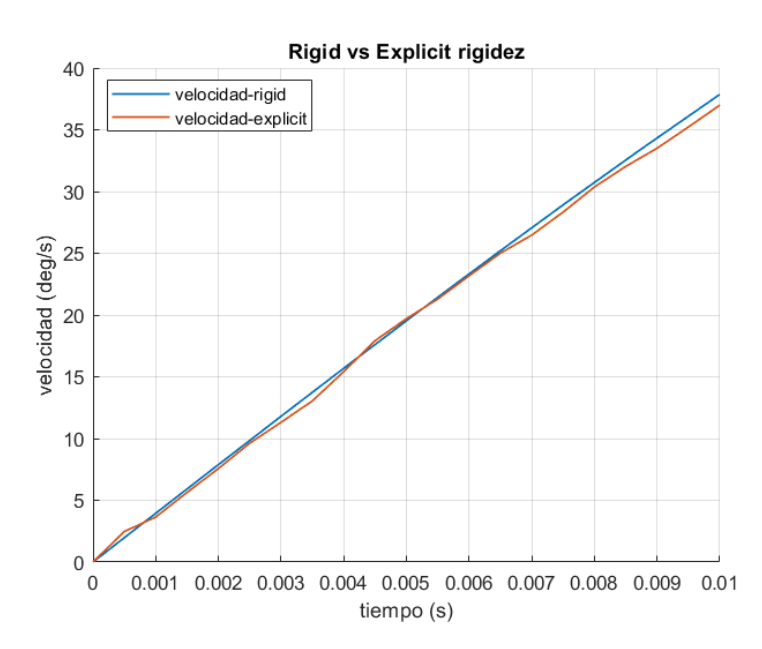

*Figura 54. Resultados 4 eslabones rigidez rigid vs explicit*

En el caso de la rigidez la solución es similar a la de la gravedad debido al corto tiempo de simulación. Pero si se puede observar que al final de la simulación ambos solucionadores obtienen mayor error entre ellos en contraste con los resultados de gravedad.

#### **6.3.- Amortiguamiento**

En el caso del amortiguamiento el ensayo de Explicit Dynamics no se pudo realizar debido a que con el valor de amortiguamiento propuesto el ensayo presentaba un error de energías superior al permitido para considerarlo como un ensayo válido. Esto plantearía problemas si para los resultados reales de la columna de amortiguamiento la resolución tuviera el mismo error.

### **6.4.- Completo**

En este caso se pretende usar el modelo final con todas las condiciones de contorno.

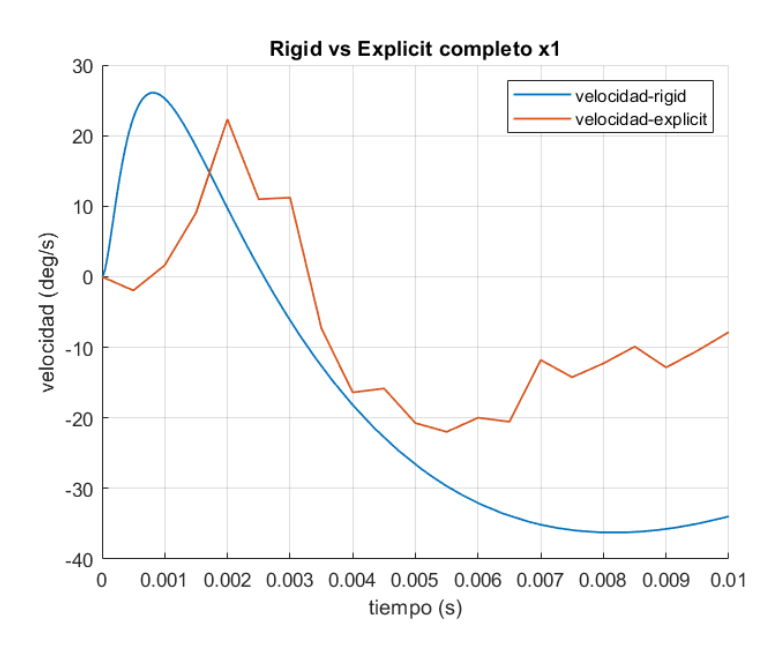

*Figura 55. Resultados 4 eslabones completo rigid vs explicit*

Se puede observar que los resultados de este ensayo mantienen una tendencia relativamente parecida, pero existe error entre ambos resultados. La hipotesis por la que los resultados difieran es debido a que en Explicit Dynamics los elementos se consideran flexibles. Para conseguir limitar la flexibilidad de Explicit Dynamics se aumento el Modulo de Young del material del ensayo de Explicit Dynamics 10 veces, rigidizando el modelo.

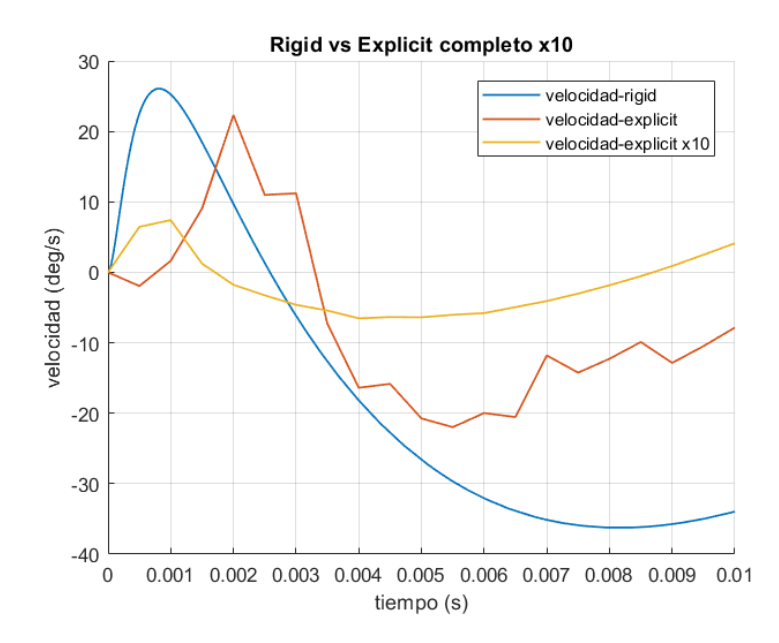

*Figura 56. Resultados 4 eslabones completo x10 rigid vs explicit*

Se puede observar que el error al incrementar el modulo de Young es superior, por lo que se descarta la hipotesis planteada para aproximar ambos analisis.

### **6.5.- Discusión de resultados**

A la vista de los ensayos realizados en estos apartados se puede comprobar que las diferencias entre ambos analisis no reside unicamente en la consideración de cuerpos infinitamente rigidos. No se ha podido igualar ambas curvas. La conclusión final es que se considera al Explicit Dynamics como un solucionador para colisiones por lo que a la hora de tener un modelo CAD fiel a la realidad este debería ser el solucionador que obtenga resultados más fiables.

No se pudieron conseguir datos de referencia de un ensayo real por lo que no se encontro razón por la que seguir elaborando un modelo de Explicit Dynamics individual sin tener ninguna herramienta de contraste sobre los resultados obtenidos en distintos ensayos. Dando por finalizado el estudio de posibles modelos en este proyecto.

# **Capítulo 7**

# **CONCLUSIONES Y FUTURAS LINEAS DE INVESTIGACIÓN**

# **7.1.- CONCLUSIONES**

En este proyecto el objetivo principal es generar un modelo simplificado de columna vertebral. Para ello ha sido necesario establecer una serie de limitaciones, principalmente debido a la obtención de datos precisos de ensayos reales.

Para elaborar dicha columna se ha necesitado elaborar en SOLIDWORKS un modelo de columna vertebral mediante el ensamblaje de eslabones concatenados. Este modelo de columna debe ser ensayado en las condiciones de una colisión, para ello se exporto dicho modelo a ANSYS.

En ANSYS se modelaron correctamente las condiciones de contorno de dicho ensayo. Para asegurarse del correcto modelaje de estas condiciones de contorno se usaron modelos alternativos para la verificación del ensayo realizado en ANSYS. Estos metodos han sido la Mecánica Lagrangiana en ensayos simples y Multibody Rigid Dynamics mediante SIMSCAPE en todos los ensayos.

En cuanto a la Mecánica Lagrangiana, se decidió usar la simplificación de elaborar las ecuaciones usando el centro de gravedad, lo que genero una acumulación de error a lo largo de la simulación. Considerando integrar toda la masa a lo largo del cuerpo esta acumulación de error probablemente se erradicaría, pero la dificultad de elaborar de dicha manera las ecuaciones y el hecho de haber encontrado un metodo alternativo como Multibody Rigid Dynamics se concluyo que la mecánica lagrangiana no era un metodo eficiente para la validación del ensayo en ANSYS.

De esta manera se obtuvo el conocimiento necesario para el modelaje optimo en ANSYS y de SIMSCAPE. Y de manera indirecta se verificó el correcto funcionamiento de ambas técnicas ya que se alcanzaban los mismos resultados. En este proyecto se han documentado las posibles dificultades encontradas a la hora de modelar las condiciones de contorno de estos ensayos en ambos programas. También se han razonado los posibles errores entre las soluciones de ambos modelos en los apartados de discusión de resultados en el capítulo 5.

Se ha elaborado un estudio de las distintas ODE's y se ha llegado a la conclusión que pese a tener soluciones similares difieren levemente en los valores. En determinadas aplicaciones esta diferencia podria ser relevante y se debe usar la ODE que en su descripción sea espefica para el tipo de ensayo que se está haciendo.

Finalmente se elaboró un estudio sobre el solucionador Explicit Dynamics en ANSYS, especifico para colisiones. Se contrasto con Rigid Dynamics y se elaboraron hipotesis sobre las diferencias entre ambos. La hipotesis de rigidez no resulto ser suficiente para demostrar la diferencia entre estos solucionadores y se necesita de una gráfica real para poder establecer que solucionador sería más conveniente.

Por ello se puede concluir que se han alcanzado los objetivos del proyecto. Primero, se ha conseguido el aprendizaje necesario para el modelaje en ANSYS. Segundo, se ha verificado el correcto funcionamiento del modelaje en ANSYS mediante el método de Multibody Rigid Dynamics. Por último, se ha podido generar un modelo de columna simplificado.

## **7.2.- Futuras lineas de investigación**

Puesto que este proyecto partía de ciertas limitaciones en el alcance del mismo, la primera linea de investigación planteada sería despejar dichas limitaciones. Para desarrollar un modelo preciso de una columna vertebral que reproduzca la respuesta dinámica en un impacto es necesario obtener datos de ensayos reales y optimizar los parametros del modelo generado en este proyecto, por lo que la obtención de los datos reales de una colisión y el desarrollo de un algoritmo de optimización que sea preciso y rápido sería una posibilidad, en el anexo C se propone un algoritmo de optimización.

Una vez estas limitaciones han sido superadas, se podría intentar usar esta misma metodología para distintas partes del cuerpo, como pueden los brazos o las piernas. En ultima instancia se podrían unificar dichos modelos en un solo modelo que consistiera en un ensamblaje de eslabones que compusieran el cuerpo entero, siendo un modelo simple y de bajo coste computacional en contraste con los modelos que reproducen con exactitud el cuerpo humano.

# **Capítulo 8 REFERENCIAS**

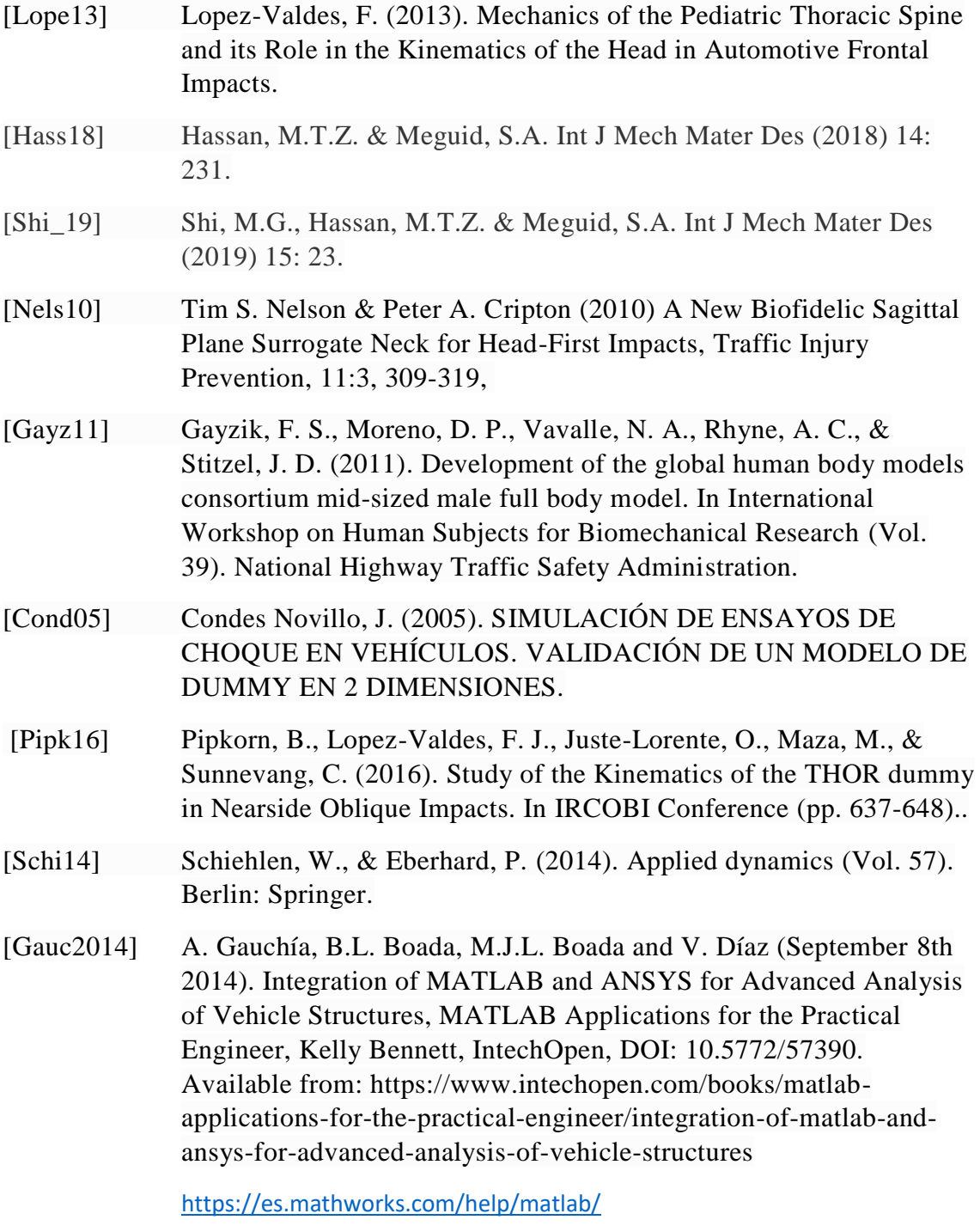

[https://www.sharcnet.ca/Software/Ansys/16.2.3/en](https://www.sharcnet.ca/Software/Ansys/16.2.3/en-us/help/ans_mul/multibody_book.html)[us/help/ans\\_mul/multibody\\_book.html](https://www.sharcnet.ca/Software/Ansys/16.2.3/en-us/help/ans_mul/multibody_book.html)

# *ANEXO A:*

# Ejemplo código MATLAB para resolución de ODE's y representación conjunta de modelos

#### %% PARAMETROS DEL MODELO 1 eslabón COMPLETO

%masa m1=0.2667; %inercia de la pieza I1=8.3685e-004; %gravedad g=-9.8066; %longitud de la pieza  $11=0.2$ ; %amrtiguamiento de la articulación  $c=1$ ; %rigidez de la articulación k1=1.14591559026165; %Fuerza puntual aplicada F=10\*10^3;

### %% ECUACIÓN y resolución de la ODE

syms b(t) %Ecuacion generada en MUPAD mediante mecánica lagrangiana y transformada en %formato correcto para resolucion con comando ode45.  $[B] = \text{od}$ FoVectorField(0.25\*m1\*l1^2\*diff(b(t), t, t) + 1.0\*I1\*diff(b(t), t, t) + g\*m1\*sin(b(t))\*l1/2 + 1.0\*k1\*b(t)-k1\*pi/2== $F*cos(pi/2-b(t))*1-c*diff(b(t), t));$ M = matlabFunction(B,'vars', {'t','Y'});  $[t,y] = ode45(M,[0.0.1],[pi/2.0]);$ 

#### %% REPRESENTACIÓN

figure(1); title("SIMPLE Completo"); hold on %Representar la solución del ode45  $plot(t,y(:,2))$ ; legend('velocidad-MATLAB');

%Vectores de los resultados de ANSYS TA=xlsread('completo.xlsx',1,'A1:A1194'); VA=xlsread('completo.xlsx',1,'B1:B1194');

plot(TA,VA); legend('velocidad-MATLAB', 'velocidad-ANSYS');

%%%%% Pasado a deg%%%%% VA=VA\*180/pi; y(:,2)=y(:,2)\*180/pi; %%%Figura simscape figure(2); title("pendulo simple completo simscape"); hold on  $plot(t,y(:,2))$ ; plot(TA,VA,'--o','MarkerSize',5,'MarkerIndices',1:30:length(VA)); plot(V\_deg\_total); xlabel('tiempo (s)') ylabel('velocidad (deg/s)') grid legend('velocidad-MATLAB','velocidad-ANSYS','velocidad-SIMSCAPE');
# *ANEXO B:*

## Ecuaciones mediante Mecánica Lagrangiana y ejemplo del código del desarrollo de estas ecuaciones

En este anexo se van a añadir las ecuaciones de todos los modelos de un eslabón junto con la ecuación del modelo de 2 eslabones solo considerando la gravedad. Pese a demostrarse que con la simplificación del modelo a los CDG se obtiene un error muy grande a medida que se añaden eslabones, se ha preferido adjuntar el script de ejemplo ya que ilustra el proceso de calculo necesario si se sigue el metodo de esta memoria. Es un metodo poco eficaz debido a que en el calculo simbólico de los programas como MATLAB es dificil que derive con respecto a derivadas de variables, por lo que se uso WORD para la sustitución de variables de las líneas de codigo a la hora de hacer dichas derivaciones.

#### ECUACIONES DESARROLLADAS

#### 1 Eslabon Gravedad:

 $0.25*$ m1\*l1^2\*diff(b(t), t, t) + 1.0\*l1\*diff(b(t), t, t) + (g\*m1\*sin(b(t))\*l1)/2 == 0

#### 1 Eslabon Rigidez:

 $0.25*$ m1\*l1^2\*diff(b(t), t, t) + 1.0\*l1\*diff(b(t), t, t) + (g\*m1\*sin(b(t))\*l1)/2 +  $+1.0*k1*b(t)$ - k1\*pi/2 == 0

1 Eslabon Amortiguamiento:

 $0.25*$ m1\*l1^2\* diff(b(t), t, t) + 1.0\*I1\*diff(b(t), t, t) + (g\*m1\*sin(b(t))\*l1)/2 == -c\*diff(b(t), t)

1 Eslabon Rigidez y Amortiguamiento:

 $0.25*$ m1\*l1^2\*diff(b(t), t, t) + 1.0\*l1\*diff(b(t), t, t) + (g\*m1\*sin(b(t))\*l1)/2 + +1.0\*k1\*b(t)- k1\*pi/2== -c\*diff(b(t), t)

1 Eslabon Fuerza puntual:

```
0.25*m1*l1^2*diff(b(t), t, t) + 1.0*l1*diff(b(t), t, t)/2 + (g*m1*sin(b(t))*l1)/2 ==
-F*cos(pi/2-b(t))*11
```
#### 1 Eslabon Completo:

 $0.25*$ m1\*l1^2\*diff(b(t), t, t) + 1.0\*l1\*diff(b(t), t, t) + g\*m1\*sin(b(t))\*l1/2 + 1.0\*k1\*b(t)- $-k1*pi/2 == F*cos(pi/2-b(t))*11-c*diff(b(t), t)$ 

#### 2 Eslabones Gravedad:

#### Ecuación para la primera coordenada generalizada

0.5\*m2\*(( $|2^2$ \*diff(d(t), t, t))/2 + l1\*l2\*cos(b(t) - d(t))\*diff(b(t), t, t) - l1\*l2\*sin(b(t)- $(d(t))^*$ (diff(b(t), t) - diff(d(t), t))\*diff(b(t), t)) + 1.0\*I2\*diff(d(t), t, t) - $-(g*12*m2*sin(d(t)))/2 - 0.5*11*12*m2*sin(b(t) - d(t))*diff(b(t), t)*diff(d(t), t) == 0$ 

Ecuación para la segunda coordenada generalizada

 $0.5*$ m2\*(2\*l1^2\*diff(b(t), t, t) + l1\*l2\*cos(b(t) - d(t))\*diff(d(t), t, t) - l1\*l2\*sin(b(t) - $-d(t)$ )\*(diff(b(t), t) - diff(d(t), t))\*diff(d(t), t)) +  $1.0$ \* $11$ \*diff(b(t), t, t) + + 0.25\*l1^2\*m1\*diff(b(t), t, t) - (g\*l1\*m1\*sin(b(t)))/2 - g\*l1\*m2\*sin(b(t)) +  $+0.5*11*12*$ m2\*sin(b(t) - d(t))\*diff(b(t), t)\*diff(d(t), t)==0

Script ejemplo para el modelo de 2 eslabones Gravedad

#### **Coordenadas generalizadas a=teta1 c=teta2**

 $a:=b(t)$  $c:=d(t)$ 

#### **Creamos las energías cinéticas:**

K:=  $0.5*m1*11^2*diff(a,t)^2/4 + 0.5*11*diff(a,t)^2 +$  $0.5*$ m2\*(l1^2\*diff(a,t)^2+2\*l1\*l2/2\*diff(a,t)\*diff(c,t)\*cos(ac)+ $12^2/4*diff(c,t)^2$  + 0.5\*I2\*diff(c,t)^2

**Creamos las energías potenciales: gravitatoria**

 $P: = m1*q*11*cos(a)/2 + m2*q*(12/2*cos(c)+11*cos(a))$ 

**Generamos la Lagrangiana (L=K-P)**  $L:=K-P$ 

#### **EMPEZAMOS PROCESO DE DERIVACIÓN**

#### **Vamos a derivar con respecto de (teta'1= derivada de a) hacemos cambio de variable (derivada de a= "z")**

```
G:=0.5*m2*(11^2*z^2 + (12^2*diff(d(t), t)^2)/4 + l1*l2*cos(b(t)
- d(t))*diff(d(t), t)*z) + 0.5*11*z^2 + 0.5*12*diff(d(t), t)^2 -
q*m2*(11*cos(b(t)) + (12*cos(d(t)))/2) + 0.125*11^2*m1*z^2 -
(g*11*m1*cos(b(t)))/2
```
diff(G,z)

#### **Deshacemos el cambio de variable y derivamos en función del tiempo:**

```
G:=1.0*I1*diff(b(t), t) + 0.5*m2*(l2*cos(b(t) -
d(t))*l1*diff(d(t), t) + 2*diff(b(t), t)*l1^2) +
0.25*11^2*m1*diff(b(t), t)
```
diff(G,t)

#### **GUARDAMOS ESTA EXPRESIÓN COMO G:**

```
G:=0.5*m2*(2*l1^2*diff(b(t), t, t) + 11*12*cos(b(t) -d(t))*diff(d(t), t, t) - l1*l2*sin(b(t) - d(t))*(diff(b(t), t) -
diff(d(t), t))*diff(d(t), t)) + 1.0*I1*diff(b(t), t, t) +
0.25*11^2*m1*diff(b(t), t, t)
```
#### **SEGUNDO PROCESO DE DERIVACIÓN**

**derivar la lagrangiana con respecto a teta1=a, hacemos un doble cambio de variable, cambio de variable derivada de b(t)=z y b(t)=y (esto lo hago porque si no me va a decir que la derivada de z es 0 e y la quiero como una constante)**

```
Q:=0.5*m2*(11^2*z^2 + (12^2*diff(d(t), t)^2)/4 + 11*12*cos(y -d(t))*diff(d(t), t)*z) + 0.5*11*z^2 + 0.5*12*diff(d(t), t)^2 -q*m2*(11*cos(y) + (12*cos(d(t)))/2) + 0.125*11^2*m1*z^2 -
(g*11*m1*cos(y))/2
```
 $diff(Q, y)$ 

#### **Deshago cambios de variable y lo GUARDO EN Q**

 $Q:=- 0.5*11*12*m2*diff(b(t), t)*sin(b(t) - d(t))*diff(d(t), t) +$  $(q*11*ml*sin(b(t)))/2 + q*11*m2*sin(b(t))$ 

#### **GENERO LA PRIMERA ECUACION FINAL:**

 $G-O$ 

```
T:0.5*m2*(2*11^2*diff(b(t), t, t) + 11*12*cos(b(t) -d(t))*diff(d(t), t, t) - 11*12*sin(b(t) - d(t))*(diff(b(t), t) -diff(d(t), t))*diff(d(t), t)) + 1.0*I1*diff(b(t), t, t) +
0.25*11^2*m1*diff(b(t), t, t) - (g*11*m1*sin(b(t)))/2 -q*11*m2*sin(b(t)) + 0.5*11*12*m2*sin(b(t) - d(t))*diff(b(t),t) *diff(d(t), t)
```
#### **EMPEZAMOS PROCESO DE DERIVACIÓN**

#### **Vamos a derivar con respecto de (teta'2= derivada de c) hacemos cambio de variable (derivada de c= "z")**

```
W := 0.5*m2*(11^2*diff(b(t), t)^2 + (12^2*z^2)/4 + 11*12*cos(b(t))- d(t))*z*diff(b(t), t)) + 0.5*11*diff(b(t), t)^2 + 0.5*12*z^2 -
q*m2*(11*cos(b(t)) + (12*cos(d(t)))/2) +0.125*11^2*m1*diff(b(t), t)^2 - (q*11*m1*cos(b(t)))/2
```
 $diff(W, z)$ 

```
Deshacemos el cambio de variable y derivamos en función del tiempo:
W:=1.0*12*diff(d(t), t) + 0.5*m2*(11*cos(b(t) -d(t)) *12*diff(b(t), t) + (diff(d(t), t) *12^2)/2)
diff(W,t)
```
#### **GUARDAMOS ESTA EXPRESIÓN COMO W:**

 $W := 0.5 \times m2 \times (12 \times 2 \times diff(d(t), t, t)) / 2 + 11 \times 12 \times cos(b(t)$  $d(t)$ )\*diff(b(t), t, t) - l1\*l2\*sin(b(t) - d(t))\*(diff(b(t), t) diff(d(t), t))\*diff(b(t), t)) +  $1.0*12*diff(d(t), t, t)$ 

#### **SEGUNDO PROCESO DE DERIVACIÓN**

**derivar la lagrangiana con respecto a teta1=c, hacemos un doble cambio de variable, cambio de variable derivada de d(t)=z y d(t)=y (esto lo hago porque si no me va a decir que la derivada de z es 0 e y la quiero como una constante)**

```
R:=0.5*m2*(11^2*diff(b(t), t)^2 + (12^2*z^2)/4 + 11*12*cos(b(t))- y) *z*diff(b(t), t)) + 0.5*11*diff(b(t), t)^2 + 0.5*12*z^2 -
q*m2*(11*cos(b(t)) + (12*cos(y))/2) + 0.125*11^2*m1*diff(b(t)),t)^2 - (q*11*m1*cos(b(t)))/2
```
 $diff(R, y)$ 

#### **Deshago cambios de variable y lo GUARDO EN R**

 $R:=(g*12*m2*sin(d(t)))/2 - 0.5*11*12*m2*diff(d(t), t)*sin(d(t)$  $b(t)$ ) \*diff( $b(t)$ , t)

#### **GENERO LA SEGUNDA ECUACION FINAL:**

 $W-R$ 

```
F:=0.5*m2*(12^2*diff(d(t), t, t))/2 + 11*12*cos(b(t) -d(t))*diff(b(t), t, t) - 11*12*sin(b(t) - d(t))*(diff(b(t), t) -
diff(d(t), t))*diff(b(t), t)) + 1.0*12*diff(d(t), t, t) -
(q*12*m2*sin(d(t)))/2 - 0.5*11*12*m2*sin(b(t) - d(t))*diff(b(t),t) *diff(d(t), t)
```
## *ANEXO C:*  Propuesta de optimización

## Desarrollo del método utilizado

En este anexo se pretende exponer los avances realizados con respecto a la preparación de una optimización de los parámetros de rigidez y amortiguamiento de las articulaciones para asemejar la respuesta del modelo con la respuesta de un ensayo real de un Dummy.

Debido a que no se han dispuesto de datos para proceder con dicha optimización, esta no ha sido verificada por lo que se incluirá como anexo en vez de estar incluida dentro de los capítulos de la memoria. No obstante, el método propuesto ha sido recabado de varias fuentes y comprobado su funcionamiento exceptuando si es capaz llegar a optimizar el modelo de la columna para dar una respuesta dinámica real.

En un primer momento, la intención era hacer uso de los métodos de optimización de ANSYS. ANSYS permite seleccionar distintos parámetros del modelo y mediante algoritmos de optimización obtener una respuesta más acorde a la función objetivo deseada. El problema encontrado con dicho método es que ANSYS no permite seleccionar como variables a optimizar la rigidez o el amortiguamiento del modelo. Haciendo imposible llevar a cabo la optimización.

Se buscaron otras vías por las que poder optimizar el modelo. La solución propuesta consiste en hacer uso de ANSYS APDL, en el cual se puede generar un script parametrizando los valores del modelo con el lenguaje APDL. De esta manera ANSYS es capaz de ejecutar el ensayo de manera automática leyendo los scripts.

La ventaja de este método es que el script es fácilmente modificable mediante otros programas. Existe la posibilidad de que Matlab modifique dichos scripts y mediante comandos puede pedir a ANSYS la ejecución de este. En dicho script se le puede especificar a ANSYS que extraiga los resultados oportunos en un documento "txt", los cuales pueden ser leídos e interpretados por ANSYS.

De esta manera, se puede establecer un algoritmo evolutivo en MATLAB en el cual para la resolver la función objetivo, la cual sería el error de mínimos cuadrados entre los datos del ensayo real de un Dummy y el modelo, puede llamar a ANSYS para obtener los datos del modelo con distintos parámetros.

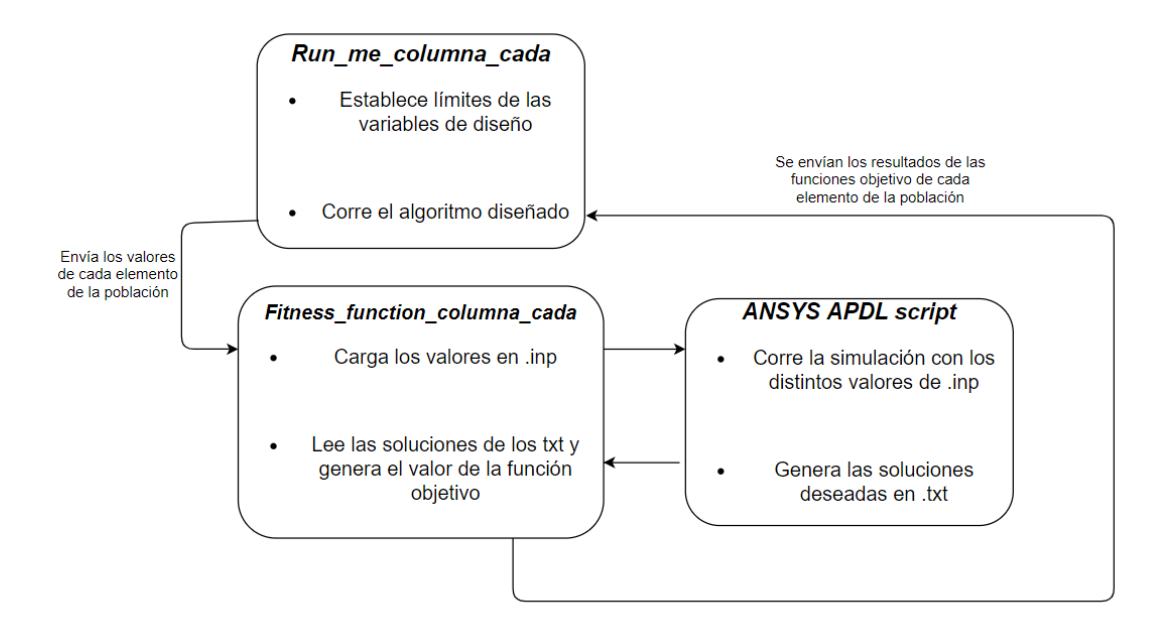

*Figura 57. Diagrama de funcionamiento del algoritmo de optimización*

Una vez descrito el método a seguir, se adjuntará y explicará el programa generado para este modelo.

## Descripción del programa generado

Se empezará describiendo los scripts generados en MATLAB, el cual es el programa principal. MATLAB desarrollará el algoritmo evolutivo, para lo cual debe realizar las siguientes funciones:

- Establece los límites entre los que las variables a optimizar se pueden variar
- Calcula la función objetivo, para ello debe ejecutar el modelo de APDL y leer los resultados .txt que ANSYS proporciona para cada conjunto de valores de las variables propuesto por el algoritmo.

Para que MATLAB cumpla sus distintas funciones se ha generado un programa principal y una función, la cual se encarga del cálculo de la función objetivo.

Estos dos scripts se adjuntan a continuación.

### Programa principal

```
clear all
close all
clc
```

```
%% Limites
```

```
%% Variables de diseño
%%Valores entre los que pueden oscilar las variables de 
diseño
     %%Anchura de articulación
lb w1 = 0.0005;ub w1 = 0.008;
lb w2 = 0.0005;
ub w2 = 0.008;
lb w3 = 0.0005;ub w3 = 0.008;
lb w4 = 0.0005;ub w4 = 0.008; %%Longitud de articulación
lb LF1 = 0.002;
ub LF1 = 0.01875;
lb LF2 = 0.002;
ub LF2 = 0.01875;lb LF3 = 0.002;
ub LF3 = 0.01875;lb LF4 = 0.002;ub LF4 = 0.01875;%%total boundaries
lb= [lbLFI,lbW1,lbLF2,lbW2,lbLF3,lbW3,lbLF4,lbW4];ub=[ub_LF1,ub_w1,ub_LF2,ub_w2,ub_LF3,ub_w3,ub_LF4,ub_w4];
%%Directorios (en los que este situado ANSYS y el script 
APDL)
dir ansys ='C:\Program Files\ANSYS
Inc\v191\ansys\bin\winx64\ANSYS191.exe';
name APDL = 'final version opt sencilla.txt';
% Solucionador(Genetic algorithm)incluye dentro la función
de la función objetivo
options= 
gaoptimset('Display','iter','Tolfun',1,'PopulationSize',200,'Gen
erations',30,'PlotFcns', {@gaplotpareto});
tic
[x,fval,exitflag,OUTPUT,population] = 
gamultiobj(@fitness_function_columna_cada,length(lb),[],[],[],[]
,lb,ub,options);
```

```
Función: "fitness_function_columna_cada"
```

```
function f = fithess function columna cada(x)dir ansys ='C:\Program Files\ANSYS
Inc\v191\ansys\bin\winx64\ANSYS191.exe';
name APDL = 'D:\icai\3\TFG\Copia del
pen 07 06 19\TFG\OPTIMIZACION\cada
LF\modelo_final_last_compliant_rect_cada_LF.txt';
%% El algoritmo escribe una solución candidata en .inp para 
que ANSYS APDL lea los nuevos valores
fid = fopen('parameters.inp', 'w+');
fprintf(fid, 'LF1=%10.8f\n', x(1));
fprintf(fid, 'As1=810.8f\n\times(2));
fprintf(fid, 'LF2= 10.8f\nright', x(3));
fprintf(fid, 'As2=%10.8f\n',x(4));
fprintf(fid, 'LF3=%10.8f\n', x(5));
fprintf(fid, 'As3=%10.8f\n', x(6));
fprintf(fid, 'LF4=%10.8f\n', x(7));
fprintf(fid, 'As4=%10.8f\n', x(8));
fclose(fid);
x(1);
x(2);
%Borrar archivos anteriores
if exist('file.lock','file')
     delete('file.lock');
end
%% COMANDO PARA HACER QUE MATLAB EJECUTE UN PROGRAMA 
DE ANSYS APDL
dos('SET KMP_STACKSIZE=4096k & "C:\Program Files\ANSYS 
Inc\v191\ansys\bin\winx64\ANSYS191" -b -i 
"modelo final last compliant rect cada LF.txt" -o "output.out"')
%% Aquí se comprueba que se obtienen resultados de ANSYS y 
se leen los valores deseados de este
if exist('RESPONS.txt')==0
    f=[1000,1000];
      disp('No convergence')
else
fid=fopen('RESPONS.txt','r');
FR=fscanf(fid,'%G, %G', [2 \text{ inf}]);
fclose(fid);
F_max=max(FR(2, :))
```

```
%% VALOR DE LA FUNCIÓN OBJETIVO
%Este es un ejemplo de función objetivo, la real para optimizar 
la columna sería el error de mínimos cuadrados entre la gráfica
del ensayo y la gráfica real.
f=abs(10-F max);
end
end
```
Para que ANSYS pueda resolver el modelo se ha de generar en APDL y pedir que se exporten los resultados oportunos. En este caso, se ha diseñado una columna de eslabones fijos y en vez de articulaciones, barras que unen los eslabones con una sección que permite que flexionen. Esto es debido a que este modelo es un ejemplo para comprobar el uso correcto del algoritmo y es un modelaje más sencillo que las articulaciones. También se ha diseñado un ensayo estático para dicha optimización, el cual debería ser dinámico para ser más precisos. La visualización de un ensayo de este modelo sin estar dentro del algoritmo se puede observar a continuación. Se puede observar la posición inicial y la posición una vez aplicadas las fuerzas correspondientes.

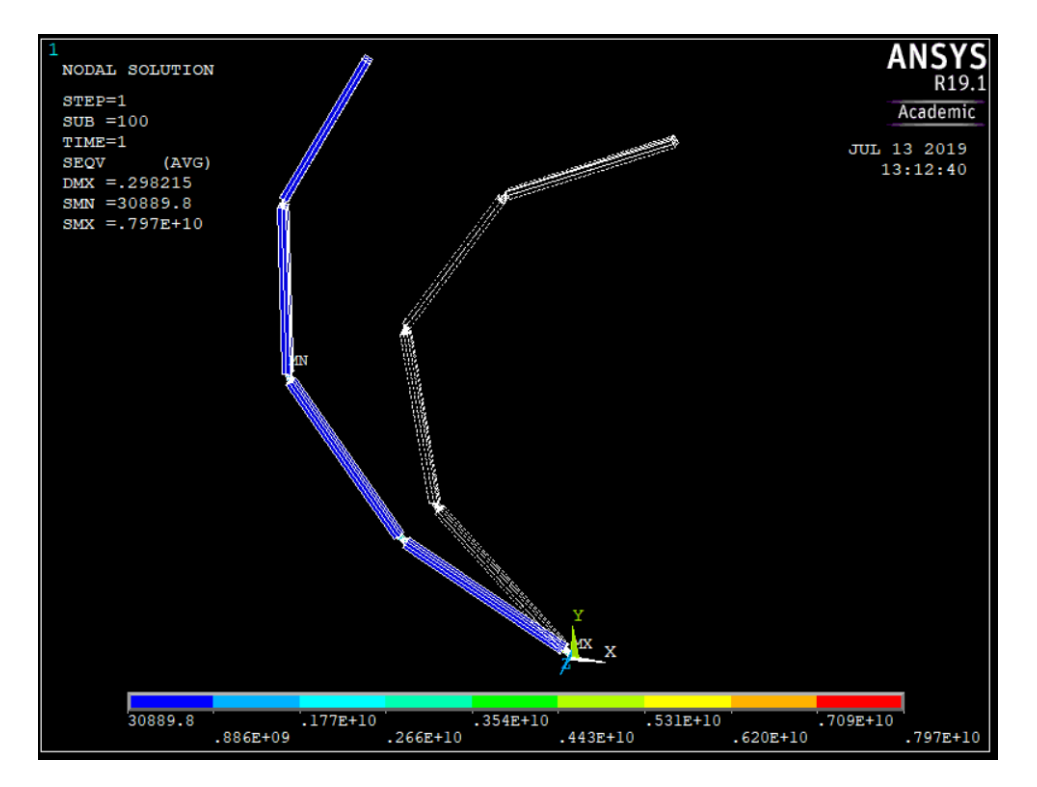

*Figura 58. Visualización de la posición inicial y deformada del ensayo en APDL*

Se adjuntará dicho modelo en el formato que puede ser leído por el algoritmo:

### Script APDL

!! este archivo lee los valores de cada iteración del algoritmo

/inp,parameters,inp

!Parametros fijos del ensayo

!Modulo de Young \*SET,Em,200e9

!Posición inicial \*SET,AN1,2.35619 \*SET,AN2,1.74533 \*SET,AN3,1.0472 \*SET,AN4,0.523599

!Parametros para eslabones \*SET,L,0.1875 \*SET,Asb,0.008 \*SET,Bsb,0.008

!Parametros para las barras !\*SET,LF,0.01 \*SET,Bs,0.008 !\*SET,As,(12\*K\*LF/Em/Bs)\*\*0.333

/PREP7

!Definir los puntos de los eslabones K,1,0,0,, K,2,LF1\*cos(AN1),LF1\*sin(AN1),, K,3,(L+LF1+LF2/2)\*cos(AN1),(L+LF1+LF2/2)\*sin(AN1),, K,4,(L+LF1+LF2/2)\*cos(AN1)+(L+LF2/2+LF3/2)\*cos(AN2),(L+LF1+LF2/2)\*sin(AN1)+(L+LF2/2+LF3/2)\*sin(AN 2),, K,5,(L+LF1+LF2/2)\*cos(AN1)+(L+LF2/2+LF3/2)\*cos(AN2)+(L+LF3/2+LF4/2)\*cos(AN3),(L+LF1+LF2/2)\*sin(A N1)+(L+LF2/2+LF3/2)\*sin(AN2)+(L+LF3/2+LF4/2)\*sin(AN3),, K,6,(L+LF1+LF2/2)\*cos(AN1)+(L+LF2/2+LF3/2)\*cos(AN2)+(L+LF3/2+LF4/2)\*cos(AN3)+(L+LF4/2)\*cos(AN4), (L+LF1+LF2/2)\*sin(AN1)+(L+LF2/2+LF3/2)\*sin(AN2)+(L+LF3/2+LF4/2)\*sin(AN3)+(L+LF4/2)\*sin(AN4),,

!Definir los puntos de las barras

K,7,(L+LF1)\*cos(AN1),(L+LF1)\*sin(AN1),,

K,8,(L+LF1+LF2/2)\*cos(AN1)+LF1/2\*cos(AN2),(L+LF1+LF2/2)\*sin(AN1)+LF1/2\*sin(AN2),,

K,9,(L+LF1+LF2/2)\*cos(AN1)+(L+LF2/2)\*cos(AN2),(L+LF1+LF2/2)\*sin(AN1)+(L+LF2/2)\*sin(AN2),,

K,10,(L+LF1+LF2/2)\*cos(AN1)+(L+LF2/2+LF3/2)\*cos(AN2)+(LF3/2)\*cos(AN3),(L+LF1+LF2/2)\*sin(AN1)+(L+L F2/2+LF3/2)\*sin(AN2)+(LF3/2)\*sin(AN3),,

K,11,(L+LF1+LF2/2)\*cos(AN1)+(L+LF2/2+LF3/2)\*cos(AN2)+(L+LF3/2)\*cos(AN3),(L+LF1+LF2/2)\*sin(AN1)+(L +LF2/2+LF3/2)\*sin(AN2)+(L+LF3/2)\*sin(AN3),,

K,12,(L+LF1+LF2/2)\*cos(AN1)+(L+LF2/2+LF3/2)\*cos(AN2)+(L+LF3/2+LF4/2)\*cos(AN3)+(LF4/2)\*cos(AN4),( L+LF1+LF2/2)\*sin(AN1)+(L+LF2/2+LF3/2)\*sin(AN2)+(L+LF3/2+LF4/2)\*sin(AN3)+(LF4/2)\*sin(AN4),,

!Definir los eslabones que unen los puntos  $L, 2, 7$ L,8,9 L,10,11 L,12,6

CM,ESLABONES,LINE !Crear un grupo de selección de los eslabones LSEL,NONE

!Definir las barras

L,1,2 CM,FLEXTURES1,LINE !Crear un grupo de selección de las flextures LSEL,NONE

L,7,8 CM,FLEXTURES2,LINE !Crear un grupo de selección de las flextures LSEL,NONE

L,9,10 CM,FLEXTURES3,LINE !Crear un grupo de selección de las flextures LSEL,NONE

L,11,12 CM,FLEXTURES4,LINE !Crear un grupo de selección de las flextures LSEL,NONE

ALLSEL,ALL

!Tipo de Elemento finito

ET,1,BEAM188

!Definir la sección de los eslabones

SECTYPE, 1, BEAM, RECT ! Ejemplo rectangular

SECOFFSET,CENT

SECDATA, Asb, Bsb, lMedidas seccion

!Definir la sección de las flextures

SECTYPE, 2, BEAM, RECT ! Ejemplo rectangular

SECOFFSET,CENT

SECDATA,As1,Bs, ! Section measures

SECTYPE, 3, BEAM, RECT ! Ejemplo rectangular

SECOFFSET,CENT

SECDATA,As2,Bs, ! Section measures

SECTYPE,4,BEAM,RECT !Ejemplo rectangular

SECOFFSET,CENT

SECDATA,As3,Bs, ! Section measures

SECTYPE,5,BEAM,RECT !Ejemplo rectangular

SECOFFSET,CENT

SECDATA,As4,Bs, ! Section measures

!Informacion del material

MP,EX,1,EM! Modulo de Young

MP,PRXY,1,0.26 !Poisson

!Mallado

LESIZE,ESLABONES, , ,4, ,1, , ,1, !Numero de elementos en los eslabones 4 LESIZE,FLEXTURES1, , ,20, ,1, , ,1, !Numero de elementos en las barras 20 LESIZE,FLEXTURES2, , ,20, ,1, , ,1, !Numero de elementos en las barras 20 LESIZE,FLEXTURES3, , ,20, ,1, , ,1, !Numero de elementos en las barras 20 LESIZE,FLEXTURES4, , ,20, ,1, , ,1, !Numero de elementos en las barras 20

!Seleccionar los eslabones y poner tipo de elemento y sección CMSEL,S,ESLABONES

LATT,1,,,,,,1 !Primer numero del tipo de material, segundo numero el del tipo de sección

!seleccionar las barras y poner el tipo de elemento y sección

CMSEL,S,FLEXTURES1

LATT,1,,,,,,,2 !Primer numero del tipo de material, segundo numero el del tipo de sección

CMSEL,S,FLEXTURES2

LATT,1,,,,,,3 !Primer numero del tipo de material, segundo numero el del tipo de sección

#### CMSEL,S,FLEXTURES3

LATT,1,,,,,,4 !Primer numero del tipo de material, segundo numero el del tipo de sección

#### CMSEL,S,FLEXTURES4

LATT,1,,,,,,5 !Primer numero del tipo de material, segundo numero el del tipo de sección

ALLSEL, ALL ! Seleccionar todo LMESH,ALL

FINISH

!! Solucionador y condiciones de contorno del ensayo /SOLU

ANTYPE, 0 !Analisis estático NLGEOM, ON !Analisis no lineal OUTRES,ALL,ALL !Guardar toda la información de todos los pasos

dk,1,all !Condicion de contorno de 1

NSUBST,100,100,100 FK,6,FX,-500 !Fuerzas aplicadas en el ensayo FK,8,FX,-50000 !Fuerzas aplicadas en el ensayo

ALLSEL ! Seleccionar todo

SOLVE ! Resolver el modelo

FINISH

!! Post procesador en el que se especifican los resultados deseados y exportarlos en txt

/OUTPUT,'D:\icai\3\TFG\Copia del pen\_07\_06\_19\TFG\optimizacion\cada LF\POST','txt'

/POST26 NSOL,2,17,U,Y,UY ! Acquire nodal UY displacement for node 293 NSOL,3,17,U,X,UX ! Acquire nodal UX reaction force for node 293

\*DEL,\_P26\_EXPORT \*DIM,\_P26\_EXPORT,TABLE,100,1 VGET,\_P26\_EXPORT(1,0),3 VGET,\_P26\_EXPORT(1,1),2

/OUTPUT,'D:\icai\3\TFG\Copia del pen\_07\_06\_19\TFG\optimizacion\cada LF\RESPONS','txt' \*VWRITE, P26 EXPORT(1,0), P26 EXPORT(1,1) %G, %G

/OUTPUT,'D:\icai\3\TFG\Copia del pen\_07\_06\_19\TFG\optimizacion\cada LF\POST','txt'

PARSAV,SCALAR,'D:\icai\3\TFG\Copia del pen\_07\_06\_19\TFG\optimizacion\cada LF\PAR','parm'

!FINISH ! Finalizar y salir del post procesador

!/EXIT ! Salir de ANSYS